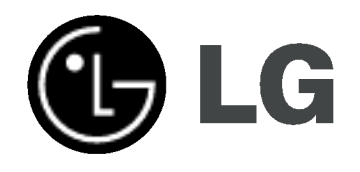

# DVD REKORDER/ **VIDEO KAZETOÝ REKORDÉR**

# UŽÍVATEĽSKÁ PRÍRUČKA

Model: RC185

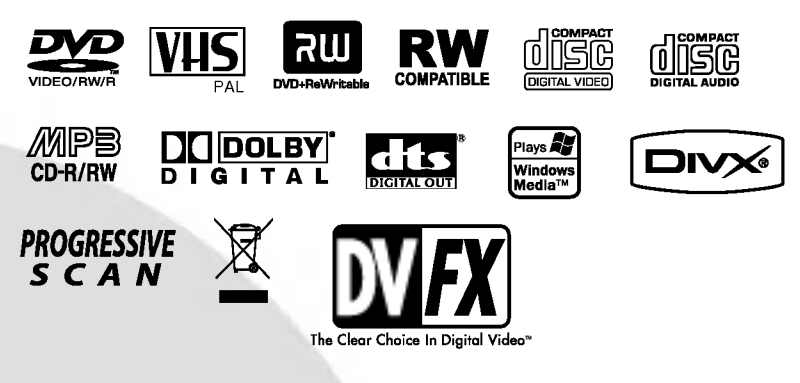

SLOVAK

Pred zapojením, používaním alebo nastavovaním tohto výrobku si najskôr pozorne prečítajte celú príručku.

### Bezpečnostné predpisy

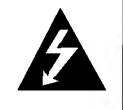

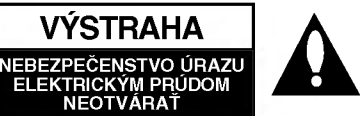

**VÝSTRAHA: Z DÔVODU ZNÍŽENIA** NEBEZPEČENSTVA ÚRAZU ELEKTRICKÝM PRÚDOM NEOTVÁRAJTE KRYT (ALEBO ZADNÝ PANEL) VO VNÚTRI SA NENACHÁDZAJÚ ŽIADNE UŽÍVATEĽOM OPRAVITEĽNÉ ČASTI OPRAVY ZVERTE DO RÚK KVALIFIKOVANÉHO SERVISNÉHO PERSONÁLU

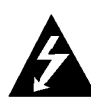

Blesk s nadol smerujúcou šípkou v rovnostrannom trojuholníku je určený na upozornenie užívateľa o prítomnosti nebezpečného neizolovaného vysokého napätia vo vnútri skrinky zariadenia, ktoré môže byť dostatočne silné na spôsobenie úrazu elektrickým prúdom.

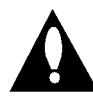

Výkričník v rovnostrannom trojuholníku je určený na upozornenie používateľa o prítomnosti dôležitých prevádzkových a údržbových (servisných) pokynov v literatúre sprevádzajúcej tento výrobok.

#### UPOZORNENIE: Z DÔVODU ZNÍŽENIA

NEBEZPEČENSTVA POŽIARU ALEBO ÚRAZU ELEK-TRICKÝM PRÚDOM NEVYSTAVUJTE TENTO VÝROBOK DAŽĎU ALEBO VLHKOSTI.

Upozornenie: Tento výrobok neumiestňujte do obmedzených priestorov, napr. knižnice a podobne.

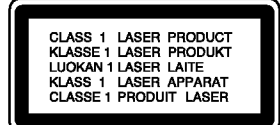

#### VYSTRAHA:

Tento DVD prehrávač používa laserový systém.

Za účelom správneho používania tohto výrobku si pozorne prečítajte užívateľskú príručku a uchovajte ju pre budúcu potrebu. V prípade, že si jednotka vyžaduje údržbu, kontaktuje autorizovaný servis (viď servisný postup).

Používanie ovládacích prvkov, nastavovanie a vykonávanie postupov, ktoré nie sú v súlade s údajmi uvedenými v tejto užívateľskej príručke môže spôsobiť nebezpečenstvo úrazu vystavením ožiareniu.

Z dôvodu prevencie proti ožiareniu laserovým lúčom sa nepokúšajte otvárať kryt zariadenia. NIKDY SA NEPOZERA-JTE PRIAMO DO LÚČA.

VÝSTRAHA: Zariadenie nesmie prísť do styku s vodou (v podobe kvapiek alebo inej forme) a na zariadenie sa nesmú klásť žiadne predmety obsahujúce kvapaliny ako napríklad vázy.

Tento výrobok spĺňa požiadavky o rádiových interferenciách stanovené Smernicou EHS 89/336/EHS, 93/68/EHS a 73/23/EHS.

#### **EV** POZNÁMKY O AUTORSKÝCH PRÁVACH:

Je zakázané kopírovať, vysielať, premietať, vysielať prostredníctvom káblových zariadení, verejne prehrávať alebo požičiavať materiál chránený autorskými právami bez predchádzajúceho súhlasu.

Tento výrobok obsahuje funkciu, ktorá znemožňuje kopírovanie. Túto funkciu vyvinula spoločnosť Macrovision. Na niektorých<br>diskoch sú nahrané signály znemožňujúce kopírovanie. Pri nahrávaní a prehrávaní obrazu týchto diskov na videorekordéri sa na obraze objavia rušivé čiary.

Tento výrobok obsahuje technológiu na ochranu autorských práv, ktorá je chránená technologickými právami niektorých patentov v USA a ostatnými právami duševného vlastníctva spoločnosti Macrovision Corporation a iných vlastníkov práv. Používanie tejto technológie na ochranu autorských práv musí byť schválené spoločnosťou Macrovision Corporation a je určené na domáce alebo iné obmedzené prehrávanie, len ak spoločnosť Macrovision neodsúhlasí inak. Obchádzanie alebo narušovanie tejto ochrany je zakázané.

SÉRIOVÉ ČÍSLO: Sériové číslo je uvedené na zadnom kryte jednotky. Toto číslo je jedinečné pre každú jednotku a nie je prístupné ostatným osobám. Odporúčame zaznamenať požadované údaje v nasledujúcich riadkoch a odložiť túto príručku ako trvalý záznam o predaji.

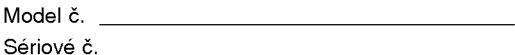

#### Likvidácia vášho starého prístroja

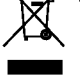

1. Keď sa na produkte nachádza tento symbol prečiarknutej smetnej nádoby s kolieskami, znamená to, že daný produkt vyhovuje európskej Smernici č. 2002/96/EC.

- 2. Všetky elektrické a elektronické produkty by mali byť zlikvidované oddelene od komunálneho odpadu prostredníctvom na to určených zberných zariadení, ktoré boli ustanovené vládou alebo organmi miestnej spravy.
- 3. Správnou likvidáciou starých zariadení pomôžete predchádzať potenciálnym negatívnym následkom pre prostredie a ľudské zdravie.
- 4. Podrobnejšie informácie o likvidácii starých zariadení nájdete na miestnom úrade, v službe na likvidaciu odpadu alebo <sup>u</sup> predajcu, kde ste tento produkt zakúpili.

#### UPOZORNENIE týkajúce sa prívodného kábla.

Pri väčšine zariadení sa odporúča, aby pracovali vo vyhrade-<br>nom obvode:

ako je obvod s jedným výstupom, ktorý zásobuje prúdom iba jedno zariadenie a nie prídavné výstupy alebo bočné okruhy. Aby ste si boli istý, pozrite si v návode na použitie stranu s presným popisom.

Nepreťažujte zásuvky. Preťaženie zásuviek, uvoľnené alebo poškodené zásuvky, predlžovacie káble, rozstrapkané prívodné káble, poškodená alebo popraskaná izolácia drôtu sú nebezpečné. Ktorákoľvek z týchto situácií môže znamenať poranenie elektrickým prúdom alebo požiar. Pravidelne kontrolujte kábel vášho zariadenia a ak objavíte nejaké poškodenie alebo zhoršenie, zariadenie odpojte, nepoužívajte ho a nechajte kábel vymeniť rovnakým náhradným dielom v autorizovanom servise.

Kábel chráňte pred fyzickým alebo mechanickým poškodením. Nestáčajte ho, nezauzľujte, neškrite, nezatvárajte do dverí, ani po ňom nekráčajte. Mimoriadnu pozornosť venujte zástrčkám, zásuvkám a miestu, kde kábel vychádza zo zariadenia.

Pri odpájaní od napájania vytiahnite elektrickú zástrčku. Keď prístroj inštalujete, zabezpečte, aby bola zástrčka ľahko dostupna.

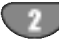

# Obsah

### UVOD

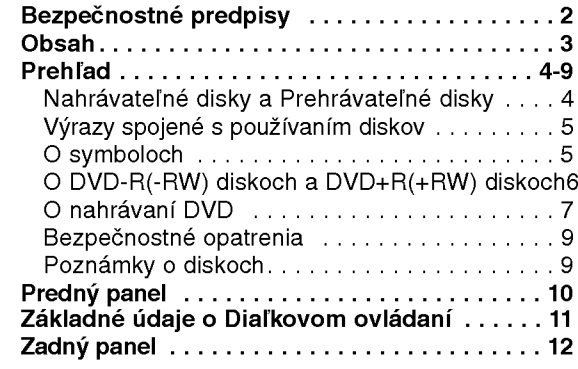

### PRIPRAVA

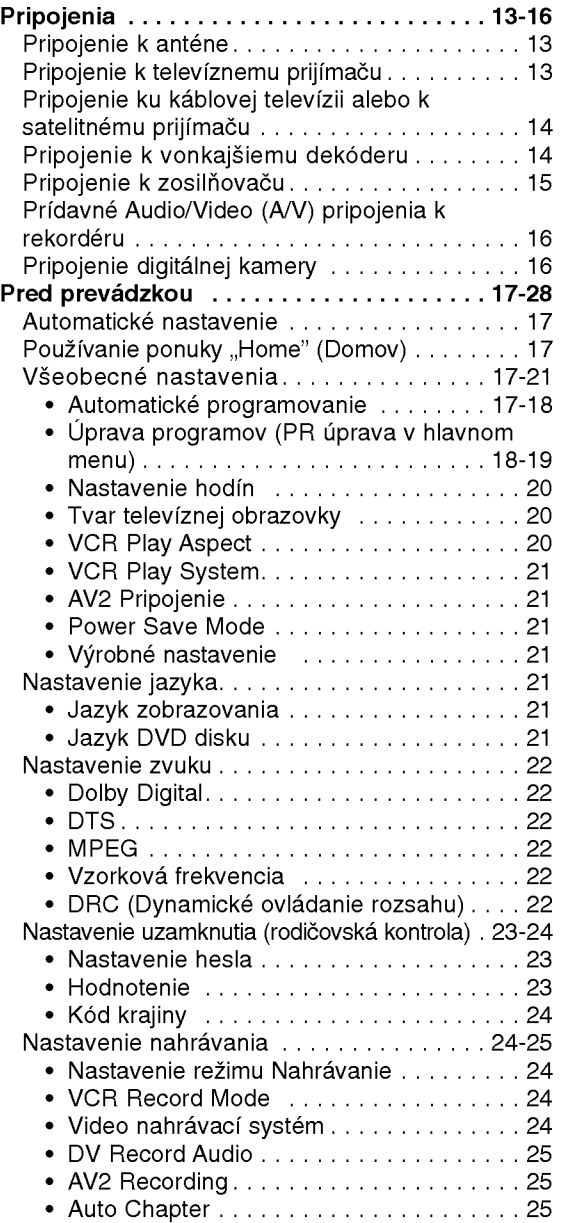

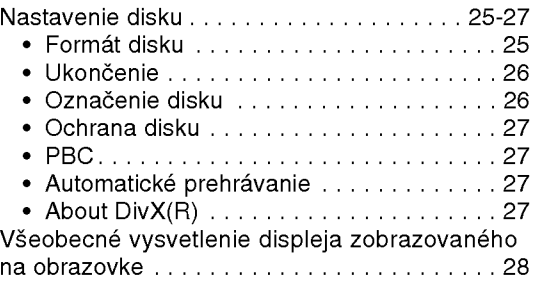

### **PREHRÁVANIE**

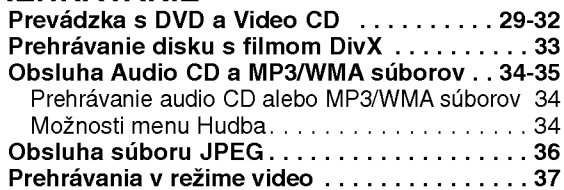

### **NAHRÁVANIE**

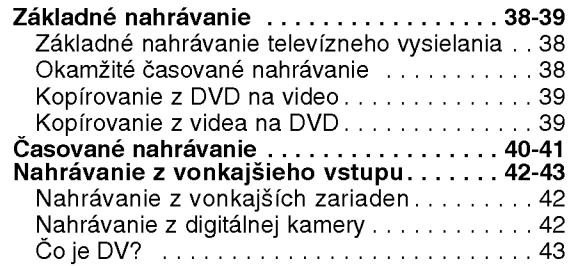

### UPRAVA

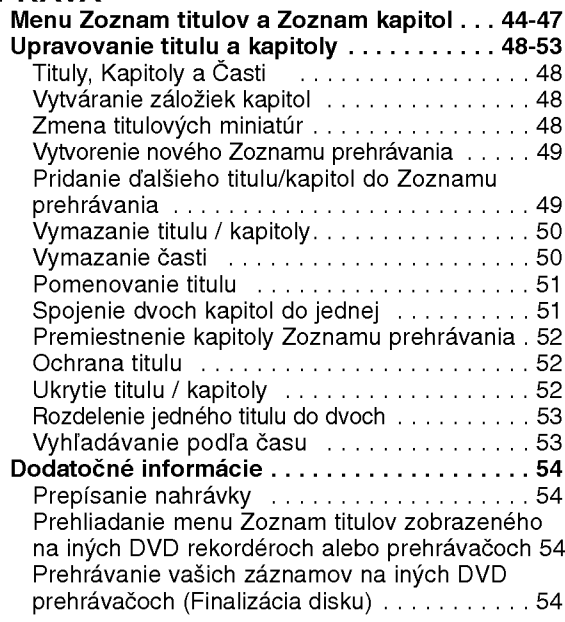

### **REFERENCIE**

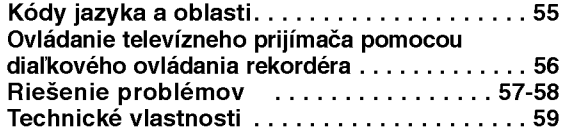

UVOD

 $\bigcirc$ 

### **Preh**ad

### Nahrávateľné disky

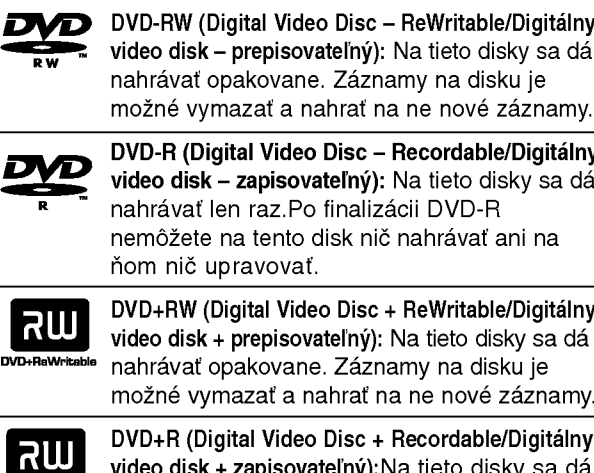

video disk + zapisovateľný):Na tieto disky sa da nahrávať len raz.Po finalizácii DVD+R nemôžete na tento disk nič nahrávať ani na ňom nič upravovať.

### $\overline{\mathbf{N}}$  Poznámky

 $DWH$ 

- Pomocou tohto rekordéra nie je možné nahrávať CD-R alebo CD-RW disky.
- Prehrávanie DVD-R/RW, DVD+R/RW a CD-R/RW diskov nahraných pomocou osobného počítača alebo DVD alebo CD rekordéra môže byť problematické, ak je disk poškodený alebo znečistený alebo ak sa na šošovke rekordéra nachádza kondenzovaná nečistota.
- Ak je disk nahraný na osobnom počítači a aj keď je disk nahraný v kompatibilnom formáte, môžu sa vyskytnúť prípady, v ktorých DVD rekordér nebude schopný prehrávať tento disk z dôvodu nastavenia aplikačného softvéru použitého na vytvorenie tohto disku. (Podrobnejšie informácie nájdete v dokumentácii aplikačného softvéru).
- Spoločnosť nepreberá žiadnu zodpovednosť za vyplatenie odškodného za nahraný obsah, ani za žiadne škody alebo poškodenia (napr. strata zisku alebo prerušenie obchodu), ktoré môžu vzniknúť kvôli poruche činnosti tohto rekordéra (nenahráva / neupravuje tak, ako bolo určené). Problémy vznikajúce z nasledovných situácií sú zahrnuté.
- Keď DVD disk nahraný na tomto rekordéri používate v DVD rekordéri od iného výrobcu, alebo (vkladanie, prehrávanie, nahrávanie alebo úprava) v diskovej mechanike osobného počítača.
- Ak bol DVD disk použitý tak, ako je uvedené vyššie a potom opätovne použitý v tomto rekordéri.
- Keď používate DVD disk nahraný na DVD rekordéri od iného výrobcu, alebo na DVD mechanike osobného počítača.

### Prehrávateľné disky

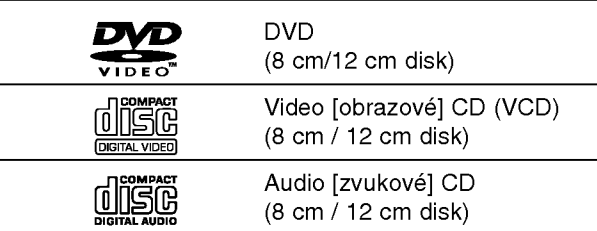

Toto zariadenie môže prehrávať DVD-R/DVD-RW disky, DVD+R/DVD +RW disky alebo CD-R/CD-RW disky, ktoré obsahujú zvukové tituly, súbory MP3/WMA alebo JPEG, a SVCD.

### $\boldsymbol{\mathcal{N}}$  Poznámky

- V závislosti od stavu nahrávacieho zariadenia alebo samotného CD-R/RW (alebo DVD±R/±RW) disku. niektore CD-R/RW (alebo DVD±R/±RW) disky nie je možné prehrávať na tejto jednotke.
- Na žiadnu stranu disku (stranu pre nahrávku alebo stranu pre označenie) nelepte žiadne nálepky alebo označenia.
- Nepoužívajte CD nepravidelných tvarov (napr. CD v tvare srdca alebo osemuholníkov). Používanie týchto CD môže spôsobiť poškodenie zariadenia

#### Regionálny kód DVD rekordéra a DVD diskov.

Tento DVD rekordér je navrhnutý a vyrobený na prehrávanie DVD programov v kóde regiónu "2". Regionálny kód na označeniach niektorých DVD diskoch označuje typ rekordéra, pre ktorý je DVD disk určený. Táto jednotka je schopná prehrávať DVD disky s označením "2" alebo "ALL" "[Všetky]". Ak sa pokúsite prehrávať disk iného typu, na televíznej obrazovke sa zobrazí správa "Incorrect region code. Can't play back" ["Nesprávny regionálny kód. Prehrávanie je nemožné"]. Niektoré DVD disky nie sú označené regionálnym kódom, aj keď je ich prehrávanie zakázané podľa regionálnych obmedzení. 2

### **Poznámky o DVD a CD diskoch**

Niektoré funkcie prehrávania DVD a Video CD diskov môžu byť zámerne nastavené výrobcom softvéru (programu). Keďže táto jednotka prehráva DVD a Video CD disky podľa obsahu stanoveným výrobcom programu, niektoré prvky prehrávania jednotky nemusia byť prístupné alebo môžu byť pridané iné funkcie. Pozrite si tiež pokyny uvedené v dokumentácii DVD alebo Video CD disku. Niektoré DVD disky určené na obchodné účely nemusí byť možné prehrávať na tejto jednotke.

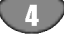

#### Výrazy spojené s používaním diskov

#### Titul (len pre DVD)

Obsah hlavného filmu alebo obsah sprievodného programu alebo hudobný album. Ku každému titulu je priradené referenčné číslo, pomocou ktorého ho ľahko vyhľadáte.

#### Kapitola (len pre DVD)

Séria obrázkov alebo hudobná časť, ktorá je menšia ako titul. Titul je zložený z jednej alebo viacerých kapitol. Ku každej kapitole je priradené číslo kapitoly, pomocou ktorého kapitolu rýchlo vyhľadáte. Niektoré disky nemusia byť rozdelené na kapitoly.

#### Stopa (len pre Video CD <sup>a</sup> audio CD)

Séria obrázkov alebo hudobná časť na video CD alebo audio CD. Ku každej stope je priradené číslo stopy, pomocou ktorého stopu ľahko vyhľadáte.

#### céna

Na video CD s funkciami PBC (Ovládanie prehrávania) je film a stojaci obraz rozdelený do častí nazývaných "scény". Každá scéna sa zobrazuje v obrazovke menu a je k nej pridelené číslo scény, pomocou ktorého scénu fahko vyhľadáte.

Scéna sa skladá z jednej alebo viacerých stôp.

#### Druhy video CD

Existujú dva druhy video CD diskov:

#### Video CD disk vybaveny funkciou PBC (Verzia 2.0)

Funkcia PBC (Ovládanie prehrávania) umožňuje interaktívne ovládanie systému pomocou menu, funkcií vyhľadávania alebo iných typických počítačových funkcií. Okrem toho je možné zobraziť zastavený obraz vo vysokom rozlíšení, ak túto funkciu disk podporuje.

#### Video CD disky, ktoré nie sú vybavené funkciou PBC (Verzia 1.1)

Tieto video CD disky sú založené na rovnakom princípe ako audio CD, umožňujú prehrávanie obrazových [video] ako aj zvukových [audio] záznamov, ale nie sú vybavené funkciou PBC.

### O symboloch

#### O zobrazení symbolu  $\oslash$

Počas prevádzky sa môže na obrazovke televízneho

prijímača zobraziť symbol " $\oslash$  ". Táto ikona znamena že daná funkcia popísaná v tejto užívateľskej príručke nie je prístupná pri prehrávaní vloženého disku.

#### O symboloch diskov použitých v tejto príručke

Časť, ktorej názov obsahuje jeden z nasledovných symbolov, platí len pre disk označený príslušným symbolom.

Mnoho funkcií tohto rekordéra záleží od režimu Nahrávania. Pri každej funkcii sa objaví jeden alebo

viacej symbolov ( $\sqrt{V}$ ideo,  $\sqrt{V}$ ,  $\sqrt{V}$ ,  $\sqrt{V}$ ,  $\sqrt{V}$ ,  $\sqrt{V}$ vysvetlenej v tomto návode na použitie, aby ste okamžite zistili, či sa týka načítaného disku.

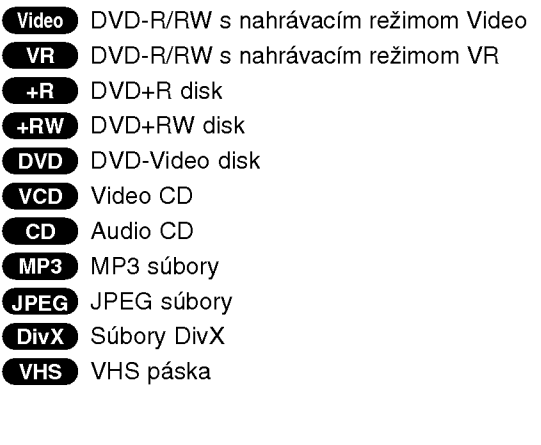

Finalizovany DVD disk je vo formate DVD-Video.

#### DivX

DivX je názov revolučného nového video kodeku, ktorý je založený na novej kompresnej norme pre video MPEG-4.Na tomto DVD prehrávači budete môcť prehrávať DivX filmy.

### O DVD-R a DVD-RW diskoch

Aky je rozdiel medzi DVD-R a DVD-RW diskom? Najpodstatnejší rozdiel medzi DVD-R a DVD-RW diskom spočíva v skutočnosti, že DVD-R je nosič, na ktorý je možné nahrať jedenkrát, zatiaľ čo DVD-RW je nosič, na ktorom je možné nahrávky opakovane nahrávať/vymazávať. DVD-RW disk môžete opakovane nahrávať/vymazávať približne tisíckrát.

#### Môžem prehrávať nahrávateľné disky na bežnom DVD prehrávači?

DVD-R disky a DVD-RW disky nahrané vo video režime je spravidla možné prehrávať na bežnom DVD prehrávači, ale musia byť najskôr "ukončené". Tento postup upraví obsah disku tak, aby bol čitateľný na iných DVD prehrávačoch ako DVD Video disky.

DVD-RW disky nahrané v režime VR (Video nahrávka) je možné prehrávať na niektorých prehrávačoch.

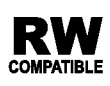

Tento symbol označuje vlastnosť výrobku, ktorý je schopný prehrávať DVD-RW disky **COMPATIBLE** nahrané vo formáte Video nahrávky [Video Recording].

#### o sú "režimy nahrávania"?

Tento rekordér je schopný nahrávať v dvoch režimoch nahrávania: režim VR a Video režim. Pri nahrávaní na DVD-R disk, rekordér nahráva vždy vo Video režime. DVD-RW disky môžu byť naformátované buď pre nahrávky vo VR režime alebo vo Video režime.

#### Nahrávanie vo VR režime

- K dispozícii sú 4 rozdielne nastavenia kvality obrazu / doby nahrávania (XP, SP, LP, EP)
- Nie je prehrávateľné na bežnom DVD prehrávači.
- Široký rozsah dostupných úprav nahrávok.

#### Nahrávanie vo Video režime

- K dispozícii sú 4 rozdielne nastavenia kvality obrazu / doby nahrávania (XP, SP, LP, EP)
- Prehrávateľné na bežných DVD prehrávačoch (po ukončení)
- Obmedzené možnosti úprav

### $\overline{\mathbf{N}}$  Poznámka

DVD Video formát (Video režim) je nový formát určený pre nahrávanie na DVD-R/RW a DVD+R/RW disky, ktorý bol schválený na DVD fórume 2000. Preto sa pri prehrávaní nahrávateľných DVD diskov na niektorých prehrávačoch môžu vyskytnúť problémy. Medzi príznaky patrí rušený obraz, výpadky zvuku [audio] a/alebo obrazu [video] a náhle zastavenie prehrávania. Naša spoločnosť nemôže zodpovedať za problémy spojené s prehrávaním diskov nahraných na tomto rekordéri, na iných prehrávačoch.

#### Je strihanie DVD rovnaké ako strihanie video kazety?

Nie. Ak strihate video kazetu, potrebujete jeden video prehrávač na prehrávanie originálnej pásky a druhý rekordér na nahrávanie zostrihanej nahrávky. Pri DVD môžete strihanie nahradiť vytvorením "Zoznamu prehrávania" "[Playlist]", v ktorom zadáte čo a kedy prehrávať. Pri prehrávaní rekordér prehráva disk v poradí zadanom v Zozname prehrávania.

#### O slovách "Originál" a "Zoznam prehrávania"

V tejto príručke sa často stretnete so slovami Originál a Zoznam prehrávania [Playlist], ktoré odkazujú na skutočný obsah a na zostrihanú verziu.

- Original (Originál): obsah, ktorý je skutočne nahran na disku
- Pl<mark>aylist (Zoznam prehrávania)</mark>: obsah zostrihanej verzie disku -- ako sa má prehrávať obsah Originálu

### O DVD+R a DVD+RW diskoch

Aky je rozdiel medzi DVD+R <sup>a</sup> DVD+RW diskami? Základný rozdiel medzi DVD+R a DVD+RW je, že DVD+R je raz nahrávateľné médium, zatiaľ čo DVD+RW je prehrávateľné/vymazateľné médium. DVD+RW disk môžete prehrávať / mazať približne 1,000-krat.

#### Záznam v režime DVD+RW

- K dispozícii sú 4 rozdielne nastavenia kvality obrazu / doby nahrávania (XP, SP, LP, EP)
- Je možné prehrávať na bežných DVD prehrávačoch
- Upravovaný obsah je možné prehrávať na bežnýd DVD prehrávačoch len po finalizácii
- ? Recordings can be edited the title/chapter

#### Záznam v režime DVD+R

- K dispozícii sú 4 rozdielne nastavenia kvality obrazu / doby nahrávania (XP, SP, LP, EP)
- Je možné prehrávať na bežných DVD prehrávačoch (po finalizácii)
- Žiadny upravovaný obsah nie je kompatibilný s bežnýr DVD prehrávačmi. (Skryť, zlučovanie kapitoly, pridanie značky kapitoly, atď.)
- Obmedzené možnosti úpravy titulu/kapitoly

### O nahrávaní DVD

### **N** Poznámky

- Tento rekordér nie je schopný nahrávať na CD-R alebo CD-RW disky.
- Naša spoločnosť nenesie žiadnu zodpovednosť za poškodené nahrávky spôsobené výpadkom elektrického prúdu, použitím poškodených diskov alebo poškodením rekordéra.
- Odtlačky prstov a malé poškrabanie povrchu disku môže ovplyvniť kvalitu prehrávania a/alebo nahrávania. Preto odporúčame náležito sa starať o disky.

#### Druhy diskov a nahrávacie formáty, režimy a

#### nastavenie

Tento rekordér môže prehrávať päť rôznych druhov DVD diskov: prehrávané DVD-video disky, DVD-RW, DVD-R, DVD+RW <sup>a</sup> DVD+R disky. Diskovy format pre DVD-R disky je vždy "Video formáť" - rovnaký ako pre dopredu nahrané DVD - Video disky. To znamená, že po ukončení môžete DVD-R disk prehrávať na bežnom DVD prehrávači.

Štandardne je pre DVD-RW disk nastavený formát Video, i keď ho môžete v prípade potreby zmeniť na formát Video recording (VR). (Zmena formátu disku spôsobí vymazanie obsahu disku.)

Režim nahrávania je úzko spojený s formátom disku. Ak je disk naformátovaný na Video nahrávku [Video Recording], režim nahrávania je režim VR; ak je disk naformátovaný na Video režim, režim nahrávania je Video režim (okrem DVD-Video, ktorý nie je nahrávateľný a preto nemá režim nahrávania).

Režimy nahrávania (ktoré sú nastavené pre celý disk) obsahujú nastavenie nahrávania. Toto nastavenie je možné meniť podľa potreby pre každú rozdielnu nahrávku a nastaviť kvalitu obrazu a koľko priestoru zaberie nahrávka na disku.

#### Poznámky pre nahrávanie

- $\bullet \,$  Údaje o časovej dĺžke nahrávky nie sú presné pretože rekordér používa premenlivú video kompresiu bitovej rýchlosti. To znamená, že presný čas nahrávky závisí od materiálu, ktorý sa nahráva.
- Pri nahrávaní televízneho vysielania, ak je slabý signál alebo obraz obsahuje interferencie, nahrávacie časy môžu byť kratšie.
- Ak nahrávate len zastavený obraz alebo zvuk, nahrávacie časy môžu byť dlhšie.
- ? Zobrazený čas nahrávky a zostávajúci čas nemusia vždy zodpovedať dĺžke disku.
- ? Zostávajúci čas nahrávky sa môže znížiť, ak disk príliš striháte.
- Pri používaní DVD-RW disku sa uistite, že ste zmenili formát nahrávania (Video režim alebo režim VR) skôr, ako niečo na disk nahráte. Viď stranu 25 (Formát disku) pre pokyny na používanie tejto funkcie.
- Pri použití DVD-R disku môžete nahrávku ponechať, kým sa disk nezaplní alebo kým disk neukončíte. Pred začatím nahrávania skontrolujte zostávajúci čas nahrávky na disku.
- Pri použití DVD-RW disku vo Video režime sa zostávajúci čas nahrávky zvýši, len ak vymažete posledný titul nahrany na disku.
- Možnosť vymazania titulu v Zozname titulov -- originálne menu titul iba ukryje, v skutočnosti ho z disku nevymaže a nepredĺži čas nahrávania, ktorý je k dispozícii (okrem posledného nahrávaného titulu na DVD-RW disku v režime Video).
- Pri použití DVD +RW diskov je k dispozícii prepisovanie nahrávania.

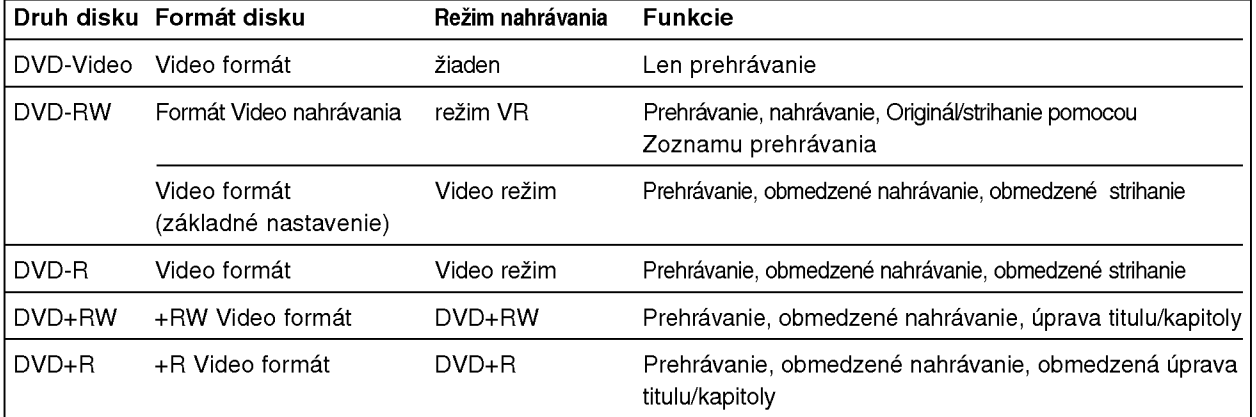

#### Nahrávanie televíznych audio kanálov

Tento rekordér je schopný nahrávať buď NICAM alebo bežný audio signál. Ak je nastavenie NICAM (strana 19) nastavené na Auto, môžete v prípade vysielania NICAM nahrávať NICAM audio signál. Ak vysielanie nie je v systéme NICAM, rekordér vždy vykoná nahrávku v bežnom audio signále.

#### Obmedzenia video nahrávania

- **· Pomocou tohto rekordéra nie je možné nahráv** video zaznamy chranene proti kopirovaniu. Medzi video záznamy chránené proti kopírovaniu patria<br>DVD-Video disky a niektoré satelitné vysielania. Ak sa počas nahrávani̇́a vyskytne materiál chránený proti<br>kopírovaniu, nahrávanie sa automaticky pozastaví (pauza) alebo zastavi (stop) a na obrazovke sa zobrazi chybove hlasenie.
- v Video záznam, ktorý je "kopírovateľný len jedenkrát"<br>je možné nahrať pomocou DVD-RW disku v režime<br>VR s CPRM (viď nižšie).
- ? vní s Ormivi (vid mzsie).<br>Signály formátu NTSC z analógového alebo DV vsťupu sa pomocou tohto rekordéra nenahrajú
- správne.<br>Video signály vo formáte SECAM (zo zabudovaného televizneho tunera alebo z analogovych vstupov) sa nahrajú vo formáte PAL.

#### Čo je 'CPRM'?

--- -------------<br>CPRM je systém ochrany kópie (s kódovacím systé<br>mom), ktorý umožňuje vytvorenie "len jednej" kópie mom), który umożnuje vytvorenie nem jednej kop<br>vysielaných programov. CRPM znamená Content Protection for Recordable Media [Ochrana obsahu pre nahrávateľné nosiče].

Tento rekordér je kompatibilný so systémom CPRM, čo znamená, že môžete nahrať jednu kópiu vysielaných programov, ale nebudete moc? vytvori? ?al iu kopiu tychto nahravok. Nahravky CPRM je mo?ne vykonava? len na DVD-RW diskoch naformatovanych <sup>v</sup> re?ime VR ien na DVD-FWV diskoch naformatovaných v rezime v<br>a CPRM nahrávky je možné prehrávať len na prehrá vačoch, ktoré sú výslovne kompatibilné so systémor<br>CPRM.

#### Autorské práva

- **· Nahrávacie zariadenie by sa malo používať len na** opravnene kopirovanie a odporu?ame vam starostlivo si overiť, čo je oprávnené kopírovanie podľa zákon platneho v krajine, v ktorej kopiu vytvarate. Kopírovanie materiálov, ktoré sú chránené autorským pravami ako napriklad filmov alebo hudby, je nezákonné, ak nie je povolené zákonnou výnimko<br>alebo odsúhlasené vlastníkom autorských práv.<br>• Tento výrobok obsahuje technológiu na ochranu
- autorských práv, ktorá je chránená technologickými<br>právami niektorých patentov v USA a ostatnými práva<br>mi duševného vlastníctva spoločnosti Macrovision Corporation a inych vlastnikov prav. Pou?ivanie tejto technológie na ochranu autorských práv musí by?<br>schválené spoločnosťou Macrovision Corporation a schválené spoločnosťou Macrovision Corporation a<br>je určené na domáce alebo iné obmedzené prehrávanie, len ak spoločnosť Macrovision neodsúhlasí inak. Obchádzanie alebo narušovanie tejto ochrany<br>je zakázané.
- je zakázané.<br>• SPOTREBITELIA BY SI MALI VŠIMNÚŤ, ŽE NIE<br>• VŠETKY TELEVÍZNE PRIJÍMAČE S VYSOKOU VSETNÍ TELEVÍZNE FRIJIMACE S VTSOROU<br>DEFINÍCIOU SÚ ÚPLNE KOMPATIBILNÉ S TÝMTO VYROBKOM, A SA MO?E VYSKYTNU? ZOBRAZENIE DEFORMOVANEHO OBRAZU. V PRIPADE PROBLEMOV S POSTUPNE SNIMANYM OBRAZOM PROBLEMOV S POSTOPNE SINMANTMI OBRAZ<br>625 SA ODPORÚČA PREPNÚŤ PRIPOJENIE NA VZS SA ODFORMATION IN THUITHING ITALIA<br>OTÁZKY OHLADOM KOMPATIBILITY NÁŠHO<br>TELEVÍZNEHO PRIJÍMAČA S TÝMTO MODELOM 1 ELE TERORDER, KONTAKTUJTE NAŠE<br>625p REKORDER, KONTAKTUJTE NAŠE<br>SPOTREBITEĽSKÉ SERVISNÉ CENTRUM.

#### Prevádzkový rozsah diaľkového ovládania

Diaľkové ovládanie nasmerujte na snímač diaľkového ovládania a stlačte požadované tlačidlo.

#### Inštalácia batérií diaľkového ovládania

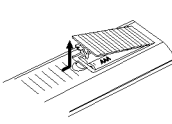

Na zadnej strane diaľkového ovládania otvorte kryt batérií a vložte dve batérie typu R03 (veľkosť AAA) so správnym nastavením pólov  $\boldsymbol{\Theta}$  a  $\boldsymbol{\Theta}$ .

#### Upozornenie

Nemiešajte staré a nové batérie. Nikdy nemiešajte rôzne druhy batérií (štandardné, alkalické atď.)

### Vynulovanie rekordéra

Ak spozorujete niektorý z nasledovných príznakov...

- Displej na prednom paneli nefunguje.  $\bullet$
- Rekordér nefunguje normálne.
- ...Rekordér môžete vynulovať nasledovným spôsobom:
- Najmenej na päť sekúnd podržte tlačidlo POWER. Tým sa zariadenie nútene vypne. Opätovným stlačením tlačidla POWER zariadenie znovu zapnete.
- Odpojte napájací kábel, počkajte aspoň päť sekúnd a potom ho znovu zapojte.

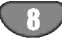

### Bezpečnostné opatrenia

#### Manipulácia s jednotkou

#### Preprava jednotky

Pôvodné ochranné balenie a baliaci materiál sa môžu neskôr zísť. Pre maximálnu ochranu jednotky ju zabaľte naspäť do pôvodného obalu, v ktorom ste ju dostali od výrobcu.

#### Nastavenie jednotky

Ak sa jednotka nachádza v blízkosti televízneho prijímača, obraz a zvuk môžu byť počas prehrávania rušené. V tomto prípade jednotku umiestnite ďalej od televízneho alebo rádio prijímača, alebo jednotku po vybratí disku vypnite.

#### Udržiavanie čistého povrchu

V blízkosti jednotky nepoužívajte prchavé tekutiny ako napríklad insekticídne rozprašovače. Nenechávajte gumené alebo plastové výrobky v dlhšom kontakte s jednotkou počas dlhšieho obdobia. Tieto výrobky zanechajú na povrchu stopy.

#### Cistenie jednotky

#### Čistenie krytu

Na čistenie krytu používajte mäkkú a suchú handru. Ak je povrch veľmi znečistený, použite mäkkú handru jemne navlhčenú slabým čistiacim prostriedkom. Nepoužívajte silné rozpúšťadlá ako napríklad alkohol, benzín alebo riedidlo, tieto látky môžu poškodiť povrch jednotky.

### Poznámky o diskoch

#### Manipulácia s diskmi

Stranu disku, na ktorej sa nachádza nahrávka, nikdy nechytajte. Disky chytajte za hrany tak, aby ste na povrchu disku nezanechávali odtlačky prstov. Na disky nelepte nálepky ani lepiacu pásku.

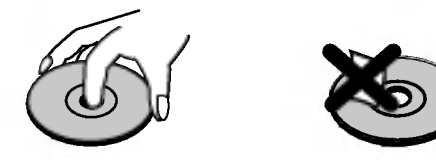

# $\, = \,$

#### Uskladnenie diskov

Po skončení prehrávania disk uskladnite vo svojom obale. Disk nevystavujte priamemu slnečnému svetlu alebo zdrojom tepla a nenechávajte ho v zaparkovanom aute vystavené priamemu slnečnému svetlu, pretože v aute sa na slnku môže teplota podstatne zvýšiť.

#### Čistenie diskov

Odtlačky prstov a prach na disku môžu spôsobiť zníženie kvality obrazu alebo rušenie zvuku pri prehrávaní. Pred prehrávaním disk vyčistite pomocou čistého kusu tkaniny. Disk utierajte od stredu smerom <sup>k</sup> vonkajšiemu okraju.

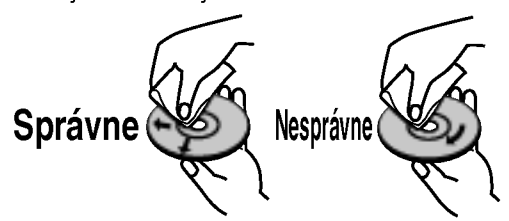

Nepoužívajte silné rozpúšťadlá ako alkohol, benzín, riedidlo, v obchodnej sieti dostupné čistiace prostriedky alebo antistatické čistidlá, ktoré sú určené na staršie vinylové platne.

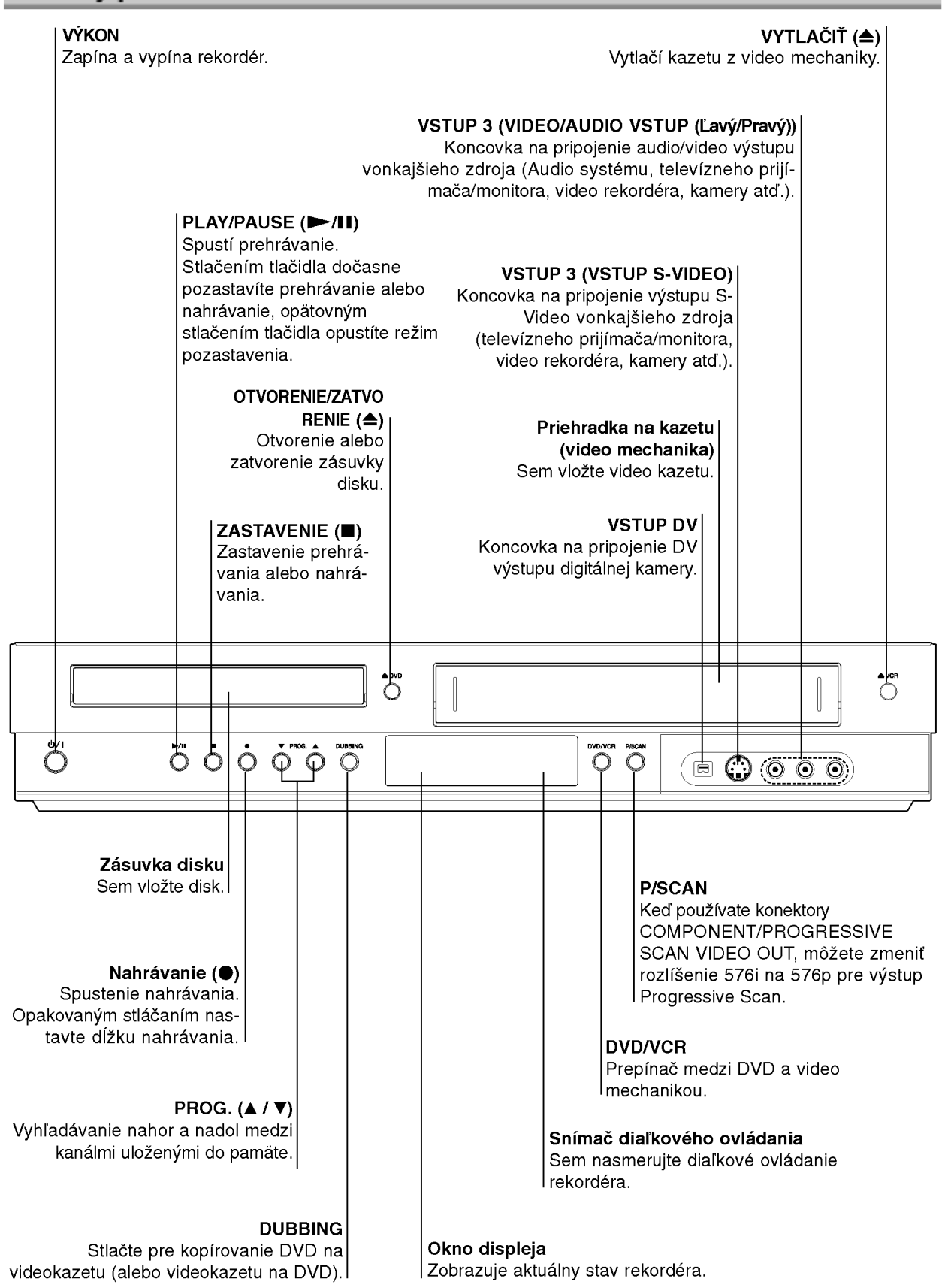

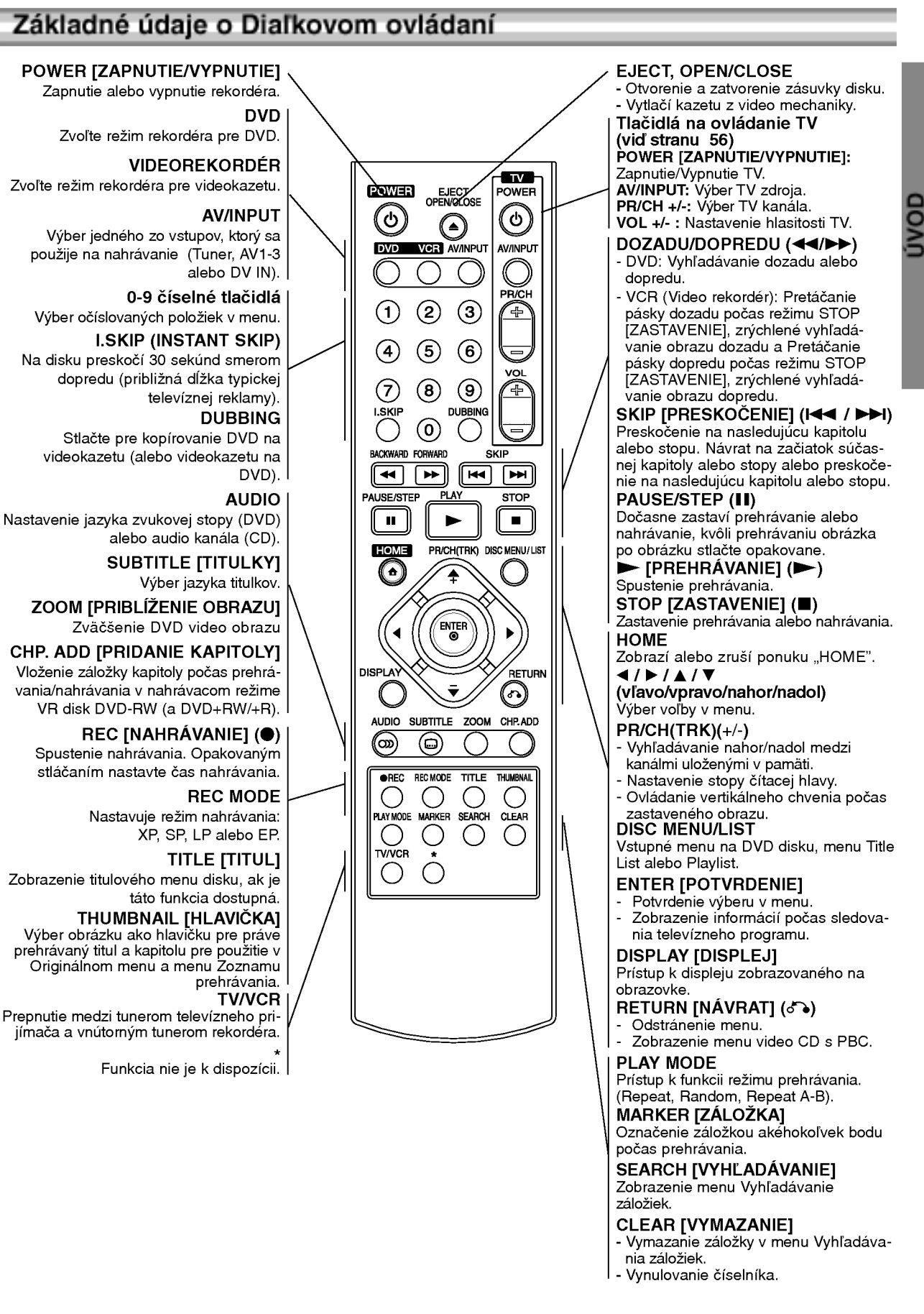

### Zadny panel ANTENA Anténu pripojte pomocou toto konektora. COMPONENT/PROGRESSIVE SCAN VIDEO OUT (Y Pb Pr) Koncovka na pripojenie k vstupom televízneho prijímača (Y Pb Pr). AUDIO OUT (Lavý/Pravý) Pripojte k zosilňovaču, prijímaču alebo stereo systému. DEKÓDER EURO AV2 Koncovka na pripojenie audio/video výstupu vonkajšieho zdroja (plateného TV dekódera, káblovej televízie (Set Top Box), video rekordéra atd.) Sieťový kábel na striedavý prúd Pripojte jednotku do elektrickej siete. Alpio accordonom  $\odot$  $\overline{\phantom{a}}$ Ô a a a componentario<br>Internacional di componenta di continua di continua di continua di continua di continua di continua di continu<br>Internacional di continua di continua di continua di continua di continua di continua di co **THE R**  $T$ .  $...$  EURO OPTICKY VYSTUP (Digitalny audio (zvukovy) výstup) Koncovka na pripojenie k digitálnemu (optickému) audio (zvukovemu) zariadeniu. Prepínač VIDEO VÝSTUPU Výber buď medzi CCOMPONENT/PROGRESSIVE SCAN VIDEO OUT alebo RGB signálu koncovky EURO AV1 AUDIO/VIDEO v závislosti od spôsobu pripojenia rekordéra k televíznemu prijímaču. EURO AV1 AUDIO/VIDEO Koncovka na pripojenie jednotky k televíznemu prijímaču s koncovkou SCART. KOAXIÁLNY VÝSTUP (Digitálny audio (zvukový) výstup) Koncovka na pripojenie digitalneho (koaxialneho) audio (zvukoveho) zariadenia. VYSTUP S-VIDEO Koncovka na pripojenie jednotky k vstupu S-VIDEO na televíznom prijímači. Vystup RF Pomocou tohto pripojenia prechádza signál z ANTÉNY do televízneho prijímača/monitora.

Upozornenie Vnútorné kolíky koncoviek na zadnom paneli nikdy nechytajte. Elektrostatický výboj môže natrvalo poškodiť jednotku.

### Pripojenia

### **T** Tipy

- **npy**<br>V závislosti od televízneho prijímača a ostatnýc  $\bullet$ zariadeni, ktore chcete pripoji?, existuje viacero sposobov, ako pripoji? jednotku. Pou?ite len jedno z pripojení, ktoré sú uvedené nižšie.
- Pozrite si užívateľské príručky televízneho prijímača,<br>stereo systému a ostatných zariadení, ak je to potrebne na najlep ie pripojenie tohto zariadenia.

- Z**!∆Upozornenie**<br>– Uistite sa, či je rekordér priamo pripojený k televízne olstite sa, er je rekorder prilamo pripojeny k televizi<br>mu prijímaču. Televízny prijímač nalaďte na správn
- Konektor AUDIO OUT [ZVUKOVÝ VÝSTUP] rekordéra nepripájajte do konektorov phono [gramofón] (nahrá-<br>vacie pripojenie) zvukového systému.
- Rekordér nepripájajte cez video rekordér. DVD obraz by mohol byť rušený systémom na ochranu kópie.

### Pripojenie k anténe

Koncovku kábla antény odpojte od televízneho prijí mača a pripojte ho do koncovky pre anténu na zadnej<br>mača a pripojte ho do koncovky pre anténu na zadnej<br>strane rekordéra. Jeden koniec kábla antény pripojte do koncovky televízneho prijímača na rekordérí a druhý<br>koniec do vstupnej koncovky pre anténu na televíznom prijímači.

#### Koaxialne pripojenie RF

Vystup RF.OUT na rekorderi pripojte do vstupu pre antenu na televiznom prijima?i pomocou 75-ohmovoeho koaxialneho kabla, ktory je dodany spolu <sup>s</sup> DVD rekowamienie wala, który w dodany spolu o brotom (R).<br>rdérom (R). Výstup RF.OUT prenáša signál z koncovky<br>ANTÉNY.

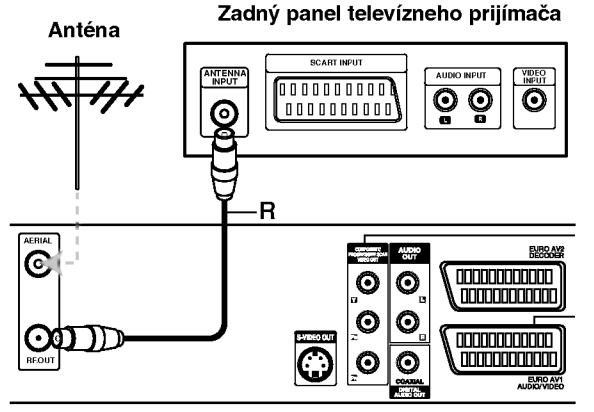

Zadný panel rekordéra

### Pripojenie k televíznemu prijímaču

- V závislosti od ostatných zariadení použite jedno z nasledovnych pripojeni.
- Ak pou?ivate konektor COMPONENT VIDEO OUT AK pouzívale koriektor Component I VIDEO OUTPUT<br>[VYSTUP ZLOŽKOVEHO OBRAZU, VIDEO OUTPUT<br>[OBRAZOVÝ VÝSTUP], nastavte na COMPONENT<br>ZLOŽKOVÝ]. Ak používate RGB signál koncovky<br>SCART, nastavte VIDEO OUTPUT [OBRAZOVY

#### Pripojenie pomocou koncovky SCART

Koncovku EURO AV1 AUDIO/VIDEO na rekorderi pripo- jte <sup>k</sup> zodpovedajucej koncovke na televiznom prijima?i pomocou kabla scart (T).

#### Pripojenie pomocou koncovky S-Video

Vystup S-VIDEO OUT na DVD rekorderi pripojte <sup>k</sup> v stup S-VIDEO IN na BVD rekorden prijonje<br>vstupu S-VIDEO IN na televíznom prijímači pomocou<br>kábla S-Video **(S)**.

#### Pripojenie pomocou zložkového obrazu

Vystup COMPONENT/PROGRESSIVE SCAN VIDEO OUT na DVD rekordéri pripojte do zodpovedajúceho vstupu na televíznom prijímači pomocou kábla Y Pb Pr (C).

### Pripojenie pomocou Postupného sníman<mark>i</mark>

[Progressive scan] (ColorStream®Pro) Ak máte televízor s vysokým rozlíšením alebo "digital ready" televízor, môžete využiť výhodu výstupu Progressive Scan z rekordéra, čím dosiahnete najvyššie možné obrazové rozlíšenie. Ak váš televízor neprijima format Progressive Scan, ak na tomto zariadeni skusite vystup Progressive Scan, obraz sa zobrazí kódovane.

**Výstup COMPONENT/PROGRESSIVE SCAN VIDEO** OUT na DVD rekorderi pripojte do zodpovedajuceho vstupu na televíznom prijímači pomocou kábla Y Pb Pr  $(C)$ .

- $\widehat{N}$  Poznámky<br>-- Stlačením tlačidla P/SCAN nastavte rozlíšenie na
- "576p" pre progresívny signál, pozrite si str. 10.<br>– Rozlíšenie sa nenastaví na "576p", keď je prepína<br>^ VIDEO OUT SELECT v polohe RGB.
- Postupné snímanie nefunguje s analógovými obrazovymi [video] pripojeniami alebo s pripojenim S-VIDEO.
- -- NDEO:<br>-- Ak používate konektory COMPONENT/PROGRES-SIVE SCAN VIDEO OUT, ale pripajate zariadenie <sup>k</sup> štandardnému (analógovému) televízoru, nastavte rozlíšenie na "576i".

#### Audio (Ľavý/Pravý) pripojenie

Lavý a pravý audio vstup [AUDIO OUT] na rekordéri pripojte do ?aveho a praveho vstupu [IN] na televiznom prijímači pomocou audio káblov (A). Audio výstu [AUDIO OUT] DVD rekordera nepripajajte do vstupu phono [gramofón] (nahrávacie pripojenie) na audio systeme.

#### Zadný panel televízneho prijímača

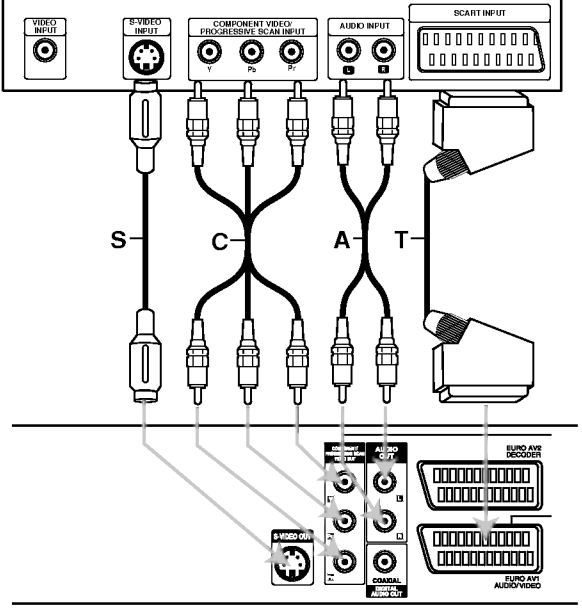

Zadný panel rekordéra

### Pripojenia (Pokračovanie)

### Pripojenie ku kablovej televizii alebo k satelitnému prijímaču

Ak máte káblový alebo satelitný prijímač so zabudovaným dekóderom, pripojte ho k tomuto rekordéru a televíznemu prijímaču podľa popisu na tejto strane. Ak používate zvláštny dekóder pre káblovú/satelitnú televíziu, zariadenie nastavte podľa popisu uvedeného na pravej strane. Pomocou nastavenia popísaného na tejto strane môžete:

- Nahrávať program akéhokoľvek kanála po jeho prepnutí na ladiči káblovej televízie/satelitného prijímača.
- Pripojte RF káble podľa uvedeného popisu. Pomocou tohto pripojenia budete môcť sledovať a nahrávať program televíznych kanálov.
- 2 Pomocou kabla SCART pripojte koncovku EURO AV <sup>1</sup> AUDIO/VIDEO do koncovky SCART AV na televíznom prijímači. Pomocou tohto pripojenia budete môcť pozerať prehrávanie diskov na DVD rekordéri.
- Pomocou kábla SCART pripojte koncovku EURO AV <sup>2</sup> DECODER do koncovky SCART AV na satelitnom/káblovom prijímači. Pomocou tohto pripojenia budete môcť nahrávať program zakodovanych televiznych kanalov.

### $T$ <sub>ip</sub>

Tento rekordér je vybavený funkciou "priebežná slučka". Táto funkcia umožňuje nahrávanie televízneho programu zo zabudovaneho televizneho tunera v tomto rekordéri a zároveň sledovať program na satelitnom alebo káblovom kanále. Stlačením tlačidla TV/VCR vyberte televízny režim počas nahrávania. Na obrazovke sa zobrazí ukazovateľ TV.

#### $\sqrt{1}$  Upozornenie:

Tento rekordér nepripájajte "cez" video rekordér, satelitný priiímač alebo prijímač káblovej televízie. Vždy pripojte každé zariadenie priamo k televíznemu prijímaču alebo AV prijímaču.

#### Stenová zásuvka antény/káblovej televízie

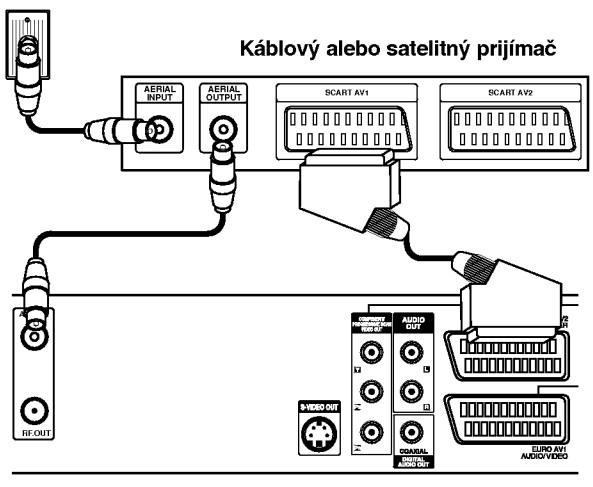

Zadný panel rekordéra

# Pripojenie k vonkajšiemu

### dekóderu

Ak máte vonkajší, jednoúčelový dekóder pre satelitný alebo káblový televízny systém, použite nastavenie popisane na tejto strane.

- Kábel z koncovky televíznej antény/káblovej televízie pripojte do vstupu pre anténu na káblovom/satelitnom ladiči.
- 
- Pomocou kábla SCART pripojte dekóder ku káblovému/satelitnému ladiču (tuner). Podrobnejšie informácie nájdete v užívateľskej príručke k dekóderu.
- Pomocou kábla SCART pripojte koncovku EURO AV2 DECODER ku koncovke SCART AV na satelitnom/káblovom prijímači.
- Pomocou kábla SCART pripojte koncovku EURO AV1 AUDIO/VIDEO ku koncovke SCART AV na televíznom prijímači.

### Upozornenie:

- · Dekóder nepripájajte priamo k tomuto DVD rekordéru.
- Informácie z dekóderu (napr. týkajúce sa platených televíznych služieb) je možné vidieť, len ak je tento rekordér vypnutý (v pohotovostnom režime).
- Aby časované nahrávanie pracovalo správne na tomto rekordéri, satelitný/káblový prijímač musí byť takisto zapnutý počas nahrávania.

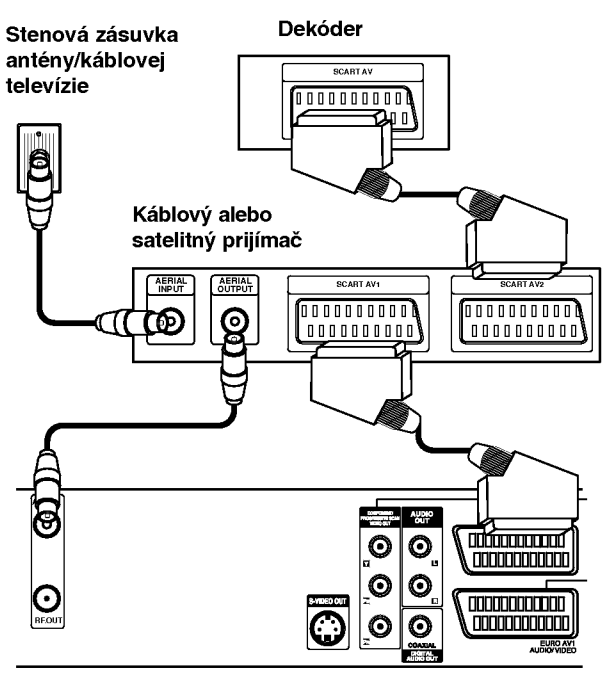

Zadný panel rekordéra

### Pripojenia (Pokračovanie)

### Pripojenie k zosilňovaču

#### Pripojenie k dvojkanálovému analógovému zosilňovaču alebo Dolby Pro Logic II / Pro Logic

Ľavú a pravú koncovku zvukového výstupu AUDIO OUT na DVD rekordéri pripojte k l'avej a pravej koncovke na zosilňovači, prijímači alebo stereo systéme pomocou audio [zvukových] káblov (A).

#### Pripojenie k dvojkanálovému digitálnemu stereo (PCM) zosilňovaču alebo k Audio/Video prijímaču s viackanálovým dekóderom (Dolby Digital™, MPEG 2, alebo DTS)

Koncovku DIGITAL AUDIO OUT [DIGITÁLNY AUDIO VÝSTUP] (optický O alebo koaxiálny X) DVD rekordéra pripojte k príslušnej koncovke na vašom zosilňovači. Použite prídavný digitálny (opticky O alebo koaxialny X) kabel.

Budete musieť aktivovať digitálny výstup rekordéra. (Viď časť "Nastavenie zvuku" na strane 22).

### **T** Digitálny viackanálový zvuk

Digitálne viackanálové pripojenie poskytuje najlepšiu kvalitu zvuku. Za týmto účelom potrebujete viackanálový Audio/Video prijímač, ktorý podporuje jeden alebo viac audio formátov podporovaných touto jednotkou (MPEG 2, Dolby Digital a DTS). Preverte si údaje v užívateľskej príručke prijímača a logá na prednom paneli prijímača.

### $\sqrt{N}$  Upozornenie:

Kvôli licenčnej zmluve DTS sa digitálny výstup pri prepnutí na DTS audio prúd prepne na DTS digitálny zvuk.

### $\boldsymbol{\mathcal{N}}$  Poznámky

- Ak sa audio formát na digitálnom výstupe nezhoduje s vlastnosťami prijímača, prijímač bude vydávať silný rušený zvuk, alebo nebude vydávať žiaden zvuk.
- Šesťkanálový digitálny priestorový zvuk dosiahnete prostredníctvom digitálneho pripojenia, len ak váš prijímač obsahuje Digitálny viackanálový dekóder.
- Audio formát súčasného DVD v menu zobrazovaného na obrazovke zistíte stlačením tlačidla AUDIO.
- Tento rekordér nie je schopný vykonávať vnútorné (2 kanálové) dekódovanie DTS zvukovej stopy. Viackanálový priestorový DTS zvuk si môžete vychutnávať, len ak pripojíte tento rekordér k prijímaču, ktorý je kompatibilný so systémom DTS prostrednictvom jedneho z digitalnych audio vystupov tohto rekordéra.

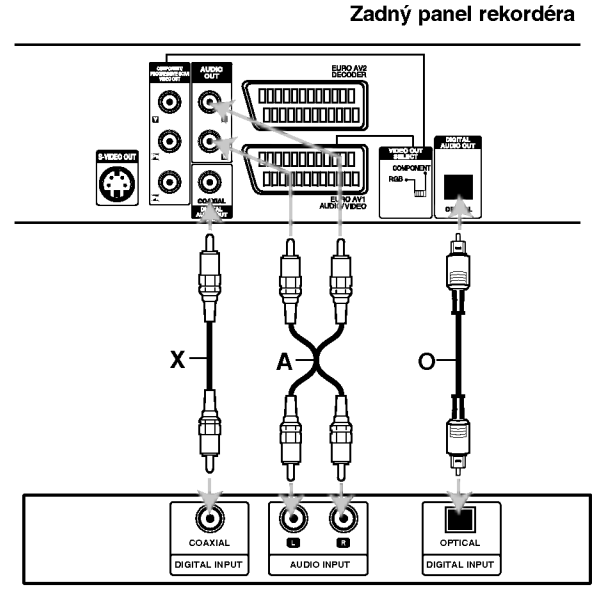

Zosilňovač (Prijímač)

### Pridavne Audio/Video (A/V)

### pripojenia k rekordéru

Koncovky vstupov (AV3) na rekorderi pripojte ku koncovkam vystupov na pridavnych zariadeniach pomocou audio kablov.

### $\boldsymbol{\mathcal{N}}$  Poznámka

Ak pre pripojenie používate koncovku vstupu S-VIDEO IN na prednom paneli, signál video výstupu VIDEO IN na prednom paneli nie je vystupom.

> Panel koncoviek prídavného zariadenia (video rekordér, kamera atd.)

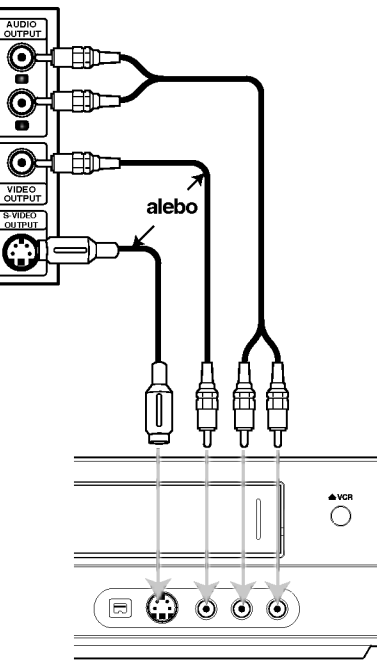

Predny panel rekordera

## Pripojenie digitálnej kamery

Pomocou koncovky vstupu DV IN na prednom paneli môžete pripojiť DV digitálnu kameru alebo video prehrávač alebo DVD-R/RW rekordér a digitálne prenášať záznamy nahrané na páskach alebo DVD-R/RW diskoch na DVD-R/RW disky.

Pomocou DV kábla (nie je súčasťou dodávky) pripojte koncovku vstupu/vystupu DV in/out kamery/video prehrávača do koncovky vstupu DV IN na prednom paneli tohto rekordéra.

### $\overline{\mathcal{N}}$  Poznámka

Táto koncovka je určená len na pripojenie DV zariadenia. Nie je kompatibilná s digitálnymi satelitnými ladičmi alebo D-VHS video prehrávačmi.

DV digitálna kamera

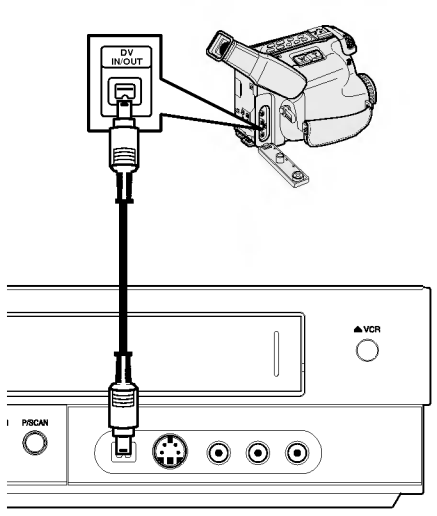

Predný panel rekordéra

### Pred prevádzkou

### Automaticke nastavenie

Pri prvom zapnutí zariadenia po stlačení tlačidla POWER alebo po vynulovani zariadenia nastavi funkcia "Initial Setup Wizard" (Sprievodca počiatočným nastavenim) automaticky jazyk, hodiny a stanice.

#### Výber jazyka pre menu nastavenia a displej zobrazovaný na obrazovke. Tlačidlami ▲ / Vnastavte jazyk a potom stlačte tlačidlo ENTER.

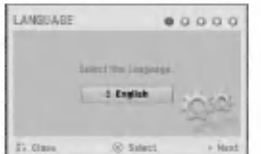

**Skontrolujte pripojenie vašej antény.** Aby ste prešli k ďalšiemu kroku, stlačte tlačidlo ENTER.

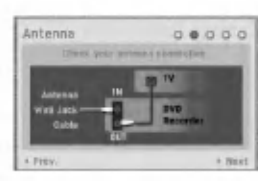

Stlačením tlačidla ENTER spustíte vyhľadávanie kanálov.

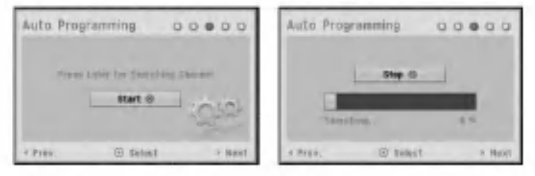

#### Zadajte potrebné údaje pre čas a dátum.

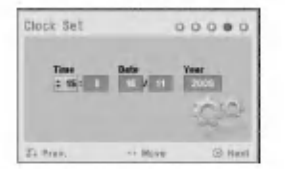

◆ / ▶ (vľavo/vpravo): Pohyb ukazovateľa na predchádzajúci alebo nasledujúci stĺpec.<br>4 / V (nahor/nadol): Zmena nastavenia na

súčasnej polohe ukazovateľa.

Pre potvrdenie vášho nastavenie stlačte tlačidlo ENTER.

Stlačením tlačidla ENTER zatvorte menu nastavenia.

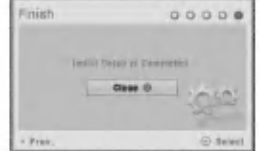

### Používanie ponuky "Home" (Domov)

Z ponuky "Home" (Domov) máte prístup k istým funkciám.

**1 Stlačte tlačidlo HOME.**<br>Zobrazí sa ponuka "Home" (Domov). Prístroj bude v režime tuneru vždy, keď sa zobrazí hlavná ponuka.

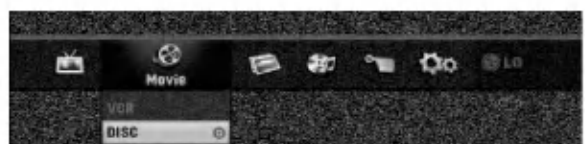

#### Pomocou tlačidiel </br> />
vyberte požadovanú položku.

- .<br>• Setup
- Start: Zobrazuje ponuku "Setup" (Nastavenie). TV
- Auto Ch. Scan: Prepojenie na Auto programovanie. (strana 17)
- PR Edit: Prepojenie na Upravu programu. (strana 18)
- Timer Record: viď strana 40.
- · Movie: Prehrá film z VCR alebo z DISC. Alebo zobrazuje ponuku "Movie" (Film).
- **Photo: Z**obrazuje ponuku "Photo" (Fotografie).
- **Music:** Zobrazuje ponuku "̃Music" (̀Hudb̃a) (aĺebo Audio CD" - Hudobne CD).
- Easy Menu
- Dubbing: Kopiruje obsah DVD na VHS (a naopak). Pre voľbu režimu použite tlačidlá ◀ / ▶ a pre posun na položku OK použite tlačidlá ▲ / ▼.
- Disc Manager: Pozrite si časť "Nastavenie disku" na stranách 25 až 27.
- Rec. Mode: Pozrite si časť "Nastavenie nahráva nia" na stranách 24 a 25.
- DV Input: Prepne do režimu DV Vstup.

• Pomocou tlačidiel ▲ / ▼ vyberte požadované<br>mastavenie, potom stlačením tlačidla ENTER potvrďte váš výber. Stlačením tlačidla HOME opustíte hlavnú

ponuku.

### **M**oznámka

Menu Film, Foto a Hudba sú aktívne, len ak obsahujú príslušné položky Film, Foto a Hudba.

### Všeobecné nastavenia

### Automaticke programovanie

Tento rekordér je vybavený frekvenčným syntetickým ladičom (tunerom) schopný prijímať až 99 televíznych kanálov.

**Príprava:**<br>● K rekordéru pripojte požadovaný druh antény podľa popisu Pripojenie antény na strane 13.

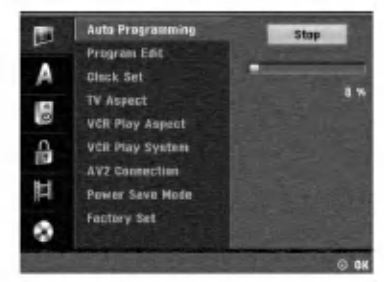

17

PRIPRAVA

**1 Stlačte tlačidlo HOME.**<br>Zobrazí sa ponuka "Home" (Domov).

Pre voľbu možnosti "Setup" použite tlačidlá  $4/5$ 

Kým je zvolená možnosť "Start" (Spustenie nastavenia), stlačte tlačidlo ENTER.

Ak chcete prejsť na druhú úroveň, stlačte tlačidlo ▶.

Pomocou tlačidiel ▲ / V vyberte Automatické programovanie.

**Stlačením tlačidla ▶ sa presuňte do tretej** urovne.

Rozsvieti sa ikona "Start".

Stlačením tlačidla ENTER spustíte vyhľadávanie kanálov.

Ladič začne automaticky vyhľadávať medzi všetkými dostupnými kanálmi v danej oblasti a uloží ich do svojej pamate.

### Uprava programov

### (PR úprava v hlavnom menu)

Programy môžete upravovať ručne (pridať, vymazať, premenovať, presunut atď.)

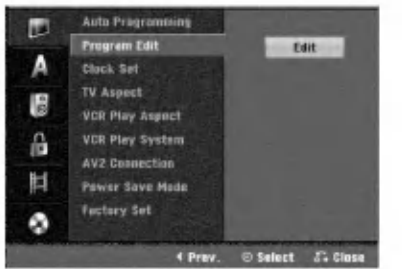

**1 Stlačte tlačidlo HOME.**<br>Zobrazí sa ponuka "Home" (Domov).

Pre voľbu možnosti "Setup" použite tlačidlá  $\blacktriangleleft$ 

Kým je zvolená možnosť "Start" (Spustenie nastavenia), stlačte tlačidlo ENTER.

- Ak chcete prejsť na druhú úroveň, stlačte tlačidlo ▶.
- Fomocou tlačidiel ▲ / ▼ vyberte Úpravu pro-<br>● gramov, potom sa stlačením tlačidla ▶ presuňt do tretej úrovne. Rozsvieti sa ikona "Edit".

**6 Stlačte tlačidlo ENTER.**<br>Zobrazí sa menu Zoznam programov.

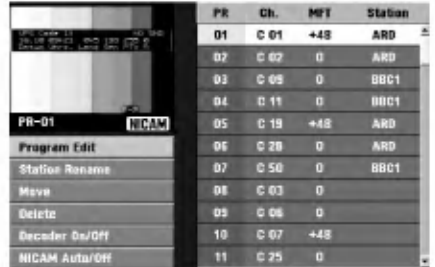

- Pomocou tlačidiel ▲ / V vyberte číslo PR (programu) a stlačte tlačidlo ENTER. Na lavej strane obrazovky menu sa zobrazia voľby Zoznamu programov.
- Pomocou tlačidiel ▲ / V vyberte požadovanú voľbu a potvrďte stlačením tlačidla ENTER. Program Edit [Úprava programu]: Úprava vybraného

programu.

Station Rename [Premenovanie stanice]: Úprava<br>názvu stanice . Move [Presunutie]: Presunie program na iné

miesto v zozname programov. Delete [Vymazanie]: Vymaže program zo zoznamu programov.

Decoder On/Off [Dekóder

**zapnutý/vypnutý]: Z**apnutie alebo vypnutie dekodera pre vybrany program. NICAM Auto/Off [NICAM Automaticky/Vypnuty]:

Nastavenie funkcie NICAM pre vybraný program ako Automaticky alebo vypnuty.

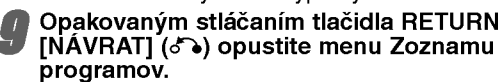

#### Uprava programov

Televízne kanály môžete vyhľadávať a ukladať do pamäte ručne.

- 1. Pomocou tlačidiel ▲ / ▼ vyberte požadovaný program v menu Zoznam programov a potvrďte stlačením tlačidla ENTER. Voľby Zoznamu programov sa objavia na ľavej<br>strane menu Zoznam programov.
- 2. Pomocou tlačidiel ▲ / ▼ vyberte položku "Úprava pror omocou nacialor **E** 7 **ccc, politica politica**<br>gramov" a potvrďte stlačením tlačidla ENTER. Zobrazi sa menu Program Edit (Uprava programu).

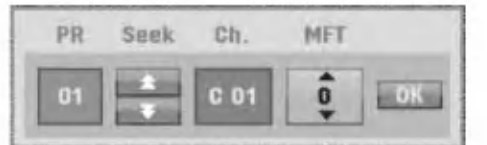

3. Menu Úprava programov použite podľa nižšie uvedeného popisu.

b / B (v?avo/vpravo): Premiestnenie ukazovate?a na predchádzajúci alebo nasledujúci stĺpec.

▲ / ▼ (nahor/nadol): Zmena nastavenia na súčasnej polohe ukazovateľa.

PR: Označuje číslo programu (len na displeji).

Seek [Vyhľadávanie]: Automatické vyhľadávanie stanice. Pomocou tlačidiel < / F vyberte položk stanice, Pomocou tlaciulei → / → vyberte polozku<br>Seek [Vyhľadávanie] a potom stlačte tlačidlo ▲ / ▼. Vyhľadávanie sa zastaví po tom, ako DVD rekordér naladi stanicu.

Ch.: Zmena čísla kanálu, ktorý chcete upravovať. Pomocou tlačidiel < /> + vyberte voľby kanála [Ch. options], potom stlačte  $\blacktriangle / \blacktriangledown$ .

**MFT:** Changes the frequency for fine tuning. Use  $\blacktriangle$  /  $\blacktriangleright$  to select MFT option then press  $\blacktriangle$  /  $\blacktriangledown$ .

4. Vyberte OK a potom nastavenie potvrďte stlačením tlačidla ENTER, čím sa vrátite do menu Zoznam programov.

### Úprava programu (Pokračovanie)

#### Názov stanice

Stanice môžete nazvať podľa vlastného želania. Názov môže obsahovať až 5 znakov.

- 1. Pomocou tlačidiel ▲ / ▼ vyberte požadovaný program z menu Zoznam programov a potvrďte stlačením tlačidla ENTER. Voľby Zoznamu programov sa objavia na ľavej strane menu Zoznam programov.
- 2. Pomocou tlačidiel ▲ / ▼ vyberte voľbu "Premenovanie stanice" <sup>z</sup> volieb Zoznamu programu a potvrďte stlačením tlačidla ENTER. Na obrazovke sa objaví menu Klávesnice.

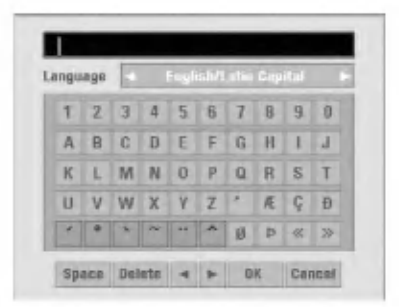

- 3. Zadajte názov stanice. Pomocou tlačidiel  $\blacktriangle \blacktriangledown$ vyberte požadovaný znak a váš výber potvrďte stlačením tlačidla ENTER.
	- ? English/Latin Capital: Prepnutie klávesnice na veľké písmená.
	- ? English/Latin Lowercase: Prepnutie klávesnice na malé písmená.
	- ? Symbol [Symboly]: Prepnutie klávesnice na znaky symbolov.
	- ? Space [Medzera]: Vloženie medzery v mieste, kde sa nachádza ukazovateľ.
	- Delete [Vymazanie]: Vymazanie predchádzajúceho znaku pred polohou ukazovateľa.
	- ◀ / ▶: Pohyb ukazovateľa vľavo alebo vpravo.
	- OK: Ukončenie používania klávesnice.
	- Cancel (Zrušiť): Vymaže všetky zadané znaky.
- 4. Vyberte ikonu "OK" a stlačením tlačidla ENTER názov uložíte a vrátite sa do menu Zoznam programov.

#### Ručné zoradenie televíznych kanálov

Poradie programov v menu Zoznam programov môžete ručne upraviť.

- 1. Pomocou tlačidiel ▲ / ▼ vyberte požadovaný program z menu Zoznam programov a potvrďte stlačením tlačidla ENTER. Voľby Zoznamu programov sa objavia na ľavej strane menu Zoznam programov.
- 2. Pomocou tlačidiel ▲ / ▼ vyberte položku "MOVE [PRESUNUTIE] medzi položkami Zoznamu programov a potvrďte stlačením tlačidla ENTER.
- 3. Pomocou tlačidiel ▲ / ▼ vyberte požadované miesto a stlačením tlačidla ENTER uložte do pamäte.

#### Vymazanie programu

Program môžete z menu Zoznam programov vymazať.

- 1. Pomocou tlačidiel ▲ / ▼ vyberte požadovaný program v menu Zoznam programov a potvrďte stlačením tlačidla ENTER. Voľby Zoznamu programov sa objavia na ľavej strane menu Zoznam programov.
- 2. Pomocou tlačidiel ▲ / V vyberte položku "Delete [VYMAZANIE]" z menu položiek Zoznamu programov a potvrďte stlačením tlačidla ENTER. Program sa týmto vymaže.

#### Zapnutie/vypnutie dekódera

- 1. Pomocou tlačidiel ▲ / V vyberte program, ktorý chcete spojiť s funkciou dekódera v menu Zoznam programov a potvrďte stlačením tlačidla ENTER. Voľby Zoznamu programov sa objavia na ľavej strane menu Zoznam programov.
- 2. Pomocou tlačidiel ▲ / ▼ vyberte položku "Decoder On/Off [Zapnutie/vypnutie dekódera]" z položiek menu Zoznam programov a potvrdte stlačením tlačidla ENTER. Ak vyberiete položku On [Zapnuté], na obrazovke menu sa zobrazí nápis "Decoder [Dekóder]".

#### Nastavenie NICAM Automaticky/Vypnuty

Tento DVD rekordér je schopný prijímať vysielanie Hi-Fi zvuku v systéme NICAM stereo. V prípade rušeného zvuku z dôvodu slabého signálu môžete túto funkciu vypnúť [Off].

1. Pomocou tlačidiel ▲ / ▼ vyberte program z menu Zoznam programov a potvrďte stlačením tlačidla ENTER.

Voľby Zoznamu programov sa objavia na ľavej strane menu Zoznamu programov.

2. Pomocou tlačidiel ▲ / ▼ vyberte položku "NICAM Auto/Off [NICAM Automatický/Vypnutý]" z položiek menu Zoznam programov a potvrďte stlačením tlačidla ENTER. Ak vyberiete položku Auto, na obrazovke menu sa zobrazí nápis "NICAM".

#### Nastavenie hodin

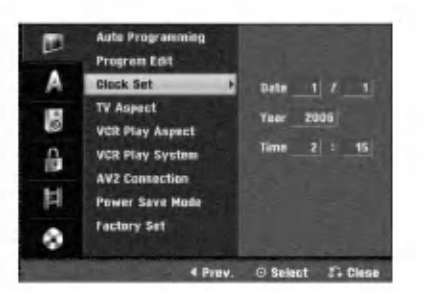

Stlačte tlačidlo HOME.<br>Zobrazí sa ponuka "Home" (Domov).

Pre voľbu možnosti "Setup" použite tlačidlá  $4/$ 

Kým je zvolená možnosť "Start" (Spustenie nastavenia), stlačte tlačidlo ENTER.

Ak chcete prejsť na druhú úroveň, stlačte tlačidlo ▶.

V Pomocou tlačidiel ▲ / V vyberte položku **Nastavenie hodin.** 

■ Stlačením tlačidla ▶ sa presuňte do tretej úrovne.

Zadajte potrebné údaje pre čas a dátum.  $\triangleleft$  **/**  $\triangleright$  (vľavo/vpravo): Pohyb ukazovateľa na predchádzajúci alebo nasledujúci stĺpec. ▲ / ▼ (nahor/nadol): Zmena nastavenia na súčasnej polohe ukazovateľa.

Stlačením tlačidla ENTER potvrďte zadané nastavenie a potom stlačením tlačidla HOME zatvorte menu Nastavenia.

### Tvar televiznej obrazovky

Na úspešné nahranie programu v širokouhlom formáte, musí byť vysielanie televíznej stanice v správnom type širokouhlého signálu.

Môžete si vybrať medzi:

4:3 Letterbox [Poštová schránka]: Tento rozmer vyberte pre štandardnú 4:3 televíznu obrazovku. Zobrazuje divadelný obraz s maskovacími lištami nad a pod obrazom.

4:3 Panscan: Vyberte v prípade pripojenia bežného televízneho prijímača. Video materiál vo formáte Pan & Scan sa potom prehráva v tomto štýle (Obdive strany obrazu sú odrezané)

16:9 Širokouhlý: Vyberte v prípade pripojenia širokouhlého 16:9 televízneho prijímača.

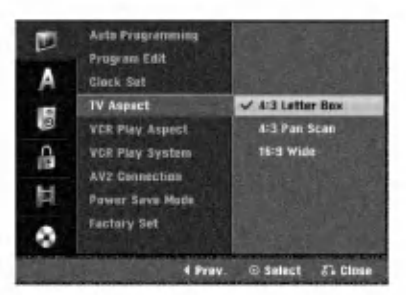

### VCR Play Aspect

Môžete si vybrať medzi: AUTO:

Automaticky prehráva širokouhlé programy v širokouhlom formáte a normálne programy v normálnom formáte.

4:3 Len pre prehrávanie nahrávok v normálnom formáte (4:3).

16:9: Len pre prehrávanie nahrávok v širokouhlom formate (16:9).

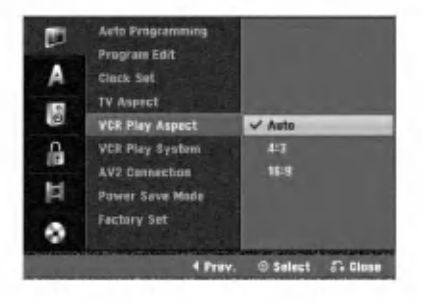

### VCR Play System

Videorekordér používa dva farebné systémy, PAL a MESECAM. Videorekordér by mal počas prehrávania automaticky vybrať potrebný farebný systém, avšak ak sa vyskytnú problémy, môžete farebný systém nastaviť ručne.

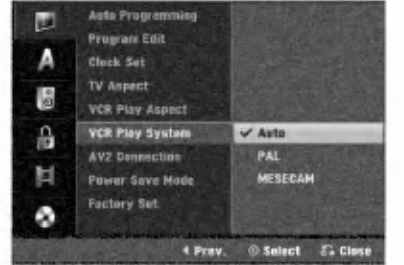

### AV2 Pripojenie

K EURO AV2 zásuvke na zadnej strane môžete pripojiť dekodér, satelit, prijímač alebo iné zariadenie.

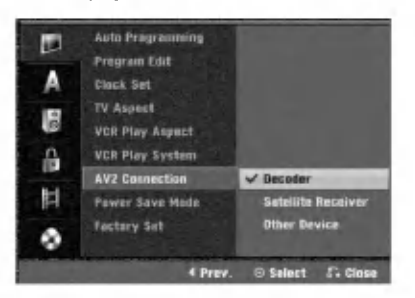

### Power Save Mode

Zariadenie sa dá nastaviť do ekonomického úsporného režimu.

V zobrazovacom okne nie je nič zobrazené.

ON: Úsporný režim je aktívny.

OFF: Úsporný režim nie je aktívny.

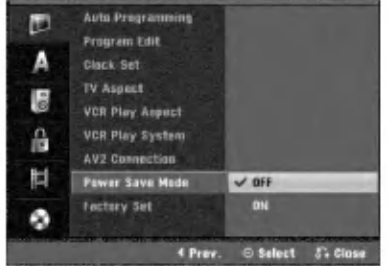

### $\boldsymbol{\mathcal{N}}$  Poznámky

- V úspornom režime sa nedekódujú zakódované televizne stanice (CANAL+ alebo PREMIERE).
- Ekonomický režim nie je k dispozícii v pohotovostnom režime a pri vypnutí zariadenia po prijímaní zakódovaných televíznych staníc (CANAL+ alebo PRE-MIERE).

### Výrobné nastavenie

V prípade potreby môžete vymazať celé nastavenie rekordéra, ktoré sa vráti na pôvodné výrobné nastavenie. Vyberte ikonu "SET", potom stlačte tlačidlo ENTER a zobrazi sa ponuka pre automaticke nastavenie. (Pozri stranu 17)

### $\mathbf{\mathcal{N}}$  Poznámka

Niektoré voľby nie je možné týmto spôsobom vrátiť na výrobné nastavenie.

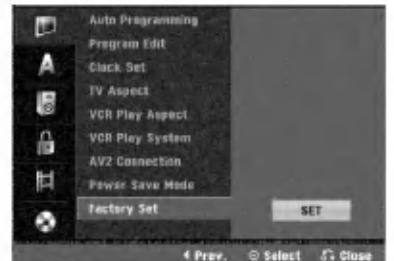

### Nastavenie jazyka

#### Jazyk zobrazovania

Vyber jazyka pre menu nastavenia a displej zobrazovany na obrazovke.

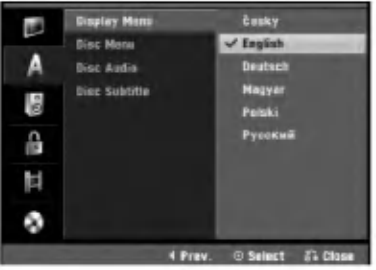

### Jazyk DVD disku

Vyberte požadovaný jazyk pre Menu, Audio a Titulky disku. - Originalny: Vybrany je originalny jazyk pre disk.

- Iný: Pre voľbu iného jazyka zvoľte možnosť "Others" (Iné) a potom stlačte tlačidlo ENTER. Pomocou číselných tlačidiel zadajte príslušné 4-miestne číslo podľa zoznamu kódov jazykov na strane 55. Ak sa pomýlite, opakovaným stláčaním tlačidla < vyma?te znaky po jednom a opravte ich.

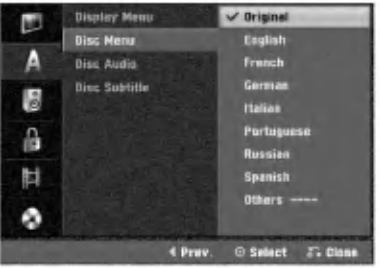

### Nastavenie zvuku

Každý DVD disk má viacero volieb pre zvukový (audio) výstup. Zvukový (audio) výstup rekordéra nasťavte podľa<br>zvukového systému, ktorý používate.

### Dolby Digital

PCM: Túto položku vyberte, ak je k rekordéru pripojený 2kanálový digitálny stereo zosilňovač. Digitálne audio výstupy DVD rekordéra používajú 2-kanálový PCM formát, ak prehrávate DVD video disk nahraný v nahrávacom systéme Dolby Digital.

**Bitstream:** Položku "Bitstream" vyberte, ak pripojíte<br>koncovku digitálneho výstupu DIGITAL OUT DVD rekordéra k dekóderu Dolby Digital (alebo zosilňovaču alebo inému zariadeniu s dekóderom Dolby Digital).

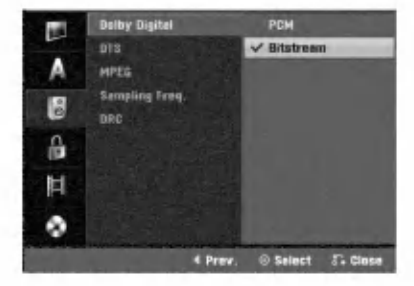

### **DTS**

OFF [VYPNUTÉ]: Ak vyberiete položku "OFF **STT [TTTTLOTE]:** All Vybenele polozika TOTT<br>[VYPNUTÉ]", DTS signál nevychádza z digitálneh vystupu DIGITAL OUT.

Bitstream: Položku "Bitstream" vyberte, ak pripojíte koncovku digitalneho vystupu DIGITAL OUT DVD rekordera k dekóderu DTS (alebo zosilňovaču alebo iném zariadeniu s dekóderom DTS).

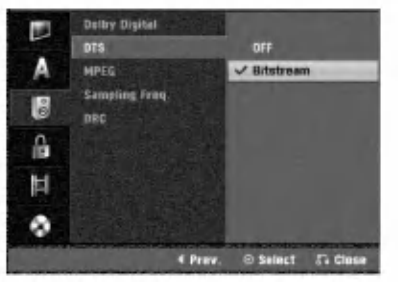

### MPEG

PCM: Túto položku vyberte, ak je k rekordéru pripojený 2-kanálový digitálny stereo zosilňovač. Digitálne audio<br>výstupy DVD rekordéra používajú 2-kanálový PCM forvystapy BVB fekoldera podzivaju z karialovy FOM lor-<br>mát, ak prehrávate DVD video disk nahraný v nahráva com systeme MPEG2.

**Bitstréam:** Položku "Bitstream" vyberte, ak pripojíte<br>koncovku digitálneho výstupu DIGITAL OUT DVD rekordéra k dekoderu MPEG (alebo zosilňovaču alebo inému zariadeniu s dekóderom MPEG).

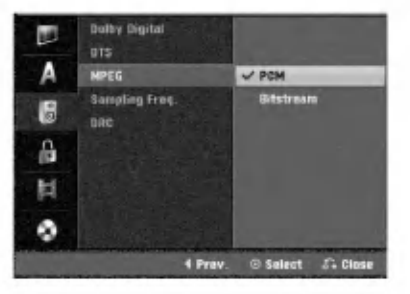

### Vzorkova frekvencia

Ak váš prijímač alebo zosilňovač NIE je schopný prevadzky pri 96 KHz signale, vyberte 48 KHz. Pri tomto výbere jednotka automaticky skonvertuje 96 KHz signály<br>na 48 KHz signály, tak aby ich váš audio systém mohol dekódovať. Ak je váš prijímač alebo zosilňovač schopný prijímať 96 KHz signál, vyberte 96 KHz. Ak je vybraná táto frekvencia, jednotka bude vysielať každý druh signálu bez ďalšieho spracovania.

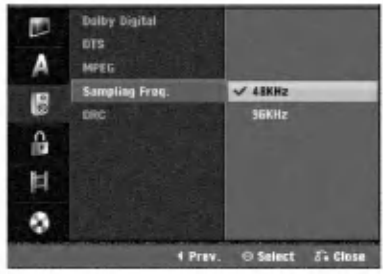

#### DRC (Dynamické ovládanie rozsahu)

S DVD formátom môžete, vďaka digitálnej audio technológii, počúvať zvukovú stopu programu v najpresnejšej a najrealistickejšej verzii. Avšak niekedy je vhodné znížiť dynamický rozsah audio výstupu (rozdiel medzi najsilnejšími a najslabšími zvukmi). Takto môžete pozerať film pri nižšej hlasitosti bez straty čistoty zvuku. Za týmto účelom nastavte DRC na ON [Zapnuté].

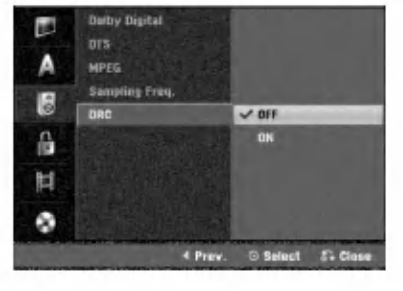

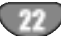

### Nastavenie uzamknutia (rodi?ovska kontrola)

#### Nastavenie hesla

Ak chcete nastaviť dimenzovanie, nastavte program heslo a kód krajiny, musíte zadať štvormiestne bezpečnostné heslo.

**1 Stlačte tlačidlo HOME.**<br>Zobrazí sa ponuka "Home" (Domov).

Pre voľbu možnosti "Setup" použite tlačidlá  $\blacktriangleleft$  /  $\blacktriangleright$ .

Kým je zvolená možnosť "Start" (Spustenie nastavenia), stlačte tlačidlo ENTER.

Pre voľbu možnosti "Lock" (Uzamknúť) použite tlačidlá ▲ / ▼

Ak chcete prejsť na druhú úroveň, stlačte tlačidlo  $\blacktriangleright$ .

Pomocou tlačidiel ▲ / V vyberte položku

Nastavenie hesla [Set Password].

Stlačením tlačidla ▶ sa presuňte do tretej<br>úrovne.

**8 Ak ste ešte nezadali heslo.**<br>2 Zadajte štvormiestne heslo použitím číselný tlačidiel a vytvorte osobné štvormiestne bezpečnostné heslo.

Pre potvrdenie zadajte štvormiestne heslo opäť.

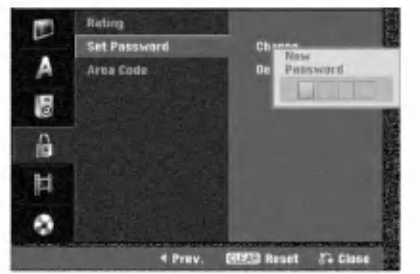

#### Ak ste už zadali heslo;

Heslo môžete zmeniť alebo vymazať. Pomocou tlačidiel ▲ / V vyberte možnosť "Change" alebo "Delete", potom stlačte ENTER.

ZMENIŤ: Zadajte štvormiestne heslo použitím číselných tlačidiel a potvrďte osobné štvormiestne bezpečnostné heslo, potom stlačte dvakrát zadajte štvormiestne heslo.

Vymazať: Zadajte štvormiestne heslo použitím číselných tlačidiel a potvrďte osobné štvormiestne bezpečnostné heslo.

### $T_{\text{Tip}}$

Ak ste sa pomýlili, opakovane stlačte < aby ste mazali čísla hesla jedno po druhom a opravte ich.

#### Ak zabudnete 4-číselný kód

Ak zabudnete zadané heslo, môžete ho vymazať pomocou nasledujúceho postupu.

- 1. Stlačte tlačidlo HOME.
- 1. Suačte uačidio HOME.<br>2. Pre voľbu možnosti "Setup" použite tlačidlá ◀ / ▶.
- 3. Kým je zvolená možnosť "Start" (Spustenie nastave-<br>nia), stlačte tlačidlo ENTER.
- 4. Pomocou očíslovaných tlačidiel zadajte 6-miestne číslo "210499".

5. Vyberte položku "OK" a potvrďte stlačením tlačidla ENTER. 4-číselné heslo sa týmto vymazalo. Nový kód zadajte podľa postupu popísaného na ľavej<sup>.</sup><br>strane.

### Hodnotenie

Filmy nahrané na DVD môžu obsahovať scény, ktoré nie sú vhodné pre deti. Preto môžu niektoré disky obsahovať informácie o rodičovskom ovládaní, ktoré sú platne pre cely disk alebo pre niektore sceny na disku. Tieto scény sú ohodnotené od 1 do 8 a týmto spôsobom je možné vybrať vhodnejšie scény na niektorýc diskoch. Hodnotenia zavisia od krajiny. Funkcia rodičovského ovládania umožňuje chrániť disk pred jeho prehrávaním deťmi, alebo niektoré disky je možné prehrávať s alternatívnymi scénami.

1 Postupujte podľa krokov 1 – 5 popísaných<br>Vyššie na ľavej strane (Nastavenie hesla). Pomocou tlačidiel ▲ / V vyberte položku

Hodnotenie [Rating].

Stlačením tlačidla ▶ sa presuňte do tretej<br>urovne

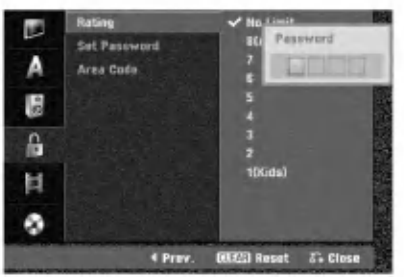

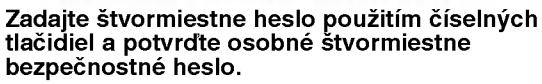

Fomocou tlačidiel ▲ / ▼ vyberte hodnotenie od<br>1 do 8. Nastavenie č. jeden (1) má najviac obmedzení prehrávania. Nastavenie č. osem (8)<br>má najmenej obmedzení prehrávania. nia najmenej obmedzem premavama.<br>**No Limit [Žiadne obmedzenie]:** Ak vyberiete no Elimi [Eliane obmedzenie]; na vybenele<br>položku No Limit [Žiadne obmedzenie], Rodičovsi ovládanie nebude aktívne. Jednotka prehrá celý

disk. Hodnotenie 1 až 8: Niektoré disky obsahujú nevhodne sceny pre deti. Ak nastavite hodnotenie pre prehrávač, tento prehrá všetky scény so zadaným alebo nižším hodnotením. Scény s zadaným dieže mizelin hodnotemim obemy s sú na disku dostupné alternatívne scény Alternatívna scéna musí mať rovnaké alebo nižši<br>hodnotenie. Ak prehrávač nenájde vhodnú alternatívnu scénu, prehrávanie sa zastaví. Ak chcete dokončiť prehrávanie disku, musíte zadať 4miestne heslo, alebo zmeniť úroveň hodnotenia.

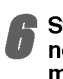

Stlačením tlačidla ENTER potvrďte vybrané hodnotenie a stlačením tlačidla HOME zatvorte menu.

### Kód krajiny

Zadajte kód krajiny/oblasti, ktorých štandardné hodnoty boli použité na hodnotenie DVD video disku podľa zoznamu (viď "Zoznam kódov krajín" na strane 55.).

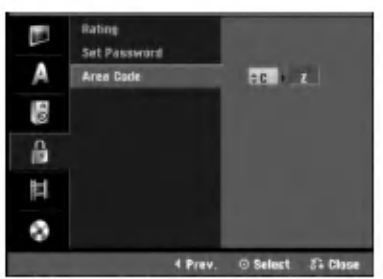

**1 Stlačte tlačidlo HOME.**<br>Zobrazí sa ponuka "Home" (Domov).

- Pre voľbu možnosti "Setup" použite tlačidlá  $4/$
- Kým je zvolená možnosť "Start" (Spustenie nas-
- tavenia), stlačte tlačidlo ENTER. Pre voľbu možnosti "Lock" (Uzamknúť) použite
- tlačidlá ▲ / ▼.
- $\blacksquare$  Ak chcete preisť na druhú úroveň, stlačte tlačidlo ▶.
- Pomocou tlačidiel ▲ / V vyberte položku Kód krajiny [Area Code].
- Stlačením tlačidla ▶ sa presuňte do tretej<br>úrovne.

**8 Ak ste ešte nezadali heslo;**<br>Pomocou číselných tlačidiel zadajte štvormiestne heslo a vytvorte si osobné štvormiestne heslo. Pre potvrdenie zadajte štvormiestne heslo opäť.

Ak ste už zadali heslo;

Zadajte štvormiestne heslo použitím číselných tlačidiel a potvrďte osobné štvormiestne bezpečnostné heslo.

### $T_{\text{Tip}}$

Ak ste sa pomýlili, opakovane stlačte ◀ aby ste mazali čísla hesla jedno po druhom a opravte ich.

Pomocou tlačidiel  $\triangle$  /  $\nabla$  vyberte prvý znak.

●●<br>●● Pomocou tlačidla ▶ posuňte ukazovateľ a<br>pomocou tlačidiel ▲ / ▼ vyberte druhý znak. Stlačením tlačidla ENTER potvrďte požadovaný výber kódu krajiny a potom stlačením tlačidla HOME zatvorte menu.

### Nastavenie nahrávania

#### Nastavenie režimu Nahrávanie

Pre nahrávanie si môžete nastaviť kvalitu obrazu. XP (vysoká kvalita), SP (štandardná kvalita), LP (slabá kvalita), EP (rozšírená kvalita).

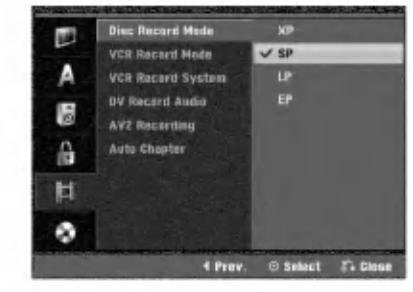

#### Stlačte HOME.

Zobrazí sa ponuka "Home" (Domov).

Pre voľbu možnosti "Setup" použite tlačidlá  $4/$ 

Kým je zvolená možnosť "Start" (Spustenie nastavenia), stlačte tlačidlo ENTER.

Pomocou tlačidiel ▲ / V vyberte možnosť Nahrávania.

**5 Ak chcete prejsť na druhú úroveň, stlačte**<br>← tlačidlo ▶ tlačidlo  $\blacktriangleright$ .

Pomocou tlačidiel ▲ / V vyberte možnosť Disc Record Mode (nastavenie režimu nahrávania).

Stlačením ▶ prejdite do tretej úrovne.

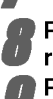

–<br>● Pomocou tlačidiel ▲ / ▼ vyberte požadovan<br>● režim nahrávania (XP, SP, LP alebo EP). Pre potvrdenie vášho výberu stlačte ENTER,

potom HOME, aby ste vyšli z menu.

### VCR Record Mode

Kvalitu obrazu si môžete nastaviť pre video nahrávanie, SP (Štandardné prehrávanie), LP(Dlhé prehrávanie).

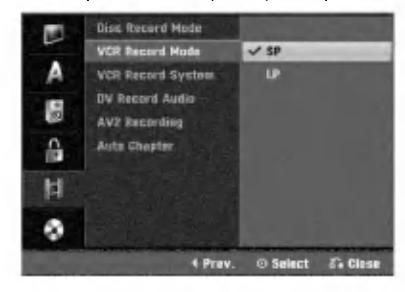

#### Video nahrávací systém

Váš video rekordér používa dvojité farebné štandardy, PAL a MESECAM. Počas nahrávania vyberie váš video rekordér systém automaticky, ale ak máte nejaké problémy, môžete to urobiť ručne.

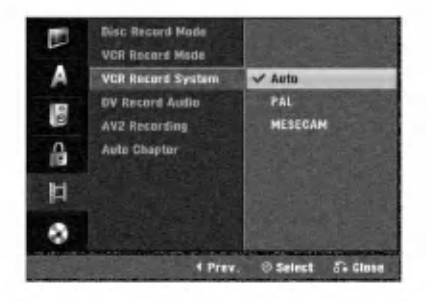

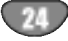

### DV Record Audio

Túto funkciu musíte nastaviť, ak je ku vstupu DV IN na prednom paneli pripojená kamera používajúca 32kHz/12 bitový zvuk.

Niektoré digitálne kamery majú dve stereo stopy pre zvukový záznam (audio). Jedna stopa sa nahráva priamo pri natáčaní filmu a druhá stopa je určená na dabovanie po natočení filmu.

Pri nastavení Audio 1 sa používa zvuk, ktorý bol zaznamenaný počas natáčania.

Pri nastavení Audio 2 sa používa dabovaný zvuk.

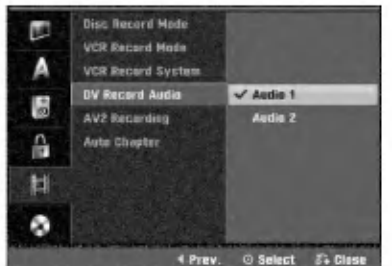

### AV2 Recording

Pri nahrávaní vstupného videosignálu zo zariadenia pripojeného ku konektoru EURO AV2 môžete zvoliť typ signálu.

Auto : Vstupný videosignál bude automaticky nasledovať prijatý videosignál.

CVBS : Iba pre nahrávanie vstupného signálu CVBS. RGB : Iba pre nahrávanie vstupného signálu RGB.

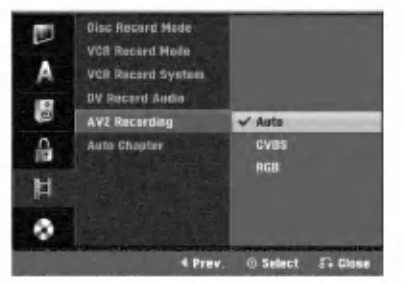

### Auto Chapter

Pri nahrávaní sa značky kapitol vložia na stanovených miestach. Tento interval môžete zmeniť na 5 minút alebo 10 minút. Ak zvolíte None, vypnete automatické označovanie kapitol spolu s nastavením Žiadne rozdelenie.

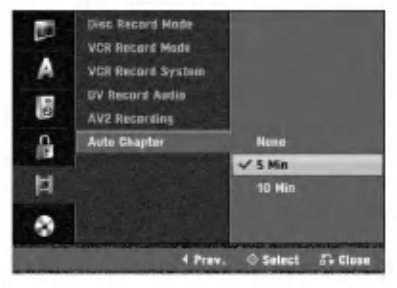

### Nastavenie disku

#### **Formát disku**

Ak do rekordéra vkladáte úplne prázdny disk, bude ho inicializovať.

DVD-R: Rekordér inicializuje disk do režimu Video. Režim nahrávania bude vždy v režime Video. DVD-RW: Objaví sa menu Initialize. Zvoľte "OK" a potom stlačte ENTER. Rekordér inicializuje disk do režimu Video. Ak zmenite voľbu na režim VR, prejdite na krok 9.

DVD+R/+RW: Objaví sa menu Initialize. Zvoľte "OK" a potom stlačte ENTER.

Disk môžete taktiež naformátovať nižšie uvedeným postupom pomocou menu Nastavenie.

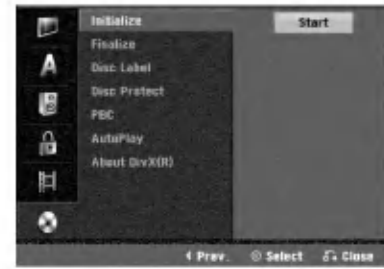

#### Stlačte HOME.

Zobrazí sa ponuka "Home" (Domov).

Pre voľbu možnosti "Setup" použite tlačidlá  $\blacktriangleleft$  /  $\blacktriangleright$ 

Kým je zvolená možnosť "Start" (Spustenie nastavenia), stlačte tlačidlo ENTER.

Pomocou tlačidiel ▲ / ▼ zvoľte možnosť "Disc" (Disk).

Ak chcete prejsť na druhú úroveň, stlačte tlačidlo  $\blacktriangleright$ .

Pomocou tlačidiel ▲ / V vyberte možnosť Initialize.

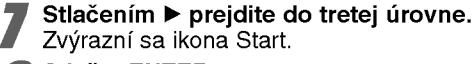

Stlačte ENTER.

Objavi sa menu Initialize.

V prípade, že máte inicializovaný DVD-RW disk, použite tlačidlá < / ▶ a vyberte požadovaný režim formátu disku (režim VR alebo Video Mode) a potom stlačte tlačidlo ENTER. Pri DVD+RW diskoch prejdite na krok 10.

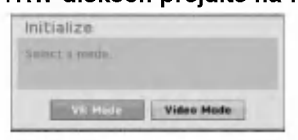

Pomocou < / Evyberte "OK" a stlačte ENTER. Bude chvíľku trvať, kým sa disk naformátuje.

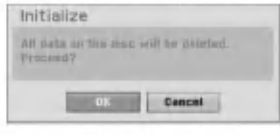

### **/1)Upozornenie**

Ak chcete zmeniť formát disku, všetky nahrávky<br>na disku sa vymažú.

### **Ukončenie**

Ukončenie "uzatvorí" nahrávky, aby sa mohol disk prehrávať na bežnom DVD prehrávači alebo počítači vybavenom vhodnou mechanikou DVD-ROM. Ukončenie disku nahraného vo Video režime vytvorí obrazovku s menu, ktorá umožňuje orientáciu medzi funkciami na disku. Toto menu otvoríte stlačením tlačidla DISC MENU/LIST [MENU/ZOZNAM] alebo TITLE [TITUL].

### $\triangle$ Caution

• Ak ste nahrávanie na DVD-R, DVD-RW a DVD+R diskoch finalizovali, nemôžete na ne už nahrávať nič iné, ani nahrávku upravovať, okrem disku DVD+RW.

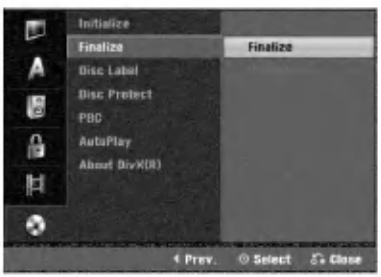

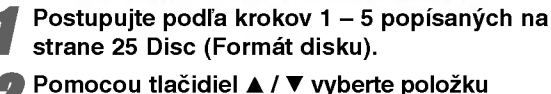

- Ukončenie [Finalize].
- Stlačením tlačidla ▶ sa presuňte do tretei úrovne.

Rozsvieti sa nápis Ukončenie [Finalize].

#### Stlačte tlačidlo ENTER.

Na obrazovke sa zobrazí menu Ukončenia

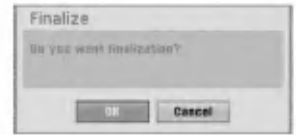

#### Vyberte položku OK a potom potvrďte stlačením tlačidla ENTER.

Rekordér spustí ukončovanie disku.

### **N**oznámka

Dĺžka finalizácie závisí od druhu disku, koľko je na disk nahrávané a od počtu titulov na disku. Inicializácia nahraného disku trvá do 8 minút alebo viac.

### **in**

Ak vkladáte DVD-RW disk, ktoré už boli finalizované, môžete ich "odfinalizovať" zvolením Unfinilize v menu Disc Finalize. Ak tak urobíte, môžete disk upravovať alebo naň opätovne nahrávať.

### Označenie disku

Túto možnosť použite pre zadanie názvu disku. Tento názov sa zobrazí, keď na obrazovke zobrazíte informácie o disku.

- Názov disku môže obsahovať až 32 znakov.
- · Pri diskoch naformátovaných na inom DVD rekordéri sa zobrazí len obmedzený počet znakov.

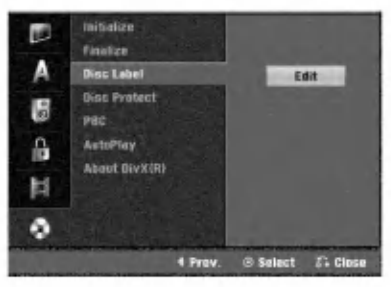

Postupujte podľa krokov 1 – 5 popísaných na strane 25 (Formát disku).

Pomocou tlačidiel ▲ / V vyberte položku Označenie disku [Disc Label].

Stlačením tlačidla ▶ sa presuňte do tretej úrovne. Rozsvieti sa ikona Uprava [Edit].

**4 Stlačte tlačidlo ENTER.**<br>4 Na obrazovke sa zobrazí menu klávesnice

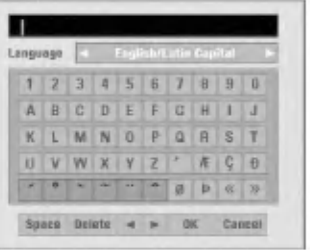

Zadajte názov disku. Pomocou tlačidiel ▲ ▼ ◀ ▶ vyberte požadovaný znak a potom výber potvrďte stlačením tlačidla ENTER. Viď krok 3 popísaný na strane 19 (Premenovanie stanice).

- $|\mathcal{T}|$ Tlačidlá diaľkového ovládania určené na zadávanie názvu stanice
- N (PLAY [PREHRAVANIE]): Vlo?i medzeru na mieste, kde sa nachádza ukazovateľ.
- **II (PAUSE/STEP [PAUZA/KROK]): Vymazanie** znaku nachádzajúceho sa za ukazovateľom.
- x (STOP [ZASTAVENIE]), CLEAR [VYMAZANIE]: Vymazanie znaku nachádzajúceho sa pred ukazovateľom.
- **144 / >>I:** Pohyb ukazovateľa doprava a doľava.
- Čísla 0-9: Vloženie znakov zodpovedajúcej polohy vo vybranom stĺpci.
- DISC MENU/LIST [MENU/ZOZNAM], DISPLAY: Prepnutie druhu klávesnice (Veľké písmená, Malé písmená, Symboly).

e Vyberte položku OK a stlačením tlačidla ENTER<br>Potvrďte názov disku a vráťte sa do menu Nastavenia.

Stlačením tlačidla HOME zatvorte menu.

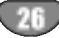

### Ochrana disku

Pri nahrávaní DVD+RW / +R disku alebo DVD-RW disku naformátovaného v režime VR, nastavte ON, aby ste predišli náhodnému prehraniu, úprave alebo vymazaniu vloženého disku. Ak chcete disk kvôli úpravám odomknúť, zvoľte OFF.

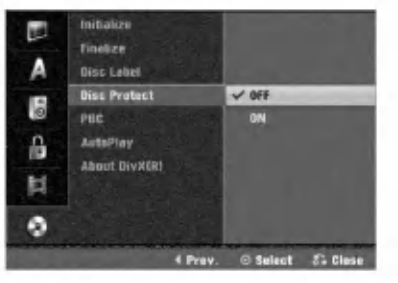

### PBC

Nastavenie funkcie PBC môžete zmeniť. Ovládanie prehrávania (PBC) nastavte na ON [ZAPNUTÉ] alebo OFF [VYPNUTÉ].

- On [Zapnute]: Video CD <sup>s</sup> PBC sa prehravaju pod?a PBC.
- .<br>- Off [Vypnuté]: Video CD s PBC sa prehrávajú rovnako ako Audio CD.

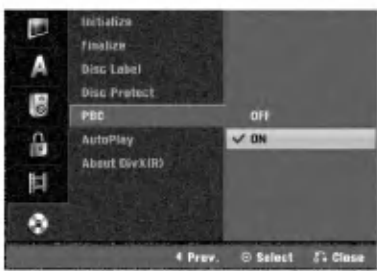

### Automatické prehrávanie

DVD rekordér a DVD disk môžete nastaviť na automatické začatie prehrávania, hneď po vložení DVD.

Ak je režim Automatické prehrávanie zapnutý, DVD rekordér začne vyhľadávať titul s najdlhším časom prehrávania a potom ho začne automaticky prehrávať.

ON (ZAPNUTÉ): Funkcia Automatického prehrávania je aktivna.

OFF (VYPNUTÉ): Funkcia Automatického prehrávania nie je aktivna.

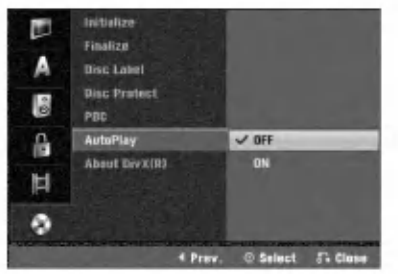

### $\overline{\mathcal{N}}$  Poznámka

Funkcia Auto Play nemusí s niektorými DVD diskmi fungova?.

### About DivX(R)

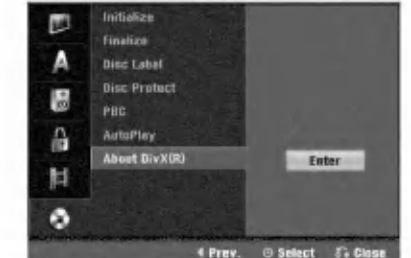

Poskytujeme vám registračný kód DivX® VOD (Video na požiadanie), ktorý vám umožní požičať si a kúpiť si videá pomocou služby DivX® VOD. Viac informácií nájdete na stránke www.divx.com/vod.

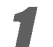

Vyberte položku "About DivX(R)" a stlačte ▶.

Keď je zvolené Enter, stlačte ENTER a objaví sa registračný kód.

**3 Registračný kód použite na zakúpenie alebo**<br>Vypožičanie videí zo služby DivX® VOD na www.divx.com/vod. Postupujte podľa pokynov a stiahnite si video na disk, aby ste ho mohli prehrať na tomto zariadeni.

### $\mathbf N$  Poznámka

Všetky stiahnuté videá z DivX® VOD je možné prehrať len na tomto zariadeni.

### Všeobecné vysvetlenie displeja zobrazovaného na obrazovke

Táto príručka popisuje základné pokyny na prevádzku tohto rekordéra. Niektoré DVD si vyžadujú špeciálne funkcie, alebo umožňujú len obmedzené funkcie počas prehrávania. Ak nastane takáto situácia, na televíznej obrazovke sa zobrazí symbol  $\oslash$ , ktorý znamená, že funkcia nie je na tomto rekordéri povolená alebo nie je dostupná na disku.

### Zobrazenie Informácií počas sledovania

#### televizneho programu

Počas sledovania televízneho programu stlačením tlačidla DISPLAY sa zobrazia/ odstránia informácie zobrazované na obrazovke.

Napr. - ak je vložený disk DVD-RW nahraný v režime VR.

Zobrazuje číslo kanálu, názov stanice a audio signál prijímaného ladičom.

Zobrazuje režim nahrávania, voľné miesto a uplynutý čas pomocou postupného diagramu.

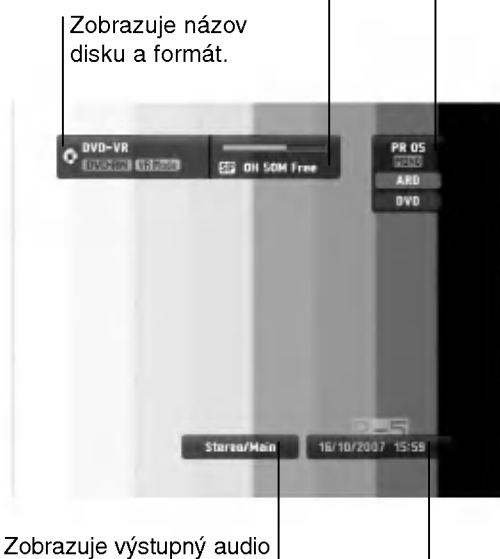

signál

Zobrazuje súčasný dátum a čas.

#### Zobrazenie informácie na obrazovke

Na obrazovke si môžete zobraziť rôzne informácie a disku alebo páske.

### 1 Opakovaným stláčaním tlačidla DISPLAY<br>[ZOBRAZENIE] sa zobrazia/zmenia informáci zobrazené na obrazovke.

Zobrazené položky sa líšia v závislosti od typu disku, kazety alebo stavu prehrávania. Priklad: DVD-Video disk

ь  $: 1/8$ Title **DVD** 1:06:56 / 1:56:07 Chapter  $: 13/20$ **DVD** ٠ **DVD** 儲  $1/8$ 目  $1/20$  $0:00:27$ **DO D.5.1CH** OFF  $1/1$ c **NORMAL** TITLE C. 0-9 Input © Ente

Položku môžete zmeniť stlačením tlačidiel  $\blacktriangle / \blacktriangledown$ a nastavenie môžete zmeniť alebo zvoliť stlačením tlačidiel  $\blacktriangleleft / \blacktriangleright$ .

Pre podrobnosti o každej položke si pozrite strany v zátvorkách.

- TITLE: Číslo aktuálneho titulu (alebo stopy)/celkový počet titulov (alebo stop) (strana 29)
- CHAPTER: Číslo aktuálnej kapitoly/celkový počet kapitol (strana 29)
- TIME: Uplynutý čas prehrávania (strana 30)
- AUDIO: Zvolený jazyk zvuku (iba pri DVD VIDEO) alebo zvukovy kanal (strany 31 a 32)
- · SUBTITLE: Zvolené titulky (strana 32)
- ANGLE: Zvolený uhol/celkový počet uhlov (strana 31)
- SOUND: Zvolený režim zvuku (strana 32)
- Zobrazenie displeja na obrazovke odstránite opakovaným stláčaním tlačidla DISPLAY [ZOBRAZENIE] alebo RETURN(d), pokiaľ nezmizne.

### **N** Poznámka

Ak počas 10 sekúnd nestlačíte žiadne tlačidlo, displej zobrazovaný na obrazovke zmizne.

### Prevádzka s DVD a Video CD

### Prehrávanie DVD alebo Video CD

### **Nastavenie prehrávania DVD**

- · Pred použitím diaľkového ovládania, stlačte tlačidlo DVD pre výber zariadenia, s ktorým chcete pracovať.
- Zapnite televízny prijímač a vyberte vstupný video zdroj pripojený k rekordéru.
- Audio systém: Zapnite audio systém a vyberte vstupný zdroj pripojený k ekordéru.

#### Stlačením tlačidla OPEN/CLOSE [OTVORIŤ/ZATVORIŤ] (≜) otvorte zásuvku disku.

**Do zásuvky disku vložte vybraný disk, s označe**nou stranou smerom nahor.

#### Stlačením tlačidla OPEN/CLOSE [OTVORIŤ/ZATVORIŤ] (≜) zatvorte zásuvku

disku. Na obrazovke televízneho prijímača sa zobrazí nápis READING [ČÍTANIE] a prehrávanie sa spustí napo naticky. Ak sa prehrávanie nespustí, stlačte<br>automaticky. Ak sa prehrávanie nespustí, stlačte tlačidlo ► [PREHRÁVANIE] (PLAY).<br>V niektorých prípadoch sa namiesto prehrávania

zobrazi menu disku.

### $T$ <sub>Tip</sub>

#### Ak sa zobrazi obrazovka menu

Po prvom vložení DVD alebo Video CD sa môže zobraziť obrazovka menu.

#### DVD<sup>1</sup>

Pomocou tlačidiel < ▶ ▲ ▼ vyberte titul/kapitolu, ktorú chcete vidieť a prehrávanie spusťte stlačením tlačidla ENTER.

Stlačením tlačidla TITLE [TITUL] alebo DISC

MENU/LIST [MENU/ZOZANAM] sa vrátite do obrazovky<br>menu.

- **VCD**<br>• Pomocou očíslovaných tlačidiel vyberte číslo stopy, ktorú chcete vidieť. Stlačením tlačidla RETURN [NÁVRAT] (d) sa vrátite
- do obrazovky menu. • Nastavenie menu a presné ovládacie postupy pre používanie menu sa môžu v závislosti od diskov líšiť. Postupujte podľa pokynov na každej obrazovke menu. V menu Nastavenia môžete tiež funkciu PBC nastaviť do polohy OFF [VYPNUTÉ]. Vid stranu 27.

- **N Poznámky**<br>-- Ak je nastavené Rodičovské ovládanie a disk nie je v rámci nastaveného Hodnotenia (nie je autorizovaný), je potrebné pred prehrávaním vložiť 4-miestny kód, aby bol disk autorizovaný (viď "Rodičovské ovládanie" na strane 23).<br>DVD môže obsahovať regionálny kód.
- Tento rekordér nebude prehrávať disk, ktorý má iný regionálny kód ako váš rekordér. Tento rekordér má regionálny kód 2 (dva).

### Všeobecné prvky

### $\mathbf N$  Poznámka

Ak nie je uvedené inak, všetky popísané operácie sa vykonávajú pomocou diaľkového ovládania. Niektoré funkcie môžu byť tiež dostupné v Setup menu [Menu nastavenia].

### Preskočenie na iný TITUL

#### DVD Video VR 4RW 4R DIVX

Ak má disk viac ako jeden titul, na iný titul môžete preskočiť nasledujúcim spôsobom:

Dvakrát stlačte tlačidlo DISPLAY [ZOBRAZENIE], Dvakrat stlačte tlačidio DiSFEAT [ZODITAZENIE]<br>potom stlačením pomocou tlačidiel ▲ / ▼ vyberte .<br>ikonu požadovaného titulu. Potom pomocou príslušnél očíslovaného tlačidla (0-9) alebo < / > vyberte číslo titulu.

### Preskočenie na inú KAPITOLU/STOPU

DVD Video VR +RW +R VCD

Ak titul na disku obsahuje viac ako jednu kapitolu/stopu, na d'alšiu kapitolu/stopu preskočíte nasledujúcim spôsobom:

- Krátkym stlačením tlačidla SKIP ( $\blacktriangleleft$  alebo  $\blacktriangleright\blacktriangleright$ I) počas prehrávania preskočíte nasledujúcu kapitolu/stopu alebo sa vrátite na začiatok súčasnej kapitoly/stopy.
- Dvojitým krátkym stlačením tlačidla SKIP [PRESKOČENIE] ( $\blacktriangleleft$ ) preskočíte na predchádzajúcu kapitolu/stopu.
- Ak chcete preskočiť priamo na danú kapitolu počas orehrávania DVD, stlačte tlačidlo DISPLAY<br>[ZOBRAZENIE]. Potom pomocou tlačidiel ▲ / ▼ vyberte požadovanú ikonu kapitoly (alebo ikonu stopy pri Video CD). Potom pomocou očíslovaných tlačidiel (0-9) zadajte číslo kapitoly/stopy alebo stlačte tlačidlo  $\blacktriangleleft / \blacktriangleright$ .

#### **Vyhľadávanie**

#### DVD Video VR HRW HR VCD

- 1 Stlačte tlačidlo BACKWARD (<</a>4) alebo FORWARD( $\blacktriangleright$ ) počas prehrávania.<br>Rekordér sa prepne do režimu vyhľadávania.
- 2 Opakovaným stlačením tlačidla BACKWARD (<< alebo FORWARD( $\blacktriangleright$ ) vyberte požadovanú rýchlosť: <sup>b</sup> (Prehravanie dozadu), m, mb, mm, mmb, mmm (dozadu) alebo M, MB, (Prehrávanie dozadu), 44, 444, 444,<br>44444, 444444 (dozadu) alebo M, MM,<br>W prípade Video CD funkcia vyhľadávanie mení<br>rýchlosť: 44, 444, 4444 (dozadu) alebo M, rýchlosť: 44, 444, 4444 (dozadu) alebo DD,<br>DDD, DDDD (dopredu).
- 3 Režim vyhľadávania zatvoríte stlačením tlačidla  $\blacktriangleright$ [PREHRAVANIE] (PLAY).

#### Zastavenie obrazu a Prehrávanie obraz po obraze DVD Video VR 4RW 4R VCD

- 1 Počas prehrávania stlačte tlačidlo PAUSE/STEP [PAUZA/KROK] (**II**).
- Prehrávač sa prepne do režimu pauzy. 2 Obraz môžete posúvať obraz po obraze dopredu alebo dozadu opakovaným stláčaním tlačidiel </br>
- rpočas režimu pauzy. 3 Režim pauzy uzatvoríte stlačením tlačidla  $\blacktriangleright$ [PREHRAVANIE] (PLAY).

### $\mathbf{\Omega}$  Poznámka

Prehrávanie obraz po obraze dozadu nie je možné pri Video CD.

### $|T|_{\rm Tip}$

Obraz môžete posúvať obraz po obraze dopredu opakovaným stláčaním tlačidla PAUSE/STEP [PAUZA/KROK](II) na diaľkovom ovládaní.

### Prevádzka s DVD a Video CD (Pokračovanie)

### Všeobecné prvky (Pokračovanie)

### Spomalené prehrávanie

#### DVD Video VR HRW +R VCD

1 Počas prehrávania stlačte tlačidlo PAUSE/STEP [PAUZA/KROK] (II).

Prehrávač sa prepne do režimu pauzy.

- 2 Počas pauzy stlačte tlačidlo BACKWARD (<< ) alebo  $FORMARD(\blacktriangleright\blacktriangleright).$ DVD rekordér sa prepne do spomaleného režimu.
- 3 Pomocou tlačidiel BACKWARD (<< ) alebo FOR-WARD( $\blacktriangleright$ ) vyberte požadovanú rýchlosť: <l>1/16,  $\triangleleft$  1/8,  $\triangleleft$  1/4, alebo  $\triangleleft$  1/2 (dozadu) alebo  $\triangleright$  1/16,  $\Box$  1/8,  $\Box$  1/4, alebo  $\Box$  1/2 (dopredu). Pri použití Video CD sa rýchlosť spomaleného prehrávania mení:  $\triangleright$  1/8,  $\triangleright$  1/4 alebo  $\triangleright$  1/2 (dopredu).
- 4 Režim spomaleného prehrávania vypnete stlačením tlačidla | [PREHRÁVANIE] (PLAY).

### $\overline{\mathbf{N}}$  Poznámka

Spomalené prehrávanie vzad na video CD nie je možné.

### Opakovanie A-B

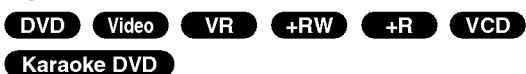

Opakovanie časti titulu:

- 1 V začiatočnom bode stlačte tlačidlo PLAY MODE. Repeat icon and 'A-' appears on the TV screen.
- 2 V konečnom bode stlačte opať tlačidlo ENTER. Na obrazovke televízneho prijímača sa na chvíľu zobrazí ikona "A-B" a spustí sa opakovanie označenej časti.
- 3 Ak chcete vymazať opakovanú časť, opakovaným stláčaním tlačidla PLAY MODE vyberte položku REPEAT OFF [VYPNUTÉ].

#### Režimy prehrávania **OVD** VR Video **+RW** +R VCD Karaoke DVD

Počas prehrávania disku stláčajte opakovane tlačidlo PLAY MODE a vyberte režim prehrávania:

DVD, DVD-RW(Video), DVD+RW <sup>a</sup> DVD+R: REPEAT CHAPTER, REPEAT TITLE, REPEAT OFF

Karaoke DVD: REPEAT TITLE, REPEAT OFF, RANDOM, NORMAL alebo REPEAT CHAPTER, REPEAT TITLE, REPEAT OFF

VCD: REPEAT TRACK, REPEAT ALL, REPEAT OFF alebo REPEAT TRACK, REPEAT ALL, RANDOM, NORMAL

DVD-RW(VR): REPEAT CHAPTER, REPEAT TITLE, REPEAT ALL, REPEAT OFF

### $T_{\text{Tip}}$

Stlačením tlačidla SKIP IPRESKOČENIE] >>I počas náhodného prehrávania jednotka vyberie iný titul (stopu) a pokračuje v náhodnom prehrávaní.

### $N$  Poznámka

- Pri video CD <sup>s</sup> PBC musite v menu nastavenia vypnúť PBC. Viď stranu 27.
- Režim prehrávania sa môže meniť v závislosti od nahraného obsahu.

### Vyhľadávanie podľa času DVD Video VR +RW +R

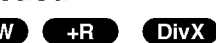

Funkcia Vyhľadávanie podľa času umožňuje spustenie prehrávania v akomkoľvek zadanom čase na disku.

- 1 Počas prehrávania stlačte tlačidlo DISPLAY [ZOBRAZENIE]. Na obrazovke televízneho prijímača sa zobrazí displej.<br>Okno Vyhľadávania podľa času zobrazuje uplynutý čas prehrávania súčasného disku.
- 2 Do 7 sekúnd vyberte stlačením tlačidla ▲ / ▼ ikonu Vyhľadávania podľa času v displeji zobrazenom na obrazovke.

V okne Vyhľadávania podľa času sa zobrazí "0:00:00".

- 3 Do 7 sekúnd zadajte pomocou očíslovaných tlačidiel požadovaný čas spustenia prehrávania. V okne zadajte hodiny, minúty a sekundy, zľava doprava. V tomto okne nie je možné zadať neplatný čas. Ak zadáte nesprávne číslo, pomocou tlačidiel < /> presuňte podtržník (\_) na nesprávne číslo. Potom zadajte správne číslo.
- 4 Do 7 sekúnd potvrďte stlačením tlačidla ENTER. Prehrávanie sa spustí od zadaného času na disku.

### Všeobecné prvky (Pokračovanie)

### Zoom [Priblíženie]

#### DVD Video VR +RW +R

Funkcia ZOOM [PRIBLÍŽENIE] umožňuje zväčšenie video obrazu a pohybovanie po zväčšenom obraze.

1 Stlačte tlačidlo ZOOM [PRIBLÍŽENIE] počas prehrávania alebo zastaveného obrazu na spustenie funkcie ZOOM [PRIBLÍŽENIE].

Ka?dym opakovanym stla?enim tla?idla ZOOM [PRIBLI?ENIE] sa televizna obrazovka zmeni <sup>v</sup> nasledovnom poradi. x1 veľkosťť → x2 veľkosť → x4 veľkosť → (normálna veľkosť)

- 2 Pomocou tlačidiel < > ▲ ▼ sa pohybuje po zväčšenom obraze.
- 3 Stlačením tlačidla CLEAR [VYMAZAŤ] alebo opakovaným stláčaním tlačidla ZOOM [PRIBLÍŽENIE] sa vrátite do normálnej veľkosti obrazu.

**N** Poznámka

Funkcia ZOOM [PRIBLÍŽENIE] nemusí s niektorými DVD fungovať.

### Vyhľadávanie záložiek

### $DVD$  Video VR  $+RW$  +R

Prehrávanie môžete spustiť z bodu uloženého do pamäte. Do pamäte je možné vložiť až šesť bodov. Pri vytváraní záložky postupujte podľa nasledujúcich krokov.

- 1 Počas prehrávania disku stlačte tlačidlo MARKER [ZÁLOŽKA], keď sa prehrávanie dostane do bodu, ktorý<br>chcete uložiť do pamäte. Na obrazovke televízneho prijímača sa na krátko objaví ikona Záložky.
- 2 Krok 1 opakujte, až kým vložíte do pamäte najviac deväť bodov na disku.

#### Vyvolanie označenej scény

- 1 Počas prehrávania disku stlačte tlačidlo SEARCH [VYHLADÁVANIE].
- Na obrazovke sa zobrazí menu Vyhľadávania záložiek.
- 2 Pomocou tlačidiel < > ▲ ▼ vyberte scénu označenú záložkou, ktorú chcete vyvolať.
- 3 Potvrďte stlačením tlačidla ENTER. Prehrávanie sa spustí od označenej scény.
- 4 Stlačením tlačidla RETURN [NÁVRAT] (do) zatvorte menu Vyhľadávania záložiek.

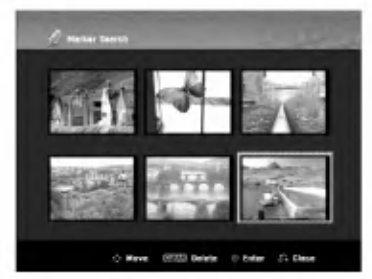

#### Vymazanie označenia scény záložkou

- 1 Počas prehrávania disku alebo v režime zastavenia stlačte tlačidlo SEARCH [VYHLADÁVANIE].<br>Na obrazovke sa zobrazí menu Vyhľadávania záložiek.
- 2 Pomocou tlačidiel < ▶ ▲ ▼ vyberte záložkou označenú scénu, ktorú chcete vymazať.
- <sup>3</sup> Stla?te tla?idlo CLEAR [VYMAZANIE]. Na televiznej obrazovke sa zobrazi sprava "Delete selected Marker? Proceed? [Vymazať vybranú záložku? Vykonať?]"
- 4 Pomocou tlačidiel < /></br>>
vyberte položku [OK] a potom potvrdte stlačením tlačidla ENTER.
- 5 Ak chcete vymazať ďalšie čísla záložiek, opakujte kroky2-4.
- 6 Stlačením tlačidla RETURN [NÁVRAT] (d) zatvorte menu Vyhľadávania záložiek.

### Prezeranie obsahu DVD Video diskov: Menu

DVD môžu obsahovať menu, ktoré umožňujú prístup k špeciálnym prvkom. Používanie menu disku spustíte stla?enim tla?idla DISC MENU/LIST [MENU/ZOZNAM]. Potom pomocou príslušného očíslovaného tlačidla vyberte požadovanú funkciu. Alebo pomocou tlačidiel  $\blacktriangle$   $\blacktriangleright$   $\blacktriangle$   $\blacktriangleright$  zvýrazníte požadovanú funkciu a potvrďte stlačením tlačidla ENTER.

### Menu titulov **DVD**

- 1 Stlačte tlačidlo TITLE [TITUL].<br>Ak má súčasný titul menu, na obrazovke sa zobrazí menu titulu. V opačnom prípade sa zobrazí menu disku.
- 2 V menu môžu byť uvedené uhly kamery, jazyky a voľby titulkov a kapitoly titulov.

### Menu disku DVD

- 1 Stlačte tlačidlo DISC MENU/LIST [MENU/ZOZNAM].<br>Na obrazovke sa zobrazí menu disku.
- 2 Opätovným stlačením tlačidla DISC MENU/LIST [MENU/ZOZNAM] menu disku zatvoríte.

### Uhol kamery DVD

Ak disk obsahuje scény nahrané z rôznych kamerových uhlov, môžete počas prehrávania zmeniť nastavenie uhla kamery.

- 1 Počas prehrávania dvakrát stlačte DISPLAY.
- 2 Pomocou ▲ alebo ▼ vyberte ikonu ANGLE.
- 3 Opakovaným stlačením < alebo > vyberte požadovaný uhol.

 $T^{T}$ Tip<br>Ukazovateľ ANGLE [UHOL] na televíznej obrazovke pri sledovaní scén, ktoré boli nahrané v rôznych uhloch, vás upozorní na možnosť prepnutia uhla kamery.

### Zmena audio zvukovej stopy **OV**D

Počas prehrávania stlačením tlačidla AUDIO a potom opakovaným stláčaním tlačidiel </a> />
b môžete prepínať medzi rôznymi audio jazykmi alebo audio zvukovými stopami, ak sú na vloženom disku nahrané.

### $\mathbf{\mathcal{N}}$  Poznámka

Niektoré disky obsahujú zvukové stopy nahrané v systéme Dolby Digital a zároveň DTS. Pri výbere systému DTS nie je možné použiť analógový audio výstup. Ak chcete počúvať zvukovú stopu DTS, musíte rekordér pripojiť k DTS dekóderu prostredníctvom jedného z digitálnych výstupov. Podrobné informácie o pripojení najdete na strane 15.

### Prevádzka DVD a Video CD (Pokračovanie)

### Zmena audio kanála

# VICID Video VR HRW HR DIVX<br>Pri Video CD stlačením tlačidla AUDIO a potom opako-

vaným stláčaním tlačidiel < />  $\bullet$  /  $\bullet$  počas prehrávania zmeňt rôzne audio kanály (STEREO, LAVÝ alebo PRAVÝ Pri DVD-RW diskoch nahraných v režime VR, ktoré obsahujú hlavný a bilingválny (dvojjazyčný) audio kanál, môžete stláčaním tlačidla AUDIO prepínať medzi Hlavným [Main] (L), Bilingválnym [Bilingual] (R) alebo zmiešaním obidvoch kanálov (Main + Bilingual).

### Priestorový zvukový systém 3D Surround

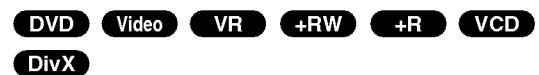

Jednotka je schopná prehrávať v trojrozmernom priestorovom zvukovom systéme 3D Surround, ktorý simuluje viackanálové audio prehrávanie z dvoch bežných reproduktorov, namiesto piatich alebo viacerých reproduktorov, ktoré sú obyčajne potrebné na počúvanie viackanálového zvuku zo systému domáceho kina.

- 1 Dvakrát stlačte DISPLAY a potom vyberte ikonu titulu pomocou  $\blacktriangle$  /  $\nabla$ . Potom pomocou  $\blacktriangleleft$  /  $\blacktriangleright$  vyberte "3D SUR.".
- 2 Trojrozmerný priestorový zvukový efekt 3D SURR. vypnete výberom položky "NORMAL<sup>"</sup>

### **Titulky OVD OIVX**

Stlačením tlačidla SUBTITLE [TITULKY] a potom opakovaným stláčaním tlačidiel < /> b počas prehrávania zobrazte rozne jazyky titulkov.

#### Vyhľadanie miesta na disku Oven

Pomocou tejto funkcie môžete priamo vyhľadať akýkoľvek bod na disku. Túto funkciu používajte len pri prehrávaní Video CD. Prehravanie presko?i na zadany bod na disku.

- **1** Počas prehrávania stlačte tlačidlo SEARCH [VYHĽÁDAVANII Na televiznej obrazovke sa zobrazi postupny diagram.
- 2 Pomocou tlačidiel < /> + vyhľadajte začiatočný bod prehrávania.
- 3 Stlačením tlačidla ENTER potvrďte vybranú polohu.<br>Prehrávanie sa spustí od vybraného bodu.

### $N$  Poznámka

Túto funkciu môžete použiť len ak ste disk neoznačili pomocou záložiek.

### Pamäť posledného stavu **DVD**

Tento prehrávač ukladá do pamäti užívateľské nastavenia pre posledný prehrávaný disk. Nastavenia zostanú v pamäti aj po vybraní disku z prehrávača alebo po vypnutí prehrávača. Ak do prehrávača vložíte disk, ktorého nastavenia sú uložené v pamäti, automaticky sa obnoví posledné miesto zastavenia prehrávania disku.

### **N** Poznámky

- Nastavenia sa ukladajú do pamäte, ktorú je možné použiť kedykoľvek.
- Tento rekordér neuloží do pamäte nastavenia disku, ak rekordér vypnete pred prehrávaním disku.

### Prehrávanie disku s filmom DivX

### Prehrávanie disku s filmom DivX

Na tomto zariadení môžete prehrávať disky DivX. Pred prehrávaním súborov DivX si prečítajte "O súboroch s filmom DivX" na strane 33.

- 1. Vložte disk a zatvorte podložku na disk. Na televíznej obrazovke sa zobrazi menu MOVIE (Film).
- 2. Pre výber adresára stlačte ▲ / ▼ a ENTER. Zobrazí sa zoznam súborov v adresári. Ak sa nachádzate v zozname súborov a chcete sa vrátiť do zoznamu adresárov, použite ▲ / ▼ na diaľkovom ovládači na zvýraznenie **b** a stlačte ENTER.

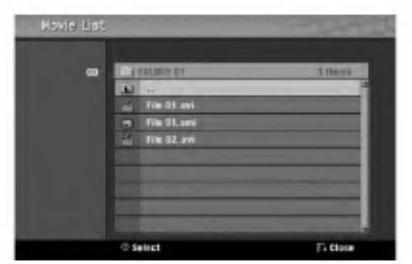

- 3. Ak si chcete prezrieť konkrétny súbor, stlačením  $\triangle$  / ▼ zvýraznite súbor a stlačte PLAY. Môžete použiť rôzne funkcie prehrávania. Obráťte sa na strany 29-32.
- 4. Stlačením STOP prehrávanie zastavíte. Objaví sa menu Film.

# $\mathbf{I}$ <sub>ip</sub>

· Na CD so súbormi MP3/WMA, JPEG a MOVIE môžete prepínať medzi ponukami MUSIC (Hudba), PHOTO (Fotografia) a MOVIE (Film). Stlačte TITLE.

#### Zobrazenie titulkov DivX

Ak sa titulky pri prehrávaní nezobrazia správne, stlačte tlačidlo PAUSE/STEP (PAUZA/KROKOVANIE) (II), keď sa zobrazí titulok, potom stlačte tlačidlo SUBTITLE (TITULOK) a podržte ho približne 3 sekundy. Potom stlačte < />
b</a>, čím zvolíte iný jazykový kód, až kým sa titulok nezobrazí správne.

#### Možnosti menu filmu

- 1. Pomocou  $\triangle$  /  $\nabla$  vyberte adresár / súbor v menu filmu a stlačte ENTER. Zobrazia sa možnosti menu filmu.
- 2. Pre výber možnosti stlačte ▲ / ▼ a ENTER.
	- [Play] Spustí prehrávanie zvoleného titulu.
	- [Open] Otvori adresar a zobrazi sa zoznam súborov v danom adresári.
	- [Dubbing] Skopíruje súbory do iného adresáru alebo na ine medium. (strana 39)

#### O suboroch s filmom DivX

#### Kompatibilita disku DivX s týmto rekordérom je limitovaná nasledovne:

- · Dostupná veľkosť rozlíšenia súboru DivX je menej ako 720x576 (Š x V) bodov.
- Nazov suboru s titulkami DivX je limitovany znakmi.
- ový počet súborov a adresárov na disku by mal byť menší ako 1999.
- Ak počet obrázkov je viac ako 29.97 za sekundu, zariadenie nemusí fungovať správne.
- Ak video a audio štruktúra nahraného súboru nie je prepojená, vráti sa do obrazovkového menu.
- Ak je súbor nahraný s GMC, zariadenie podporuje len 1-bodovú úroveň nahrávania.

#### $*$  GMC?

GMC je skratka Global Motion Compensation (Globálna kompenzácia pohybu). Je to kódovacie zariadenie špecifické pre normu MPEG4. Niektoré dekodéry MPEG4, ako DivX alebo Xvid, majú túto možnosť.

Sú rôzne úrovne kódovania GMC, zvyčajne sa nazývajú 1-bodové, 2-bodové alebo 3-bodové GMC.

#### Prehrávateľné súbory DivX

#### ".avi", ".divx"

#### Prehrávateľné titulky DivX

- ".smi", ".srt", ".sub (iba format Micro DVD)",
- ".txt (formát Micro DVD iba)"
- · Titulky DivX, okrem vyššie uvedených, sa na obrazovke nezobrazia.

#### Prehrávateľné formáty kodeku

"DIV3", "MP43", "DIVX", "XVID", "DX50"

#### Prehrávateľné audio formáty

"AC3", "PCM", "MP2", "MP3", "WMA"

- Vyberova frekvencia: v rozsahu 8 48 kHz (MP3), v  $rozsahu$  32 - 48 kHz (WMA)
- Rýchlosť prenosu: v rozsahu  $8 320$  kbps (MP3), 32 -- 192 kbps (WMA)

### Obsluha Audio CD a MP3/WMA suborov

### Prehrávanie audio CD alebo MP3/WMA súborov **CD** MP3

DVD rekordér môže prehrávať audio CD. DVD rekordér môže prehrávať formátované nahrávky MP3/WMA na CD-ROM, CD-R, CD-RW, DVD±R alebo DVD±RW diskoch.

Pred prehrávaním MP3/WMA nahrávok si prečítajte Poznámky o záznamoch MP3/WMA na strane 35.

#### Vložte disk a zatvorte podložku na disk.

Na televiznej obrazovke sa objavi menu AUDIO CD alebo MP3/WMA CD.

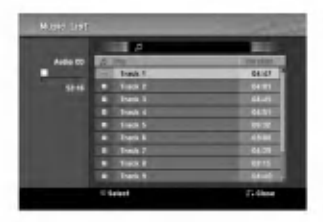

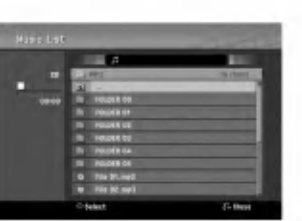

Menu AUDIO CD Menu MP3/WMA

# 2 Pomocou tlačidiel ▲ / ▼ vyberte stopu, potom<br>
stlačte ► (PLAY).

Začne sa prehrávanie.

Počas prehrávania sa na displeji a v menu zobrazí aktuálny čas uplynutého času prehrávania. Prehravanie sa zastavi na konci disku.

### *F*lipy

- · Stláčaním tlačidla RETURN môžete sledovať televízny kanál alebo zdroj video signálu pripojený k rekordéru. Pre návrat do menu Music stlačte DISC MENU/LIST.
- Opakovaným stláčaním TITLE na CD so zmiešaným obsahom (audio stopy, MP3/WMA a JPEG súbory) môžete voliť medzi menu Music-Audio CD, menu MP3/WMA CD <sup>a</sup> menu Photo CD.
- Ak zvolíte MP3 a stlačíte DISPLAY, zobrazia sa vám informácie o súbore. Opätovným stlačením tlačidla DISPLAY odstránite zobrazenie informácií. Ak si zvolíte adresár, a stlačíte DISPLAY, zobrazí sa počet podadresárov a počet MP3/WMA súborov v danom adresári.
- Ak sa nachádzate v zozname súboru a chcete sa vrátiť do zoznamu adresára, stlačte ▲/▼ na zvýraznenie **a stlačte ENTER** pre vrátenie do predchádzajúceho obrazovkového menu.

Prehrávanie môžete kedykoľvek zastaviť stlačením STOP ( $\blacksquare$ ).

### Možnosti menu Hudba

- 1. Ak chcete zobraziť položky menu, vyberte niektorú stopu (alebo adresár) v menu a stlačte ENTER.
- 2. Pomocou tlačidiel ▲ / ▼ vyberte možnosť a potvrďte ju stlačením tlačidla ENTER.

### Možnosti menu Music-Audio (CD

Play: Spustí prehrávanie zvolenej skladby.

Random: Prehrávanie stôp v náhodnom poradí.

### Možnosti menu Music-CD: MB3 WMA

#### ? Ak si vyberiete skladbu.

Play: Spustí prehrávanie zvolenej skladby. Random: Prehrávanie stôp v náhodnom poradí.

#### • Ak si vyberiete adresár.

Open: V adresári zobrazí podadresáre a MP3/WMA súbory.

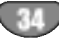

### Obsluha Audio CD a MP3/WMA súborov (pokračovanie)

### Pauza **CD** MP3 WMA

1 Počas prehrávania stlačte tlačidlo PAUSE/STEP [PAUZA/KROK] (II).

2 V prehrávaní môžete pokračovať stlačením tlačidla  $\blacktriangleright$  [PREHRÁVANIE] (PLAY) alebo tlačidla PAUSE/STEP [PAUZA/KROK] (II) opäť.

### Preskočenie na inú stopu

- CD MP3 WMA<br>• Krátkym stlačením tlačidla SKIP [PRESKOČENIE]<br>**I<<** alebo → prehrávanie preskočí na nasledujúcu stopu, alebo sa vráti na začiatok súčasnej stopy.
- Dvojitým krátkym stlačením tlačidla SKIP [PRESKOČENIE]<br>**IEEE** sa prehrávanie vráti na predchádzajúcu stopu.
- **•** Pri prehrávaní Audio CD môžete vybrať stopu priamym zadaním čísla stopy pomocou číselných tlačidiel (0-9). počas prehrávania na naprogramovanom zozname.

### Opakovanie A-B

Táto funkcia umožňuje opakovanie označenej časti stopy.

- 1 Počas prehrávania disku stlačte v začiatočnom bode vybranej časti tlačidlo PLAY MODE. V obrazovke menu sa zobrazí ikona Opakovania a nápis "A-".
- 2 V konečnom bode vybranej časti stlačte opať tlačidlo **ENTER**
- V obrazovke menu sa zobrazí ikona Opakovania a nápis "A -B" a spustí sa opakované prehrávanie označenej časti.
- 3 Ak chcete zrušiť opakované prehrávanie vybranej časti a vrátiť sa do normálneho prehrávania, stlačte opäť tlačidlo PLAY MODE.

Ikona Opakovania zmizne z obrazovky menu.

### Režimy prehrávania CD MP3 WMA

Počas prehrávania disku stláčajte opakovane tlačidlo PLAY MODE a vyberte režim prehrávania: CD: REPEAT TRACK, REPEAT ALL

MP3 a WMA: REPEAT TRACK, REPEAT FOLDER

### $T$ <sub>Tip</sub>

Po stlačení tlačidla SKIP [PRESKOČENIE] >>I počas náhodného prehrávania jednotka vyberie inú stopu a pokračuje v náhodnom prehrávaní.

### Vyhľadávanie **CD**

- 1 Počas prehrávania stlačte tlačidlo BACKWARD (<4)<br>alebo FORWARD (>). Prehrávač sa prepne do režimu VYHĽADÁVANIA.
- 2 Opakovaným stláčaním tlačidla BACKWARD (<< alebo FORWARD( $\blacktriangleright$ ) vyberte požadovanú rýchlosť: by expansion of the material contraction of the posterior of the sales of the material contraction of the material of the material of the material  $\overline{A}$  and  $\overline{A}$  and  $\overline{A}$  (dozadu) alebo  $\blacktriangleright$ ,  $\blacktriangleright$   $\blacktriangleright$ MM(dopredu). Rýchlosť a smer vyhľadávania sa zobrazujú v obrazovke menu.
- 3 Stlačením tlačidla > [PREHRÁVANIE] (PLAY) zatvoríte režim SEARCH [VYHĽADÁVANIE].

### Poznámky o MP3/WMA nahrávkach

#### O MP3

- · Súbor MP3 obsahuje audio (zvukové) údaje skomprimované pomocou 3-vrstvového kódovacieho systému súborov MPEG-1. Súbory s príponou .mp3 sa všeobecne nazývajú "súbory MP3".
- Prehrávač nie je schopný prehrávať súbory MP3, ak majú inú príponu ako ".mp3".

#### O WMA (Widnows Media Audio)

- · WMA je technológia kompresie spoločnosti Microsoft.
- WMA (Windows Mediálne Audio) ponúka dvojnásob- $\bullet$ nú audio kompresiu v porovnaní s mp3 formátom.

#### Kompatibilita diskov MP3/WMA s prehrávačom je obmedzená nasledovne:

- 1. Fyzický formát CD-R disku by mal byť "ISO 9660" a "JOLIET".
- 2. Ak súbory MP3/WMA nahrávate pomocou programu, ktorý nie je schopný vytvoriť FILE SYSTEM ISYSTÉM SÚBOROV], napríklad "DIRECT-CD" atd., tieto súbory nie je možné na jednotke prehrávať. Odporúčame vám používať program "Easy-CD Creator" ["Jednoduchý tvorca CD"], ktorý vytvára systém súborov ISO9660 alebo JOLIET.
- 3. Celkový počet súborov na disku nesmie byť vyšší ako 1999.

Tento DVD prehrávač si vyžaduje, aby disky/nahrávky spĺňali isté technické štandardy za účelom dosiahnutia optimálnej kvality prehrávania. Dopredu nahrávané DVD disky sú automaticky nastavené na tieto štandardy. Existuje mnoho druhov zapisovateľných diskových formátov (vrátane CD-R obsahujúceho súbory MP3/WMA). Tieto formáty si vyžadujú splnenie istých podmienok (viď vyššie) na zabezpečenie kompatibilného prehrávania.

Zákazníci by tiež nemali zabudnúť, že pri sťahovaní súborov MP3/WMA z internetu sa vyžaduje špeciálne povolenie. Naša spoločnosť toto povolenie neudeľuje. Povolenie je potrebné získať od majiteľa autorských práv.

### Obsluha suboru JPEG

### Prezeranie JPEG súborov **OPEG**

Prehrávač môže prehrávať disky s JPEG súbormi. Pred prehrávaním JPEG súborov si prečítajte "Poznámky o záznamoch JPEG" na strane 36.

#### Vložte disk a zatvorte podložku na disk.

Na televiznej obrazovke sa objavi menu Fotografia.

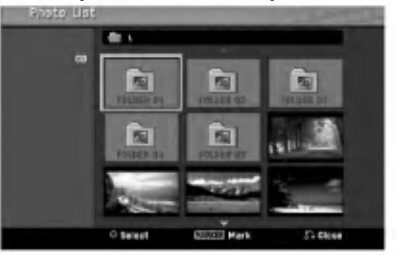

#### Pomocou tlačidiel ▲ ▼ ◀ ▶ vyberte adresár, potom stlačte ENTER.

Otvorte ikonu zobrazenú na ľavej strane menu.

**4 Stlačte ENTER.**<br>1 Zobrazí sa zoznam súborov v adresár

## $\overline{N}$  Poznámka

Ak sa v menu Photo zobrazí ikona **za znamená to, že** nie je možné prehrávať JPEG súbory.

#### Pomocou tlačidiel ▲ ▼ ◀ ▶ vyberte súbor, potom stlačte ENTER.

Položky menu sa zobrazujú na ľavej strane menu.

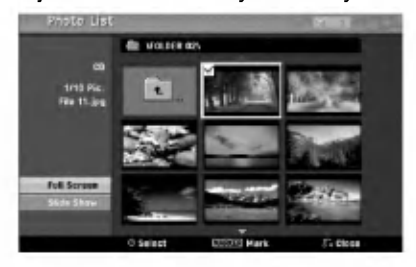

### $\boldsymbol{\tau}$ <sub>ip</sub>

- Ak sa nachádzate v zozname súborov a chcete sa vrátiť do zoznamu adresárov, použite tlačidlá ▲ / ▼ na diaľkovom ovládači na zvýraznenie ikonu na diaľkovom ovládači na zvýraznenie ikonu X a stlačte ENTER.
- Stláčaním tlačidla RETURN môžete sledovať televízny kanál alebo zdroj video signálu pripojený k rekordéru. Pre návrat do menu Photo, stlačte LIST/ DISC MENU.
- · Opakovaným stláčaním TITLE na CD so zmiešaným obsahom (audio skladby, MP3/WMA súbory a JPEG súbory) môžete voliť medzi menu AUDIO CD, menu MP3/WMA CD a menu Photo CD.

**5** Pomocou tlačidiel ▲ / ▼ vyberte položku "Full<br>Screen" potom stlačte ENTER.

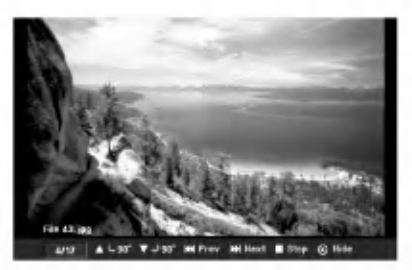

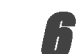

Prehrávanie môžete kedykoľvek zastaviť stlačením STOP. Objavi sa menu Photo.

### Preskočiť obrázky

Počas prezerania obrázkov raz stlačte SKIP (I alebo >>I) a presuňte sa k ďalšiemu alebo predchádzajúcemu súboru.

### Obrátiť obrázky

Počas prezerania obrázku môžete pomocou ▲ / ▼ obrátiť obrázok v smere alebo proti smeru hodinových ručičiek.

### Zobrazenie prezentácie

- 1. V menu Photo vyberte možnosť "Slide Show".
- 2. Stlačte ENTER.
	- Zobrazí sa menu Prezentácia.

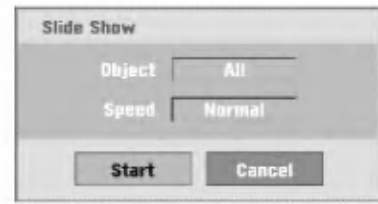

- 3. Pomocou ▲ ▼ ◀ ▶ nastavte požadované možnosti. Object (Predmet): Zvolený súbor alebo všetky súbory. Speed (Rýchlosť): Nastavenie rýchlosti prezentácie (pomalá, normálna alebo rýchla)
- 4. Vyberte možnosť Start a stlačením tlačidla ENTER spustíte prezentáciu.
- 5. Stlačením STOP prezentáciu zastavíte a vrátite sa do režimu Fotografia.

#### **N** Poznámka

Pomocou tlačidla MARKER vyberte viacero súborov.

#### Poznámky o záznamoch JPEG

- V závislosti na veľkosti a počte JPEG súborov môže trvať niekoľko minút, kým rekordér načíta obsah disku. Ak sa po pár minútach nezobrazí obrazovkové menu, niektoré súbory sú príliš veľké -- znížte rozlíšenie súborov JPEG na menej ako 4 megapixely a napálte ďalší disk.
- Celkový počet súborov a adresárov na médiu je ľubovoľný, ale celkový počet súborov a adresárov v jednom adresári by mal byť menší ako 1999.
- · Niektoré média môžu byť nekompatibilné vzhľadom na rôzne formáty záznamu alebo stav média.
- Ak na napaľovanie JPEG súborov na CD-R používate softvér ako napríklad "Easy CD Creator", pred nakopírovaním súborov na CD sa presvedčte, že všetky majú príponu ".jpg".
- Ak maju subory priponu ".jpe" premenujte ich prosim na subory ".jpg".
- Nazvy suborov bez pripony ".jpg" nemusi tento rekordér prečítať, aj keď sa tieto súbory v Prieskumníkovi Windows zobrazujú ako obrázky JPEG.
- Postupna <sup>a</sup> bezstratova kompresia JPEG suborov nie je podporovaná.

### Prehrávania v režime video

### Priprava

- · Pred použitím diaľkového ovládania, stlačte tlačidlo VCR pre výber zariadenia, s ktorým chcete pracovať.
- Zapnite televizor a vyberte vstupny zdroj videa, pripojeného k rekordéru.
- Audio systém: Zapnite audio systém a vyberte zdroj video vstupu pripojeného k rekordéru.

### Normálne prehrávanie **WHS**

#### Vložte prednahratú video kazetu.

- Kontrolka  $\sigma$  $\circ$  sa rozsvieti a rekordér sa automaticky zapne.
- · Ubezpečte sa, že kontrolka TIMER (časovač) nesvieti na displeji. Ak svieti, stlačte POWER.
- Ak vložíte kazetu bez bezpečnostného štítku, rekordér začne automatické prehrávať.

#### Raz stlačte PLAY  $($  $\blacktriangleright$ ).

Na televiznej obrazovke sa zobrazi ikona PLAY (Prehrávať).

· Pri prehrávaní nie je potrebné zvoliť rýchlosť kazety. Bude automaticky zvolená rekordérom.

● Na zastavenie prehrávaniastlačte STOP (■).<br>■ Na televíznej obrazovke sa zobrazí ikona STOP. Ak príde kazeta na koniec skôr ako stlačíte STOP ( $\blacksquare$ ) rekordér automaticky zastaví, pretočí a vyhodí kazetu a vypne sa.

### **N** Poznámky

- ? Ak si po?as prehravania videa ?elate pozrie? prehra-vanie DVD, pre zmenu do re?imu DVD stla?te DVD vanie DVD/VCR) a prejdite na DVD prehrávanie. Ak<br>si želáte znovu pozerať video prehrávanie, stlačte<br>tlačidlo VCR (alebo DVD/VCR) a prehrávanie sa spustí od bodu, kde bolo prerušené (PAL páska).
- DVD aj video nemôžete prehrávať naraz.

#### Kontrolka naladenia

#### Automaticke naladenie

Funkcia automatického naladenia nastaví obraz bez sneženia alebo pásov.

Funkcia AUTOMATICKEHO NALADENIA funguje v nasledovných prípadoch:

- · Páska je prehrávaná po prvýkrát.
- Rýchlosť pásky sa mení (SP, LP).
- · Objavia sa pásy alebo sneženie, kvôli poškodeniu pásky.

#### Ručné vylaďovanie:

Ak sa počas prehrávania na obrazovke zjaví šum, stlačte oboje PR/CH(TRK) (A/V) na diaľkovom ovládači alebo PROG. (▲/▼) na prednej strane panela, až kým sa umenie <sup>z</sup> obrazovky nestrati.

- V pripade vertikalneho chvenia obrazu, nastavte tieto ovladacie prvky veľmi pozorne.
- · Po vybratí kazety alebo po odpojení elektrického kábla viac ako na tri sekundy sa ladenie automaticky vynuluje do normalu.

### Prehrávanie špeciálnych efektov

### **VHS**

### $\mathbf{N}$  Poznámky k prehrávaniu špeciálnych efektov

- Na televíznej obrazovke sa zjavia vodorovné čiary (šumový pruh). Je to normálne.
- Zvuk je počas režimu špeciálny efekt automaticky stlmený, takže počas vyhľadávania nie je zvuk.
- Počas režimov vysokorýchlostného vyhľadávania obrazu, je potrebný krátky čas na stabilizáciu pásky, keď opätovne vstupujete do režimu PREHRÁVANIE. Počas tejto doby môžete spozorovať mierne rušenie.

#### Vyhľadať

Táto funkcia vám umožňuje vizuálne vyhľadať ďalšiu a predchádzajúcu požadovanú scénu na páske.

- 1 Počas prehrávania stlačte BACKWARD (<< (dozadu) alebo FORWARD (DD) (dopredu). Řekordér bude aktivovaný do režimu SEARCH<br>(vyhľadať).
	- Ak rekordér necháte v režime SEARCH (vyhľadať) dlhšie ako 3 minúty, rekordér automaticky prejde do režimu
- prehrávania, aby ochránil pásku a hlavy videa. 2 Pre návrat k prehrávaniu stlačte PLAY (>) (PREHRAVA?).

### Dočasné pozastavenie prehrávania a **prehrávanie obrázka po obrázku 1188**<br>1 Počas prehrávania stlačte PAUSE/STEP (**II**)

(PAUZA/PRESKOČI Na televiznej obrazovke sa zobrazi pozastaveny

obraz.

- k pozastavený obraz vertikálne vibruje, stabilizujte ho pomocou PR/CH(TRK) (A/V) na diaľkovom ovládači.
- k rekordér necháte v režime STILL (podrž) dlhšie ako 5 minúty, rekordér automaticky prejde do režimu STOP, aby ochránil pásku a hlavy videa.
- 2 Ak chcete priblížiť jeden obrázok počas prezerania pozastaveného obrazu, opakovane stlačte PAUSE/STEP (II)
- 3 Pre návrat k prehrávaniu stlačte PLAY  $($ (PREHRAVA?).

- **Spomalený záber**<br>1 Počas režimu Still, stlačte FORWARD (▶▶). Kazeta bude prehrávaná späť rýchlosťou 1/19 krát pomalšou, ako je normálna rýchlosť.<br>● Počas pomalého prehrávania použite PR/CH(TRK) (▲/♥)
	- $\bullet$ na diaľkovom ovládači, aby ste zminimalizovali šumové pásy
	- Ak režim pomalého prehrávania trvá viac ako 3 minúty, rekordér automaticky premení režim prehrávania na nor-
- málny.<br>2 Pre návrat k prehrávaniu stlačte PLAY ( $\blacktriangleright$ ) (PREHRAVA?).

Funkcia Pamäť počítadla<br>Táto funkcia je užitočná ak máte časť kazety, ktorú si chcete prezrieť okamžite po nahraní, alebo ak sa párkrát chcete vrátiť na jedno miesto.

- 1 Začnite nahrávať alebo prehrávať kazetu.
- $\mathsf z$  Opakovane stlačte DISP $\mathsf L$ AY, aby ste zobrazili skutočný čas časovača na televíznej obrazovke.
- 3 V bode, ku ktorému sa chcete vrátiť neskôr, vynuluite počítadlo na 0:00:00, stláčaním CLEAR.
- Pokračujte v prehrávaní alebo nahrávaní.
	- 4 Keď sa nahrávanie alebo prehrávanie ukončí, stlačte STOP.
	- 5 Stlačte RETURN (6).
	- Páska sa automaticky zastaví, keď sa časovač pásky vráti na "0.00:00".

### Základné nahrávanie

### Základné nahrávanie televízneho vysielania

Televízny program môžete nahrávať podľa pokynov uvedených nižšie. Nahrávanie sa začne okamžite a pokračuje až kým nie je disk alebo páska plná, alebo až kým nezastavíte nahrávanie.

#### Zapnite rekordér, vyberte jednotku (video alebo DVD) pre nahrávanie a vložte nahrávateľný disk alebo kazetu.

Taktiež sa ubezpečte, že televízny vstup je vložený do tohto rekordéra. Ak vložíte úplne prázdne DVD-RW, zobrazí sa menu Disc initialize (inicializuj disk), pre výber

požadovaného režimu Nahrávania na inicializáciu disku (Vď strana 25).

**Nastavte potrebný režim nahrávania opakovaným** stláčaním tlačidla REC MODE [REŽIM

#### NAHRAVANIA].

DVD: SP (Štandardná kvalita), LP (Nízka kvalita), XP (Vysoká kvalita), EP (Rozšírená kvalita Videa: SP (Štandardné prehrávanie), LP (Dlhé prehrá-

vanie)

#### Použite PROG. tlačidlá (A/V) na prednej strane panela alebo PR/CH(TRK) (A/V) na diaľkovom ovládači a vyberte kanál, ktorý chcete nahrávať. Pomocou AÚDIO zvoľte audio kanál rekordéra

#### pre nahrávanie.

Tabuľka nižšie zobrazuje čo bude nahrané v rôznych nastaveniach pre rôzne druhy vysielania. Posledný stĺpec (Monitor Audio) zobrazuje čo budete počas nahrávania počuť.

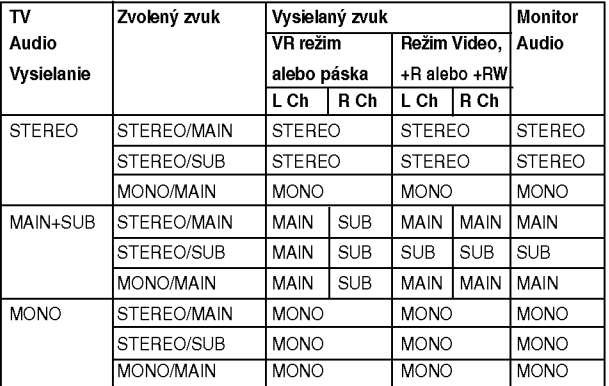

#### Stlačte tlačidlo REC [NAHRÁVANIE] (<sup>1</sup>) jedenkrát.

Spustí sa nahrávanie. (Ukazovateľ REC

[NAHRAVANIE] sa rozsvieti v okne displeja.)

- · Nahrávanie pokračuje, kým nestlačíte STOP (■) alebo kým nie je disk alebo (páska) plný.
- Ak chcete nahrávať počas stanoveného časového úseku, pozrite Okamžité časované nahrávanie na pravej strane.

Stlačením tlačidla STOP [ZASTAVENIE] (■)<br>zastavte nahrávanie.

# Okamžité časované nahrávanie

Okamžité časované nahrávanie umožňuje ľahké nahrávanie nastavenej dĺžky bez použitia programového<br>časovača.

#### Postupujte podľa krokov 1 - 5 popísaných vľavo (Základné nahrávanie televízneho vysielania).<br>Opakovaným stláčaním tlačidla REC 2 Opakovaným stláčaním tlačidla REC<br>2 Opakovaným stláčaním tlačidla REC<br>2 [NAHRÁVANIE] (●) nastavte dĺžku trvania

nahrávania.

Nahrávanie začne po prvom stlačení uvedeného tlačidla.

DVD: Každým nasledujúcim stlačením tohto tlačidla sa čas nahrávania zvýši o 10 minút v rámci voľného miesta.

VCR: Každým jeho stlačením zvýšite dobu nahrávania o 30 minút. Presvedčte sa, prosím, či sa na kazete nachádza dostatočný zostávajúci čas na nahrávanie predtým, ako začnete nahrávať.

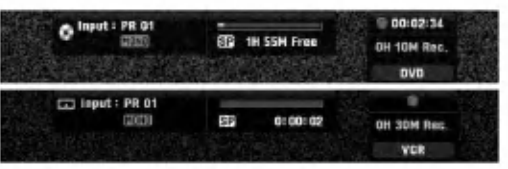

Menu Okamžitého časovaného nahrávania

### Kontrola nahrávacieho času

Stlačením tlačidla REC [NAHRÁVANIE] (·) alebo DIS-PLAY jedenkrát skontrolujete nahrávací čas. Zobrazené nastavenie sa po chvíli vráti k bežnej televíznej obrazovke. V okne displeja sa taktiež zobrazí zostávajúci čas nahrávania.

### Predíženie nahrávacieho času

Nahrávací čas môžete kedykoľvek predĺžiť stlačením tlačidla REC [NAHRÁVANIE] (·).Každým nasledovným stlačením uvedeného tlačidla sa nahrávací čas predĺži o 10 minút (DVD) alebo 30 minút (VCR).

### Pauza nahrávania

- 1 Stlačením PAUSE/STEP (II) pozastavíte disk alebo kazetu počas prehrávania.<br>Ak chcete pokračovať v nahrávaní, stlačte tlačidlo
- PAUSE/STEP [PAUZA/KROK] (II) alebo REC (<sup>2</sup>).

### $N$  Poznámky

- ? Ak po?as Na?asovaneho nahravania stla?ite
- m posas riasasoransno namarama sila<br>PAUSE/STEP (II) tento časovač zrušíte • Ak sa ukončí Načasované nahrávanie, rekordér sa
- automaticky vypne.

# Nahrávanie jedného programu počas<br>sledovania iného programu

- 1 Stlačením tlačidla TV/VCR vyberte televízny režim po?as nahravania. Na obrazovke sa zobrazi ukazovate? TV.
- 2 Pomocou tlačidla TV vyberte kanál, ktorý chcete sledovať

### **T** Tipy

Pri nahrávaní na videopásku môžete pozastaviť prehrávanie a zmeniť nahrávací kanál. (Nahrávací kanál nemôžete meniť v režime Pozastavenie nahrávania DVD.)

### **N** Poznámka

Ak si počas nahrávania videa želáte pozerať prehrávanie DVD, pre zmenu do režimu DVD stlačte DVD (alebo DVD/VCR) <sup>a</sup> prejdite na DVD prehravanie. Počas DVD nahrávania nemôžete prehrávať video.

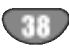

### Základné nahrávanie (Pokračovanie)

### Kopirovanie <sup>z</sup> DVD na video

Obsah DVD môžete kopírovať na videokazetu pomocou tlačidla DUBBING.

### $\overline{\mathbf{N}}$  Poznámka

Ak je DVD (alebo disky), ktoré chcete kopírovať chránené, nebudete môcť tieto disky kopírovať. Je zakázané kopírovať Macrovision odkódované DVD (alebo disky).

1 Vložte videokazetu<br>Vložte prázdnu videokazetu do video zásuvky

- 
- 2 Vložte disk.<br>2 Vložte disk, ktorý chcete kopírovať do DVD zásuvk a zatvorte podložku na disk.
- Vyberte DVD režim stláčaním tlačidla DVD na diaľkovom ovládači alebo stláčaním tlačidla DVD/VCR na prednej strane panela.

Nájdite miesto na DVD (alebo disku) od ktorého chcete začať nahrávanie, pomocou funkcií PLAY alebo PAUSE.

Kvôli lepším výsledkom pozastavte prehrávanie v bode, od ktorého chcete nahrávať.

### Na diaľkovom ovládači stlačte DUBBING.

Objavi sa menu Kopirovania na video.

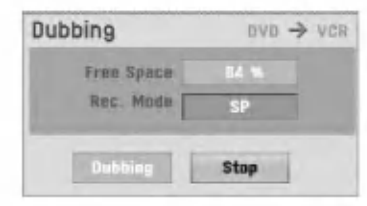

Na výber požadovaného režimu Nahrávania stlačte  $\triangle$  /  $\nabla$  /  $\blacktriangle$  /  $\blacktriangleright$  :

- SP (Štandardné prehrávanie)
- LP (Dlhé prehrávanie, 2 krát SP).

7 Vyberte možnosť "Dubbing", potom stlačte<br>tlačidlo ENTER alebo DUBBING a spustite nahrávanie.

### $T$ <sub>Tip</sub>

Ak stlačíte počas režimu Kopírovania tlačidlo PAUSE/STEP, obe mechaniky, DVD aj video, prejdú do režimu Pauza a kontrolka DUB sa na prednej strane panela rozsvieti. Počas režimu Pauza môžete nastaviť pozíciu DVD prehrávania, pomocou PLAY, BYCKWARD, FOR-WARD, PAUSE/STEP, atd. Video prijímač prejde do režimu Pause (Pauza). Ak chcete v kopírovaní pokračovať, stlačte dvakrát tlačidlo DUBBING.

**8 Zastavte proces kopírovania**<br>1 Kopírovanie môžete kedykoľvek zastaviť stlačení  $STOP$  ( $\blacksquare$ ).

Proces kopírovania musíte zastaviť ručne, keď sa DVD film skončí alebo ho bude jednotka opakovať a znova a znova nahrávať.

### Kopirovanie <sup>z</sup> videa na DVD

Obsah videokazety môžete kopírovať na nahrávateľné DVD pomocou tlačidla DUBBING. Umožňuje vám to archivovať staré videokazety na

DVD.

### **N** Poznámka

Ak je videokazeta, ktorú chcete kopírovať chránená, nebudete môcť tieto videokazety kopírovať. Je zakázané kopírovať Macrovision odkodované kazety.

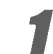

Vložte nahrávateľný DVD disk.<br>Vložte prázdny nahrávateľný DVD disk, ktorý chcete kopírovať do DVD zásuvky a zatvorte podložku na disk.

2 Vložte videokazetu<br>2 Vložte videokazetu, ktorú si želáte kopírovať do video zásuvky.

#### **N** Poznámka

Ak používate DVD-RW disky, musíte pred kopírovaním disk inicializovať, viď strana 25.

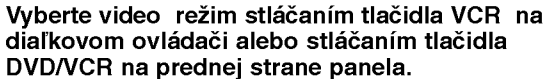

**4 FNájdite miesto na videopáske, od ktorého razíval f**ondete<br>**chcete začať nahrávanie, pomocou funkci** PLAY , BACKWARD, FORWARD <sup>a</sup> PAUSE. Kvôli lepším výsledkom pozastavte prehrávanie v bode, od ktorého chcete nahrávať.

Na diaľkovom ovládači stlačte DUBBING. Objavi sa menu Kopirovania na DVD.

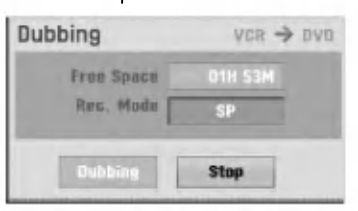

- Na výber požadovaného režimu Nahrávania stlačte  $\blacktriangle$  /  $\nabla$  /  $\blacktriangle$  /  $\blacktriangleright$ 
	- EP (Rozšírená kvalita)
	- LP (Nízka kvalita)
	- SP (Štandardná kvalita)
	- ? XP (Vysoka kvalita)
- 7 Vyberte možnosť "Dubbing", potom stlačte<br>tlačidlo ENTER alebo DUBBING a spustíte nahrávanie.

### $T$  Tip

Ak stlačíte počas režimu Kopírovania tlačidlo PAUSE/STEP, obe mechaniky, DVD aj video, prejdú do režimu Pauza a kontrolka DUB sa na prednej strane panela rozsvieti. Počas režimu Pauza môžete nastaviť pozíciu video prehrávania, pomocou PLAY, BYCKWARD, FOR-WARD, PAUSE/STEP, atd. DVD prijímač prejde do režimu Pause (Pauza). Ak chcete v kopírovaní pokračovať, stlačte dvakrát tlačidlo DUBBING.

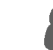

**2 Zastavte proces kopírovania**<br>18 Kopírovanie môžete kedykoľvek zastaviť stlačení STOP  $(\blacksquare)$ .

Kopírovanie sa automaticky zastaví, keď sa videokazeta skončí.

### Casované nahrávanie

V tomto DVD rekordéri môžete naprogramovať až 16 programov počas obdobia 1 mesiaca.

- 
- **1 Stlačte tlačidlo HOME.**<br>Zobrazí sa ponuka "Home" (Domov).
	- Pomocou tlačidiel < / > zvoľte možnosť TV.

Pomocou tlačidiel ▲ / ▼ zvoľte možnosť "Timer Record" (Nahrávanie pomocou časovača), necoru (namavame pomocou casovaca)<br>**potom stlačte tlačidlo ENTER.**<br>Objaví sa zoznam načasovaného nahrávania

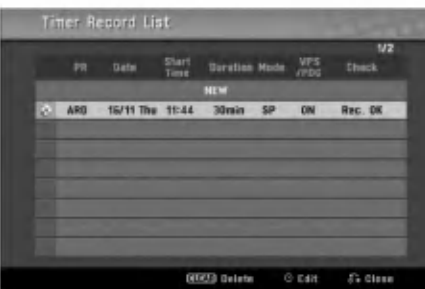

a adventure o contra contra esta en externa a adventura de contra en en el provincio de la en el provincio de<br>Pomocou tlačidiel ▲ / ▼ zvolte možnosť NEW, potom stlačte tlačidlo ENTER.

Na obrazovke sa zobrazí menu Časovaného nahrávania.

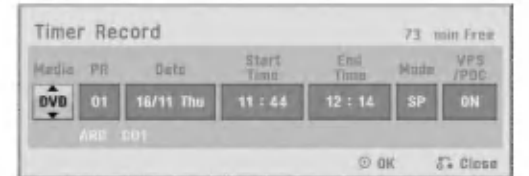

- Media (Médiá) Vyberte médium (DVD alebo video).
- PR Zadajte číslo programu uloženého do pamate alebo jeden z vonkajších vstupov, z ktorého chcete nahrávať.
- Date [Dátum] Vyberte dátum, až do 1 mesiaca dopredu, alebo vyberte denný alebo týždenný program.
- Start Time [Začiatok nahrávania] Nastavte čas začiatku nahrávania.
- **End Time -- Nastavenie ukončenia nahrávania.**
- Mode [Režim] Zadajte režim nahrávania . DVD: SP, LP, EP, XP, alebo AT (Auto) video: SP, LP, AT (Auto) AT (Auto) režimy určujú koľko času je na disku alebo kazete a prepina re?im nahravania, ak je potrebné, pre dokončenie nahrávania programu.<br>Ak nastavite možnosť VPS/PDC na On (zapnute), re?im AT nebude dostupny.
- VPS/PDC Systém VPS/PDC automaticky nastavuje čas nahrávania tak, aby - aj keď program<br>presiahne dopredu stanovený čas – ste ho nes-<br>tratili. Aby funkcia VPS/PDC pracovala správne musite zadať správny predpokladaný čas a dátum programu, ktorý chcete nahrávať.<br>dátum programu, ktorý chcete nahrávať.<br>Nezabudnite, že systém VPS/PDC nemusí fungovať s každou televíznou stanicou.

### **N** Poznámka

- **Televízne stanice, ktoré používajú VPS/PDC** system, oby?ajne uvadzaju VPS/PDC informacie v televíznom programe. Pri nastavovan časovaného nahrávania si pozrite príslušné
- stránky televízneho programu.<br>• Tento rekordér potrebuje približne 20 sekúnd na zapnutie a spustenie nahravania. To znamena, zeprivate u pouz VPS/PDC, môže sa stať, že začiatok programu sa nenahrá.

#### Zadajte potrebné informácie pre časované nahrávanie (-ia).

- $\blacktriangleleft$  /  $\blacktriangleright$  (vľavo/vpravo) pohyb ukazovateľa vľavo/vpravo
- $\triangle$  /  $\blacktriangledown$  (nahor/nadol) zmena nastavenia v polohe ukazovateľa
- Menu Časovaného nahrávania opustíte stlačení<br>• Itačidla RETURN [NÁVRAT] (ص).
- ? Stla?enim tla?idla RETURN [NAVRAT] (O) zobrazte zoznam ?asovaneho nahravania.

**6 Pre uloženie programu stlačte ENTER.**<br>Objaví sa zoznam načasovaného nahrávania

- 
- Stlačením tlačidla RETURN [NÁVRAT] (¿)<br>zatvorte programový zoznam.
- 

Presvedčte sa, že ste vložili nahrávateľný disk alebo kazetu a stlačte POWER, aby ste zariadenie prepli do pohotovostného režimu.

### $N$  Poznámky

- ? Na displeji svieti na prednej strane panela svieti kontrolka časovača. (Kým je úsporný režim zapnutý, nič sa nezobrazi.)
- Ak disková alebo kazetová kontrolka svieti, dokonca aj vtedy, ak nie je vložený disk alebo kazeta, alebo je vložený disk nenahrávateľný.
- werm, wermen hahravat zvuk, podľa aktuálneho nastavenia televizneho tunera (Stereo, Mono alebo dvojjazyčne).
- Použite tlačidlo AUDIO, aby ste nastavili zvuk, pred vypnutím rekordéra do pohotovostného režimu. Ak chcete zastaviť časované nahrávanie, musíte
- stlačiť tlačidlo POWER [ZAPNUTIE/VYPNUTIE]. Ak sa ukončí Načasované nahrávanie, rekordér sa
- automaticky vypne. Keď je zariadenie v režime DVD a ukončí sa časované nahrávanie videa, zariadenie sa nevypne automaticky.
- Keď sa časové nahrávanie prestane potvrdzovať nahrávaný program, nastane krátke omeškanie. Ak sú nastavené dve časové nahrávanie nasledovne (jedno za druhým), úplný začiatok neskoršieho programu nemusí byť nahraný)
- Ak si počas časovaného nahrávania videa želáte pozera? prehravanie DVD, pre zmenu do re?imu DVD stla?te DVD (alebo DVD/VCR) <sup>a</sup> prejdite na DVD prehrávanie. Počas časovaného DVD nahrávania nemôžete prehrávať video.

### Odporúčané zapisovateľné DVD dis<mark>k</mark>y

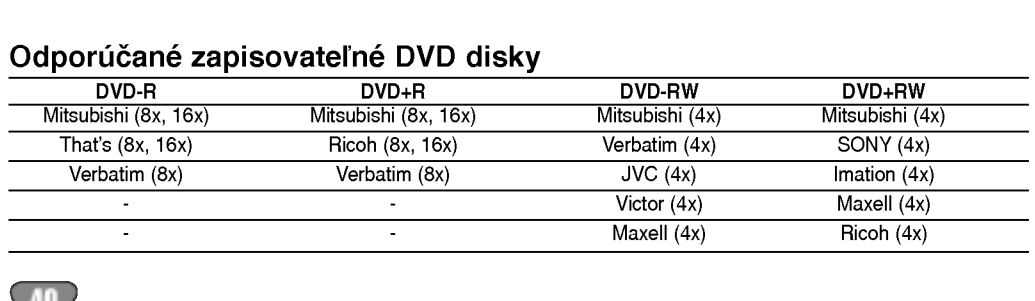

### Kontrola údajov časovaného nahrávania

Naprogramovanie môžete skontrolovať kedykoľvek pri zapnutom rekordéri. Postupujte podľa krokov 1-3, ktoré sú uvedené na strane 40.

- · Pomocou tlačidiel ▲ / ▼ vyberte časované nahrávanie.
- · Stlačením tlačidla ENTER otvorte úpravu vybraného programu.
- Na obrazovke sa zobrazí menu Časovaného nahrávania. • Stlačením tlačidla CLEAR vymažte vybraný program
- zo Zoznamu časovaného nahrávania.

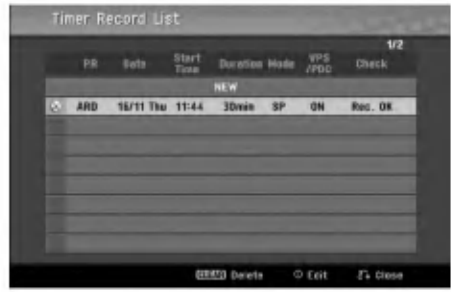

### Vymazanie časovaného nahrávania

Nastavenie časovača môžete vmazať kedykoľvek pred začiatkom nahrávania.

zaciatkom namavania.<br>• Pomocou tlačidiel ▲ / ▼ vyberte program, ktorý chcete zo Zoznamu časovaného nahrávania vymazať. Ak chcete program vymazať, stlačte tlačidlo CLEAR [VYMAZATI.

### Zastavenie časovaného nahrávania

#### počas nahrávania

Po začatí časovaného nahrávania môžete nahrávanie programu zrušiť.

• Stlačte tlačidlo POWER [ZAPNUTIE/VYPNUTIE].

### Riešenie problémov časovaného nahrávania

#### Aj keď je časovač nastavený, rekordér nebude nahrávať v prípade, ak:

- Nie je v rekordéri vložený disk (alebo Kazetu).
- Je v rekordéri vložený nenahrávateľný disk (alebo Kazetu).
- Ochrana disku je nastavená do polohy ON Ushi alisha yomusumona usepeninyi Sin<br>[ZAPNUTÉ] v menu Nastavenia (viď strana 27).
- Je rekordér zapnutý. • Je na disku už nahraných 99 titulov (DVD-RW, DVD-
- R) alebo 49 titlulov (DVD+RW, DVD+R).

#### Časovaný program nemôžete zadať v prípade

- Už prebieha nahrávanie.
- Čas, ktorý sa snažíte zadať, už uplynul.
- Už je nastavených 16 časovaných programov.

#### Ak sa dva alebo viacero programov prekrýva:

#### • Skorší program má prednosť.

- Keď skončí skorší program, neskorší program začne.
- Ak je začiatok dvoch programov nastavený na rovnaký čas, program, ktorý bol zadaný skôr, má prednosť.

Ak je disk poškodený, nahrávanie sa nemusí ukončiť vik je disk poskoderry, namavalne sa hemidsi dr<br>úspešne. V tomto prípade, aj keď Kontrolné pole zobrazuje "Rec. OK [NAHRAVANIE OK]", nemusi to tomu korešpondovať.

NAHRAVANIE

### Nahrávanie z vonkajšieho vstupu

### Nahrávanie z vonkajších zariadení

Na rekordéri môžete nahrávať z vonkajšieho zariadenia ako napríklad z kamery alebo video rekordéra pripojeného k akémukoľvek vonkajšiemu vstupu rekordéra.

#### Uistite sa, že zariadenie, z ktorého chcete nahrávať, je správne pripojené k rekordéru. Vid strana 16.

#### Opakovaným stláčaním tlačidla AV/INPUT vyberte vonkajší zdroj, z ktorého chcete nahrávať.

- Tuner [Ladič]: Zabudovaný ladič.
- AV1: EURO AV1 AUDIO/VIDEO na zadnom paneli
- AV2: EURO AV2 DEKÓDER na zadnom paneli
- AV3: AV3 IN (VIDEO, AUDIO (L/P), S-VIDEO IN) na prednom paneli
- DV: vstup DV IN na prednom paneli

### $\mathbf N$  Poznámka

Skontrolujte či nastavenie Audio vstupu, DV Record Audio sú nastavené tak, ako chcete. Viď stranu 25

Vložte nahrávateľný disk alebo kazetu.

│ │ Opakovaným stláčaním tlačidla REC MODE<br>│ │ [REŽIM NAHRÁVANIA] vyberte vhodný režim nahrávania.

DVD: SP (Štandardná kvalita), LP (Nízka kvalita), XP (Vysoká kvalita), EP (Rozšírená kvalita Videa: SP (Štandardné prehrávanie), LP (Dlhé prehrávanie)

#### Stlačte tlačidlo REC [NAHRÁVANIE] (. jedenkrát.

Spustí sa nahrávanie. (V okne displeja sa rozsvieti ukazovateľ REC [NAHRÁVANIE].)

- Nahrávanie pokračuje, kým nestlačíte STOP ( $\blacksquare$ ), alebo kým nie je disk alebo páska plná.
- Ak chcete nahrávať počas stanoveného časového úseku, pozrite Okamžité časované nahrávanie na strane 38.

#### $\Theta$  Stlačením tlačidla STOP [ZASTAVENIE] ( $\blacksquare$ ) zastavte nahrávanie.

### $\boldsymbol{\mathcal{N}}$  Poznámka

Ak je zdrojová kópia chránená proti kopírovaniu systémom CopyGuard, nahrávku nebudete môcť vykonať pomocou tohto rekordéra. Pre viac informácií si prečítajte časť Autorské prava na strane 8.

### Nahrávanie z digitálnej kamery

Na tomto rekordéri môžete nahrávať záznam z digitálnej kamery pripojenej <sup>k</sup> vstupu DV IN na prednom paneli tohto rekordéra. Pomocou diaľkového ovládania rekordéra môžete súčasne ovládať kameru a rekordér. Pred nahrávaním sa presvedčte, že audio vstup je nastavený do konektoru DV IN (viď strana 25).

### $T$ <sub>Tipy</sub>

- Zdrojový signál musí byť vo formáte DVC-SD.
- Niektoré kamery nie je možné ovládať pomocou diaľkového ovládania tohto rekordéra.
- Ak pripojíte druhý DVD rekordér pomocou DV kábla, nebudete môcť ovládať druhý DVD rekordér z tohto rekordera.
- Túto jednotku nemôžete ovládať diaľkovo zo zariadenia pripojeného k vstupu DV IN.
- Dátum a čas z DV kazety sa nahrať nedá.

#### Uistite sa, aby kamera bola správne pripojená k vstupu DV IN na prednom paneli. Vid stranu 16

- Skontrolujte, či je zvukový vstup DV audio AV nastavený podľa vašich požiadaviek.
	- Mo?ete si vybra? medzi Audio <sup>1</sup> (originalny zvuk) a Audio 2 (dabovany zvuk).
	- ? Vstup DV Input sa nastavuje z položky DV Record Audio v sub-menu menu nastavenia. Viac informácií nájdete v časti DV Record Audio na strane 25.
- Opakovaným stláčaním tlačidla AV/INPUT vyberte vstup DV.

V okne displeja a na televiznej obrazovke sa zobrazi ikona DV.

#### Na páske v kamere vyhľadajte bod, od ktorého chcete nahrávanie začať.

Plynulý začiatok nahrávania dosiahnete, ak prehrávanie kazety pred nahrávaním pozastavíte v začiatočnom bode pomocou pauzy.

V závislosti od kamery môžete použiť diaľkové ovládanie tohto rekordéra na ovládanie kamery pomocou funkcii STOP [ZASTAVENIE], PLAY [PREHRAVANIE] a PAUSE [PAUZA].

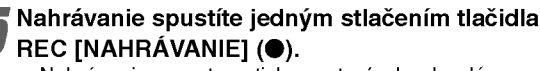

- Nahrávanie sa automaticky zastaví, ak rekordér nenájde žiaden signál.
- Nahrávanie môžete dočasne pozastaviť alebo zastaviť stlačením tlačidla PAUSE/STEP [PAUZA/KROK] (II) alebo STOP [ZASTAVENIE] ( $\blacksquare$ ). Počas nahrávania nie je možné ovládať kameru pomocou tohto diaľkového ovladania.
- Vo Video režime môže posledný obraz nahrávania zostať zobrazený niekoľko sekúnd po skončení nahrávania.

### Nahrávanie z vonkajšieho vstupu (Pokračovanie)

# Čo je DV?

K tomuto rekordéru môžete pripojiť videokameru vybavenú DV vstupom pomocou jednoduchého DV kábla so vstupom alebo výstupom pre audio, video, údaje a ovládacie signály.

- Rekordér je kompatibilný s kamerami s DV formátom (DVC-SD). Digitálne satelitné prijímače a VHS video rekordéry nie sú kompatibilné.
- K rekordéru nemôžete naraz pripojiť viac ako jednu kameru.
- Tento rekordér nemôžete ovládať z vonkajšieho zariadenia pripojeného prostredníctvom vstupu DV IN (vrátane dvoch DVD rekordérov).
- V niektorých prípadoch nie je možné ovládať kameru pripojenú prostredníctvom vstupu DV IN.
- · Digitálne kamery obyčajne nahrávajú audio (zvuk) v 16-bitovom/48 kHz stereo formate alebo v zdvojenych stereo stopách v 12-bitovom/32 kHz formáte. Tento rekordér je schopný nahrávať len jednu stereo audio stopu. Položku DV Record Audio nastavte na Audio 1 alebo Audio 2 podľa potreby (viď stranu 25).
- ? Zvukovy vstup Audio input do vstupu DV IN by mal by? 32 alebo 48 kHz (nie 44.1 kHz).
- · Počas dočasného zastavenia prehrávania pomocou pauzy, prehrávania nenahraného úseku pásky v zdrojovom zariadení, počas výpadku napájania zdrojového zariadenia alebo pri odpojení DV kábla sa môžu v obraze vyskytnúť rušivé prvky.
- Ak je položka DV Record Audio nastavená na Audio 2 a rekordér neprijíma žiaden Audio 2 signál, položka DV REC Audio sa automaticky nastavi na hodnotu Audio 1.

### Hlásenia spojené s DV

Pri používaní vstupu DV IN sa môžu na televíznej obrazovke zobraziť nasledujúce hlásenia.

#### Not connected to Camcorder. (Nepripojené ku kamere)

Kamera nie je správne pripojená alebo je vypnutá.

#### Too many devices connected. (Príliš veľa pripojených zariadení)

DV vstup na rekorderi podporuje pripojenie len jednej kamery.

#### Check the tape. (Skontrolujte pásku)

V pripojenom zariadení nie je vložená páska.

Uncontrollable device. (Neovládateľné zariadenie) Tento rekordér nemôže ovládať kameru.

Updating the information. (Aktualizácia informácií) Kamera aktualizuje informácie pre DV.

#### Camera mode. (Režim kamery)

Kamera je nastavená do režimu kamery.

### Riešenie problémov

Ak pomocou pripojenia DV IN nedosiahnete obraz a/alebo zvuk, skontrolujte nasledujúce:

- Uistite sa, či je DV kábel správne pripojený.
- Skúste pripojené zariadenie vypnúť a potom opäť zapnúť.
- Skúste zmeniť audio vstup.

### $\overline{\mathcal{N}}$  Poznámka

- V závislosti od pripojenej kamery v niektorých prípadoch ovládanie pomocou diaľkového ovládania tohto rekordéra nefunguje.
- · Predtým ako nastavíte režim vašej videokamery do režimu Kamera, znížte hlasitosť pripojeného zvukového zariadenia. Môže sa vyskytnúť pískanie.

### Menu Zoznam titulov a Zoznam kapitol

### Použitie menu Zoznam titulov-Originál

Zoznam titulov-Originál je priestor kde budujete a upravujete váš zoznam, kde môžete mazať tituly a vytvárať zmeny v Originálnom obsahu disku. Taktiež môžete prehrávať jednotlivé tituly priamo z menu Zoznam titulov-Originál.

Ak chcete pomocou Zoznamu titulov-Originál robiť úpravy, musíte zastaviť rekordér.

#### Pre zobrazenie menu Zoznam titulov-Originál, opakovane stlačte DISC MENU/LIST.

- Ak je na výber viac ako šesť titulov, stlačením tlačidla ▲ / ▼ zobrazte predchádzajúcu/ďalšiu stránku.
- Pre odchod z menu Zoznam titulov-Originál stlačte RETURN (¿).

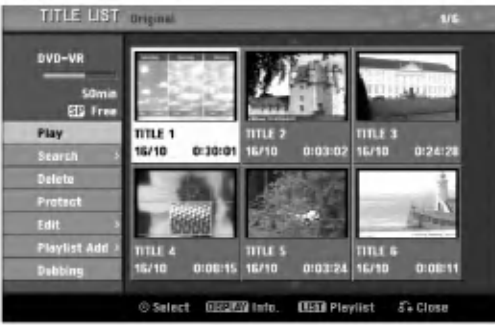

**Na prezeranie možností v Zozname titulov-Originál** vyberte titul, ktorý si želáte a potom stlačte ENTER. Možnosti Zoznamu titulov-Originál sa zobrazuia na l'avei strane menu.

#### Pomocou tlačidiel ▲ / ▼ vyberte možnosť a potom potvrďte stlačením ENTER.

Play: Spustí prehrávanie zvoleného titulu. Search

- **Chapter:** Pohybuje sa v zozname kapitol. Originálne menu titulu. (viď pravá časť tejto strany)
- Time: Vyhľadá čas, ktorý si želáte ako bod spustenia titulu. (strana 53)

Delete: Vymaže titul. (strana 50)

Protect: Chráni pred náhodným nahraním, úpravou alebo vymazanim titulu. (strana 52)

Edit: Zvolí možnosti úpravy.

• Title Name: Premenuje názov titulu. (strana 51)

• Delete Part: Vymaže časť titulu. (strana 50) Playlist Add: Pridá titul do Zoznamu na prehrávanie. (strana 49)

Dubbing: Kopiruje titul na videokazetu.

Pre odchod z menu Zoznam titulov-Originál opakovane stlačte RETURN (d).

### $\sigma_{\rm in}$

Po stlačení DISPLAY sa zobrazia podrobnejšie informacie o zvolenom titule.

### Použitie menu Zoznam kapitol-Originál <u>OVR</u>

- Pre zobrazenie menu Zoznam titulov-Originál, opakovane stlačte DISC MENU/LIST.
- 2 Pomocou tlačidiel ▲ ▼ ◀ ▶ vyberte v menu<br>2 Zoznam kapitol titul, ktorý si chcete pozrie potom stlačte ENTER.

Možnosti Zoznamu titulov-Originál sa zobrazia na l'avej strane menu.

Pomocou tlačidiel ▲ / V vyberte zo zoznamu titulov-Originál "Search-Chapter" (Kapitola) a potom stlačte ENTER.

Na televiznej obrazovke sa zobrazi menu Zoznam kapitol-Originál.

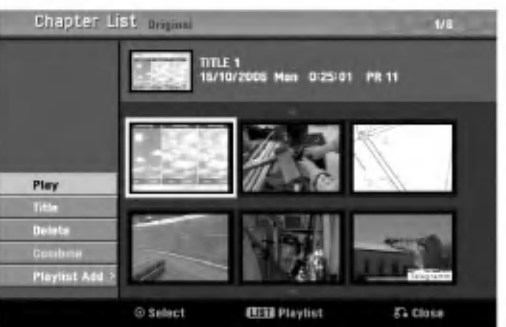

Na prezeranie možností v Zozname kapitol-Originál vyberte kapitolu, ktorý si želáte a potom stlačte ENTER.

Možnosti Zoznamu kapitol-Originál sa zobrazia na l'avej strane menu.

#### Pomocou tlačidiel ▲ / V vyberte možnosť a potom potvrďte stlačením ENTER.

Play: Spustí prehrávanie zvolenej kapitoly. Title: Preide do menu Zoznam titulov-Originál kapitoly.(viď ľavá časť tejto strany)

Delete: Vymaže kapitolu. (strana 50)

Combine: Spoji dve kapitoly do jednej. (strana 51) Plavlist Add: Pridá kapitolu do Zoznamu na prehrávanie. (strana 49)

Pre opustenie menu Zoznam kapitol-Originál opakovane stlačte RETURN (¿~).

### Menu Zoznam titulov a Zoznam kapitol (pokračovanie)

#### Použitie menu Zoznam titulov-Zoznam na prehrávanie WR prehravanie VR VR

- <sup>1</sup> Pre zobrazenie menu Zoznamu titulov-Zoznamu na prehrávanie, opakovane stlačte DISC MENU/LIST.
	- Ak je na výber viac ako šesť titulov, stlačením tlačidla ▲ / ▼ zobrazte predchádzajúcu/ďalšiu stránku.
	- ? Pre odchod zo Zoznamu titulov Zoznamu na prehrávanie stlačte RETURN (¿).

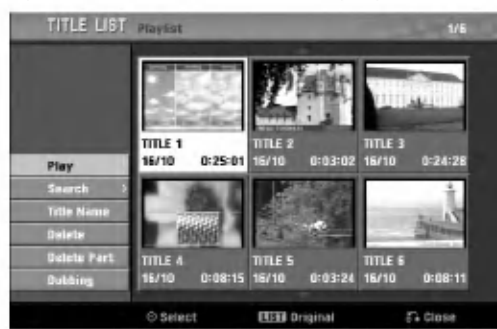

#### Na prezeranie možností v Zozname titulov -Zozname na prehrávanie vyberte titul, ktorý si želáte a potom stlačte ENTER.

Možnosti Zoznamu titulov -- Zoznamu na prehrávanie sa zobrazia na lavej strane menu.

#### 9 Pomocou tlačidiel ▲ / ▼ vyberte možnosť a potom potvrďte stlačením ENTER

Play: Spustí prehrávanie zvoleného titulu. Search

- Chapter: Prechádza v titule menu Zoznam kapitol-Zoznam na prehrávanie. (viď pravá časť tejto strany)
- Time: Vyhľadá čas, ktorý si želáte ako bod spustenia titulu. (strana 53)

Title Name: Premenuje názov titulu. (strana 51) Delete: Vymaže titul z menu Zoznam titulov-Zoznam na prehrávanie. (strana 50)

Delete Part: Vymaže časť titulu. (strana 50) Dubbing: Kopiruje titul na videokazetu.

4 Pre opustenie menu Zoznam kapitol-Zoznam na prehrávanie opakovane stlačte RETURN (¿^).

### $T$ <sub>ip</sub>

Po stlačení DISPLAY sa zobrazia podrobnejšie informácie o zvolenom titule.

# Použitie menu Zoznam kapitol -- Zoznam na

- 1 Pre zobrazenie menu Zoznam titulov Zoznam<br>1 na prehrávanie, opakovane stlačte DISC na prehrávanie, opakovane stlačte DISC MENU/LIST.
- 2 Pomocou tlačidiel ▲▼◀▶ vyberte v menu<br>Zoznam kapitol Zoznam na prehrávanie titul, ktorý si chcete pozrieť, potom stlačte ENTER. Možnosti Zoznamu titulov - Zoznamu na prehrávanie sa zobrazí na ľavej strane menu.

Pomocou tlačidiel ▲ / V vyberte zo Zoznamu titulov-Zoznamu na prehrávanie 'Search-Chapter' (Kapitolu) a potom stlačte ENTER.

Na televiznej obrazovke sa zobrazi menu Zoznamu kapitol -- Zoznamu na prehrávanie.

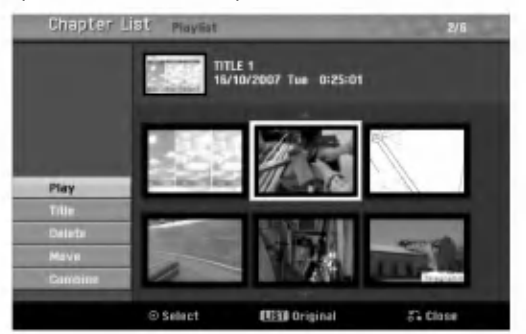

4 Na prezeranie možností v Zozname kapitol—<br>- - Zoznam na prehrávanie vyberte kapitolu, ktorí si želáte a potom stlačte ENTER. Možnosti Zoznamu kapitol -- Zoznamu na prehrávanie sa zobrazia na ľavej strane menu.

#### Pomocou tlačidiel ▲ / V vyberte možnosť a potom potvrďte stlačením ENTER.

Play: Spustí prehrávanie zvolenej kapitoly. Title: Prejde do menu Zoznam titulov - Zoznam na prehrávanie kapitoly. (viď ľavá časť tejto strany) Delete: Vymaže kapitolu z menu Zoznam kapitol-Zoznam na prehrávanie. (strana 50)

Move: Presunie kapitolu v menu Zoznam kapitol-Zoznam na prehrávanie do novej pozície v menu. (strana 52)

Combine: Spoji dve kapitoly do jednej. (strana 51)

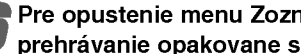

Pre opustenie menu Zoznam kapitol-Zoznam na prehrávanie opakovane stlačte RETURN (¿~).

### Menu Zoznam titulov a Zoznam kapitol (pokračovanie)

### Použitie menu Zoznam titulov Wideo

Z obrazovky Zoznamu titulov môžete spúšťať prehrávanie, premenovávať a vymazávať tituly. Po ukončení disku nahraného vo Video režime Zoznam prehrávania zmení vzhľad a jediné, čo budete môcť urobiť, je prehrávať tituly.

#### Stlačením tlačidla DISC MENU/LIST [MENU/ZOZ-NAM] zobrazte Zoznam titulov.

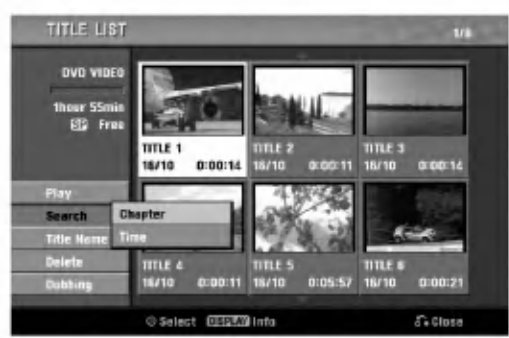

#### Pomocou tlačidiel ▲ / ▼ vyberte požadovaný titul a potvrďte stlačením tlačidla ENTER.

Voľby Zoznamu titulov sa zobrazia na ľavej strane obrazovky Zoznamu titulov.

Pomocou tlačidiel  $\blacktriangle$  /  $\nabla$  vyberte jednu z volieb a potvrďte stlačením tlačidla ENTER.

PLAY [PREHRÁVANIE]: Spustenie prehrávania vybraného titulu.

Search

- Chapter: Prechádza v titule menu Zoznam kapitol.
- Time: Vyhľadá čas, ktorý si želáte ako bod spustenia titulu. (strana 53)

Title name [Názov titulu]: Úprava názvu titulu (strana 51).

Delete [Vymazanie]: Vymazanie titulu zo Zoznamu titulov.

Dubbing: Kopiruje titul na videokazetu.

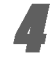

4 Opakovanym stla?anim tla?idla RETURN [NAVRAT] (O) zatvorte Zoznam titulov.

### **i**p

Po stlačení DISPLAY sa zobrazia podrobnejšie informácie o zvolenom titule.

### Video **Vymazanie titulu** Video

Pred ukončením disku môžete vymazať tituly nahrané na disku.

### **/** Upozornenie

- Ak vymažete titul z DVD-R disku, titul zmizne zo Zoznamu titulov, ale zostávajúci čas na nahrávky na disku sa tým nezväčší.
- Ak vymažete titul z DVD-RW disku, zostávajúci čas na nahrávku sa zväčší, len ak je vymazaná stopa poslednou stopou na disku.
- Stlačením tlačidla DISC MENU/LIST [MENU/ZOZ-NAM] zobrazte Zoznam titulov.
- 2 Pomocou tlačidiel ▲ ▼ ◀ ▶ vyberte titul, ktory<br>chcete vymazať a potvrďte stlačením tlačidla ENTER.

Voľby Zoznamu titulov sa zobrazia na ľavej strane obrazovky Zoznamu titulov.

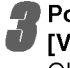

Pomocou tlačidiel ▲ / V vyberte položku "Delete [Vymazat]" a potvrďte stlačením tlačidla ENTER. Objaví sa potvrdzujúca správa pre mazanie.

Pomocou tlačidiel < / ▶ vyberte "OK" a stlačte ENTER.

Zvolená kapitola alebo titul sa vymaže. Po stlačení ENTER sa zobrazí nové, aktualizované menu.

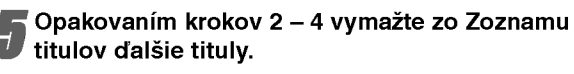

Opakovaným stláčaním tlačidla RETURN [NÁVRAT] (5) zatvorte Zoznam titulov.

### Ak je disk už ukončený

V tomto prípad sa zobrazí nasledujúca obrazovka.

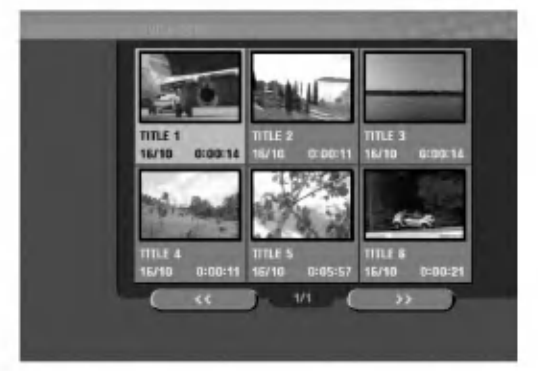

### Menu Zoznam titulov a Zoznam kapitol (pokračovanie)

### Pou?itie menu Zoznam titulov +RW +R

Zoznam titulov je priestor, kde si môžete pozrieť všetky nahrané tituly, kde môžete mazať tituly a vytvárať zmeny v Originálnom obsahu disku. Taktiež môžete prehrávať jednotlivé tituly priamo z menu Zoznam titulov. Ak chcete pomocou Zoznamu titulov robiť úpravy, musíte zastaviť rekordér.

#### Pre zobrazenie menu Zoznam titulov stlačte DISC MENU/LIST.

- Ak je na výber viac ako šesť titulov, stlačením tlačidla ▲ / ▼ zobrazte predchádzajúcu/ďalšiu stránku.
- Pre odchod z menu Zoznamu titulov stlačte RETURN (do).

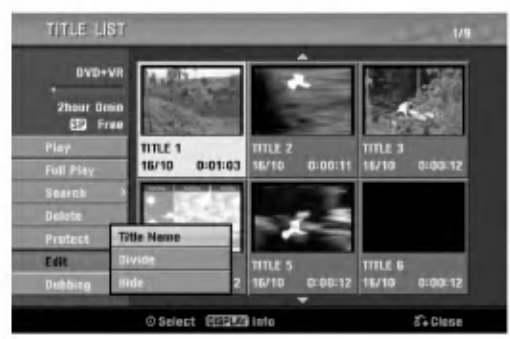

2 Na prezeranie možností v Zozname titulov vyberte<br>2 titul, ktorý si želáte a potom stlačte ENTER. Možnosti Zoznamu titulov sa zobrazia na ľavej strane menu.

#### ) Pomocou tlačidiel ▲ / ▼ vyberte možnosť a potom potvrďte stlačením ENTER.

Play: Spustí prehrávanie zvoleného titulu okrem skrytých kapitol.

Full Play: Spustí prehrávanie zvoleného titulu vrátane skrytych kapitol.

#### Search

- Chapter: Prechádza v titule menu Zoznam kapitol. (viď pravá časť tejto strany)
- Time: Vyhľadá čas, ktorý si želáte ako bod spustenia titulu. (strana 53)

Delete: Vymaže titul. (strana 50)

Protect: Chráni pred náhodným nahraním, úpravou alebo vymazanim titulu. (strana 52)

#### Edit: Zvolí možnosti úpravy.

- Title Name: Premenuje názov titulu. (strana 51)
- Divide: Rozdelí titul na dva.  $\overrightarrow{(\text{HW})}$  (strana 53)
- Hide (Show): Skrýva (alebo zobrazuje) všetky kapitoly v titule. (strana 52)
- Dubbing: Kopiruje titul na videokazetu.

4 Pre opustenie menu Zoznam titulov opakovane stlačte RETURN (¿).

### $T$ <sub>ip</sub>

Po stlačení DISPLAY sa zobrazia podrobnejšie informácie o zvolenom titule.

### Upozornenie <del>( R</del>W

Keď sa zobrazí menu Zoznam titulov a stlačíte REC (<sup>e</sup>) zvolený titul sa vymaže a začne sa prepisovacie nahrávanie. (pre bližšie informácie viď strana 54)

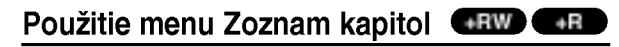

- Pre zobrazenie menu Zoznam titulov stlačte DISC MENU/LIST.
- 2 Pomocou tlačidiel ▲ ▼ ◀ ▶ vyberte v menu<br>Zoznam kapitol titul, ktorý si chcete pozrie! potom stlačte ENTER.

Možnosti Zoznamu titulov sa zobrazia na ľavej strane menu.

4 Pomocou tlačidiel ▲ / ▼ vyberte zo zoznamu tit-<br>↓ ulov "Search-Chapter" (Kapitola) a potom stlačte ENTER.

Na televiznej obrazovke sa zobrazi menu Zoznam kapitol.

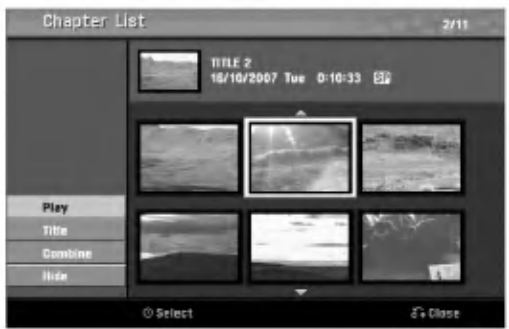

Na prezeranie možností v Zozname kapitol vyberte kapitolu, ktorý si želáte a potom stlačte ENTER. Možnosti Zoznamu kapitol sa zobrazia na ľavej strane menu.

#### *Pomocou tlačidiel ▲ / V vyberte možnosť a* potom potvrďte stlačením ENTER.

Play: Spustí prehrávanie zvolenej kapitoly. Title: Preide do menu Zoznam titulov kapitoly. (vid ľavá časť tejto strany)

Combine: Spoji dve kapitoly do jednej. (strana 51) Hide (Show): Skrýva (alebo zobrazuje) vybranú kapitolu. (strana 52)

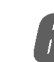

6 Pre opustenie menu Zoznam kapitol opakovane stlačte RETURN (¿~).

### Upravovanie titulu a kapitoly

Úpravy, ktoré vykonáte na Originálnom obsahu, zmenia skutočný obsah disku. Ak napríklad vymažete titul alebo kapitolu z Originalneho obsahu (Titul alebo Kapitolu), daný titul alebo kapitola sa z disku vymaže a tým sa uvoľní miesto pre ďalšie nahrávky.

Avšak, ak upravujete Zoznam prehrávania, skutočný obsah disku tým nemeníte. Ak napríklad vymažete titul zo Zoznamu prehrávania, tým len poviete rekordéru, aby daný titul neprehrával, ale v skutočnosti sa z disku nič nevymaže.

#### Tituly, Kapitoly a Časti  $\overline{\mathsf{v}}$  vr

Tituly v originálnom obsahu disku obsahujú jednu alebo viacero kapitol. Ak do Zoznamu prehrávania vložíte titul, objavia sa tiež všetky kapitoly patriace do daného titulu. Inymi slovami - kapitoly v Zozname prehravania sa správajú rovnako ako kapitoly na DVD-Video disku. Časti sú úsekmi Originálu alebo titulov Zoznamu prehrávania. Z menu Originálu alebo Zoznamu prehrávania môžete pridávať alebo vymazávať rôzne časti. Pridanie kapitoly alebo titulu do Zoznamu prehrávania vytvorí nový titul vytvorený z úseku (t.j. kapitoly) Originálneho titulu. Vymazanie časti odstráni časť titulu z menu Originálu alebo Zoznamu prehrávania.

### Upozornenie

- Ak vykonávate úpravy pomocou funkcií Delete [Vymazanie], Add [Pridanie] a Move [Premiestnenie], začiatočné a koncové obrazy nemusia byť úplne rovnaké ako obrazy nastavené v začiatočnom a koncovom bode zobrazenia.
- Počas prehrávania Zoznamu prehrávania si môžete všimnúť krátke pauzy medzi úpravami. Tieto pauzy sú normálne.

### Vytváranie záložiek kapitol **VR C+RW C+R**

Záložky kapitol môžete vytvoriť v akomkoľvek bode titulu Zoznamu prehrávania alebo Originálu počas nahrávania alebo prehrávania.

Keď je kapitola označená, môžete použiť funkciu Vyhľadávať kapitolu, taktiež ako mazať, spájať a prechádzať kapitolami v menu Zoznam kapitol -- originál alebo Zoznam kapitol - Zoznam skladieb. Do obsahu Originálu a Zoznamu prehrávania môžete vložiť spolu 999 záložiek kapitol.

### $\boldsymbol{\mathcal{N}}$  Poznámka

Záložky kapitol sa automaticky vkladajú v pravidelných intervaloch. Tento interval môžete zmeniť v menu Počiatočného nastavenia (viď Automatické označenie kapitol na strane 25).

Spusťte prehrávanie titulu (Originálu alebo zo Zoznamu prehrávania).

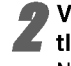

V bode, kde chcete začať novú kapitolu, stlačte<br>tlačidlo CHP. ADD [PRIDANIE KAPITOLY].

Na televíznej obrazovke sa objaví ikona záložky kapitoly. • Záložky môžete vytvárať tiež počas nahrávania

### Zmena titulových miniatúr

#### VR GRW GR

Každý zobrazený titul v menu Zoznamu titulov je zobrazený v miniatúrnom zozname prevzatého zo začiatku titulu alebo kapitoly.

Ak si želáte, vyberte si inú fotografiu z titulu.

### Prehrajte titul (Originál alebo Zoznam skladieb).

#### Stlačte THUMBNAIL a vložte aktuálne zobrazený obrázok do menu Originál alebo Zoznam skladieb.

Fotografia, ktorú ste zvolili, sa zobrazí v oboch menu, v Originali aj Zozname skladieb.

### $T$ <sub>ip</sub>

Taktiež môžete zmeniť miniatúry titulu v menu Zoznam kapitol - Originál alebo v Zozname kapitol – Zoznam skladieb.Vyberte si kapitolu v menu Zoznam kapitol-Originál alebo Zoznam kapitol - Zoznam skladieb a potom stlačte THUMBNAIL. Miniatúrny obrázok titulu v kapitole sa zmeni.

#### Vytvorenie nového Zoznamu prehrávania

Táto funkcia je určená na pridanie titulu alebo kapitoly z Originálu do Zoznamu prehrávania. Týmto spôsobom pridáte celý titul do Zoznamu prehrávania (časti, ktoré nepotrebujete, môžete vymazať neskôr -- viď Vymazanie titulu/kapitoly Originálu alebo Zoznamu prehrávania na strane 50).

Titul sa v Zozname prehrávania zobrazí úplný so záložkami kapitol, ktoré sa nachádzajú v Origináli. Avšak, ak neskôr pridáte ďalšie záložky kapitol do Originálu, tieto záložky sa neskopírujú automaticky do titulu v Zozname prehrávania.

Na jeden disk môžete vložiť až 999 záložiek. Ak chcete do Zoznamu prehrávania vložiť len kapitolu titulu, pou?ite funkciu Pridanie titulu/kapitoly do Zoznamu prehrávania na tejto strane.

1 Pre zobrazenie menu Zoznam titulov - Originá<br>1 opakovane stlačte DISC MENU/LIST. opakovane stlačte DISC MENU/LIST. Ak chcete zobraziť menu Zoznam kapitol -Originál, obráťte sa na "Použitie menu Zoznam kapitol -- Originál" na strane 44.

2 <sup>Z</sup> menu Originalu vyberte titul alebo kapitolu, ktoru chcete prida? do Zoznamu prehravania a potvrdte stlačením tlačidla ENTER. Voľby Originálu (Titulu) sa zobrazia na ľavej strane

obrazovky Originálu (Titulu).

Pomocou tlačidiel ▲ / ▼ vyberte z volieb Originálu položku "Playlist Add" a potvrďte stlačením tlačidla ENTER.

4 Vyberte položku 'New Playlist [Nový zoznam<br>Prehrávania]' a potvrďte stlačením tlačidla ENTER.

Novy titul sa zobrazi v aktualizovanom Zozname prehrávania. Všetky kapitoly titulu sa pridajú do Zoznamu prehrávania.

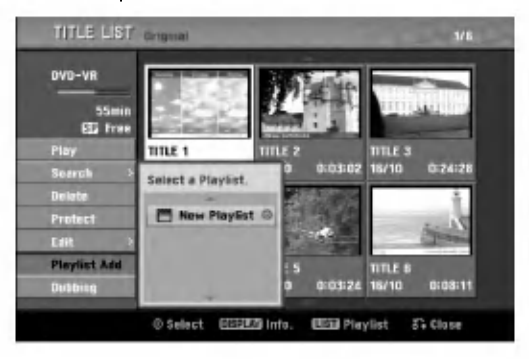

### Pridanie ďalšieho titulu/kapitol do

### **Zoznamu prehrávania**

Titul alebo kapitolu Originálu môžete pridať do Zoznamu prehrávania, aj keď sa už tento titul alebo kapitola nachádza v Zozname prehrávania.

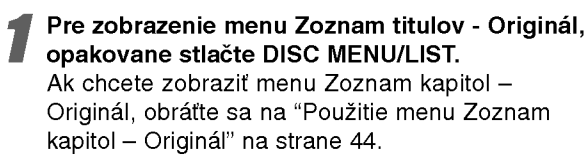

2 Vyberte titul/kapitolu Originálu, ktorú chcete<br>Pridať do Zoznamu prehrávania a potvrďte tlačidlom ENTER.

Voľby Originálu (Titul) sa zobrazia na ľavej strane obrazovky.

Pomocou tlačidiel ▲ / V vyberte "Playlist Add" z volieb menu Originálu a potvrďte stlačením tlačidla ENTER.

Vyberte Zoznam titulov-Zoznam na prehrávanie, ktorý je už registrovaný, a vložte doň titul alebo kapitolu a stlačte ENTER.

Titul alebo kapitola sa objavia v aktualizovanom Zozname na prehrávanie.

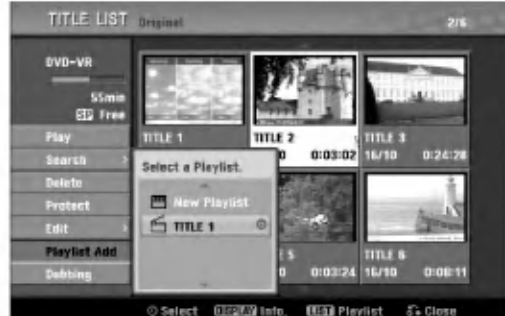

Postupujte podľa krokov 1-4 ak chcete pridať titul alebo kapitolu do Zoznamu skladieb.

Pre zobrazenie menu Zoznam titulov-Originál, stlačte DISC MENU/LIST alebo RETURN (¿~) pre ukončenie.

### Vymazanie titulu / kapitoly

#### VR +RW +R

Ak vymažete titul alebo kapitolu zmenu Zoznamu skladieb na DVD-RW diskoch formátovaných v režime VR, premiestnite si ich zo Zoznamu skladieb, titul / kapitola sa zobrazia v menu Originál.

Ak si želáte vymazať titul alebo kapitolu zo Zoznamu titulov alebo <sup>z</sup> menu Zoznamu kapitol, titul alebo kapitola sú skutočne vymazané z disku a zostávajúci čas na nahrávanie sa zvýši. Tituly / kapitoly vymazané z Originálu sú taktiež odstránené zo Zoznamu skladieb.

### $\overline{\mathbf{N}}$  Poznámka

Možno nebude možné vymazať kapitoly, ktoré sú kratšie ako 3 sekúnd.

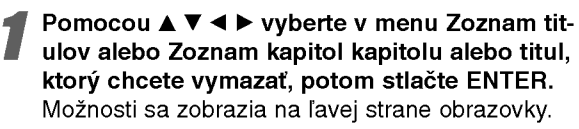

**Z možností menu vyberte položku "Delete".** 

Napr. ak ste zvolili "Delete" (vymazať) v menu Zoznam titulov - Originál.

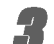

**3 Pre potvrdenie stlačte ENTER.**<br>Objaví sa potvrdzujúca správa pre mazanie.

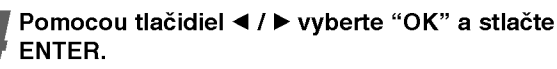

Zvolená kapitola alebo titul sa vymaže. Po stlačení ENTER sa zobrazí nové, aktualizované menu.

#### Pre pokračovanie mazania z menu opakujte kroky1-4.

opakovane stlačte RETURN (o) a opustite menu.

### **N** Poznámka

- Ak nahrávate DVD+RW disky, vymazaný názov titulu sa zmení na 'Vymazaný titul'.
- Ak je vymazaných titulov viac ako dva za sebou, tituly sa spoja do jedného.

### Vymazanie časti **W**R

Neželanú časť titulu môžete vymazať

- Pre zobrazenie menu Zoznam titulov -- Originál alebo Zoznam titulov -- Zoznam skladieb, opako-<br>vane stlačte DISC MENU/LIST.
- 2 Pomocou tlačidiel ▲ ▼ ◀ ▶ vyberte titul, ktory<br>chcete vymazať a potvrďte stlačením tlačidla ENTER.

Voľby sa zobrazia na ľavej strane menu.

**2** Z volieb menu vyberte položku "Delete Part<br>I [Vymazanie časti]". .<br>Napr. ak ste zvolili "Delete Part" (vymazať časť) v menu Zoznam titulov -- Originál.

#### Stlačte tlačidlo ENTER.

Na televiznej obrazovke sa zobrazi menu Upravy titulu (Vymazanie časti). Vysvietena je ikona 'Start Point'

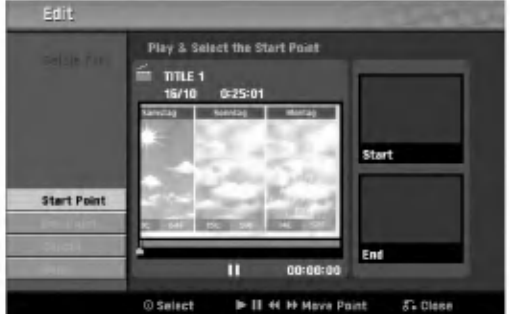

- 5 Spus?te prehravanie <sup>a</sup> pomocou funkcii pauza, krok, vyh?adavanie a spomalene prehravanie vyhľadajte začiatočný bod.
- Na začiatku časti, ktorú chcete vymazať, stlačte tlačidlo ENTER. Vysvietená je ikona "End Point".

Časť je zobrazená na postupnom diagrame.

Stlačte pauzu, vyhľadať a spomalene vyhľadajte koniec.

Na konci časti, ktorú chcete vymazať, stlačte ENTER. Vybraný bod môžete zrušiť, pomocou tlačidiel  $\blacktriangle$  /  $\blacktriangledown$ vyberte ikonu 'Cancel', potom stlačte ENTER.

```
Po ukončení úprav vyberte ikonu "Done" a
stlačte ENTER.
```
Objaví sa potvrdzujúca správa pre mazanie.

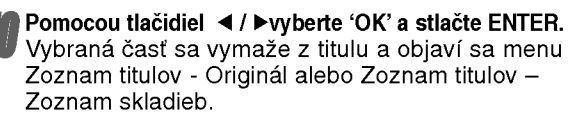

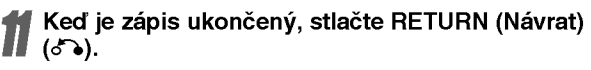

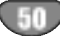

### Pomenovanie titulu VR Video +RW +R

Tituly môžete nezávisle pomenovať. Názvy môžu mať maximalne 32 znakov.

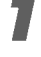

Pomocou tlačidiel A V < > v menu Zoznam titulov vyberte titul, ktorý chcete pomenovať, potom stlačte ENTER.

Možnosti sa zobrazia na ľavej strane menu.

# Pomocou ▲/▼ vyberte položku "Title Name" a

stlačte ENTER. Objaví sa klávesnica.

Napr. ak ste zvolili "Title Name" (názov titulu) v menu Zoznam titulov -- Originál.

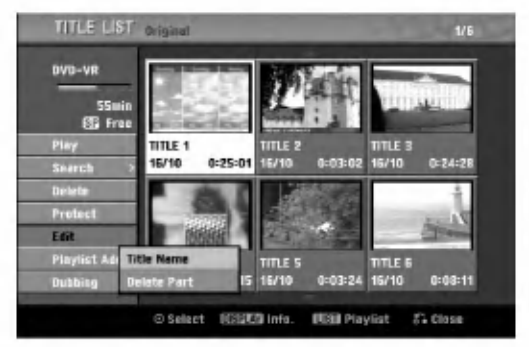

3 Zadajte názov titulu. Pomocou A V < > vyberte znak a potvrďte ho stlačením tlačidla ENTER. Pozrite sa na krok 3 uvedený na strane 19 (Premenovanie stanice).

4 Vyberte OK <sup>a</sup> stla?te ENTER, aby ste meno potvrdili a vra?te sa na predchadzajuce obrazovkové menu.

5 Opakovane stla?te RETURN (O) <sup>a</sup> opustite menu.

### $\boldsymbol{\mathcal{N}}$  Poznámky

· Názvy môžu mať maximálne 32 znakov.

- Pri diskoch formátovaných na inom DVD rekordéri uvidíte len obmedzenú sadu znakov.
- Pri nahrávaní na DVD-R, DVD+R alebo DVD+RW, zadaný názov sa zobrazí na DVD prehrávači až po finalizácii.

### Spojenie dvoch kapitol do jednej VR +RW +R

Pomocou tejto funkcie môžete spojiť dve susedné kapitoly Zoznamu prehrávania alebo Originálu do jednej.

### $\overline{\mathbf{N}}$  Poznámka

Túto funkciu nie je možné použiť, ak titul obsahuje len jednu kapitolu.

V menu Zoznam kapitol si vyberte druhú kapitolu z dvoch kapitol, ktoré si želáte spojiť a potom stlačte ENTER.

Možnosti Zoznamu kapitol sa zobrazia na ľavej strane menu.

- Vyberte položku ▲ / ▼ "Combine [Spojiť]".
	- Ukazovateľ spojenia sa zobrazí medzi dvoma kapitolami, ktoré chcete spojiť.

Napr. ak ste vybrali "Combine" v menu Zoznam kapitol - Originá

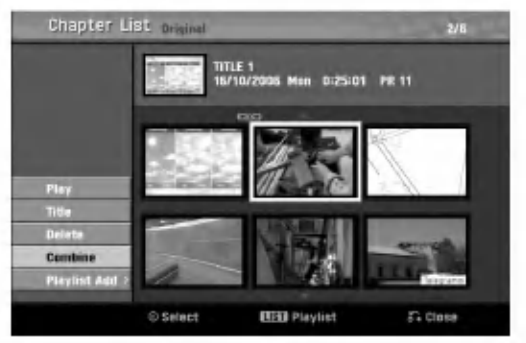

# **3 Potvrďte stlačením tlačidla ENTER.**<br>Po stlačení tlačidla ENTER sa na obrazovke

zobrazí aktualizované menu.

Pre pokračovanie zlučovania z menu opakujte kroky1-3.

Opakovane stlačte RETURN (¿ ) a opustite menu.

### $\overline{\mathcal{N}}$  Poznámka

Táto funkcia nefunquie ak:

- Ak je v titule iba jedna kapitola.
- Ak sú vytvorené dve kapitoly, vymazaním časti z originalneho titulu.
- Ak sú vytvorené dve kapitoly z rôznych titulov.
- Ak sú vytvorené dve kapitoly posúvaním poradia originálneho titulu.

### Premiestnenie kapitoly Zoznamu

### prehrávania**Q**WR

Túto funkciu použite v menu Zoznam titulov-Zoznam na prehrávanie na zmenu poradia prehrávania kapitol v rámci Zoznamu na prehrávanie.

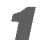

Pre zobrazenie menu Zoznam titulov -- Zoznam skladieb, opakovane stlačte DISC MENU/LIST. Ak chcete zobraziť menu Zoznam kapitol -Zoznam skladieb, obráťte sa na "Použitie Zoznamu kapitol -- Zoznamu na prehrávanie" na strane 45.

### **N** Poznámka

Túto funkciu nie je možné použiť, ak Zoznam prehrávania obsahuje len jednu kapitolu.

Zvoľte kapitolu z menu Zoznam kapitol -Zoznam na prehrávanie.

**3 Stlačte ENTER.**<br>1 Možnosti Zoznamu kapitol – Zoznamu na prehrá vanie sa zobrazia na lavej strane menu.

**/ Pomocou tlačidiel ▲ / V vyberte z volieb**<br>■ Zoznamu prehrávania "Move [Premiestnenie] a potvrdte stlačením tlačidla ENTER.

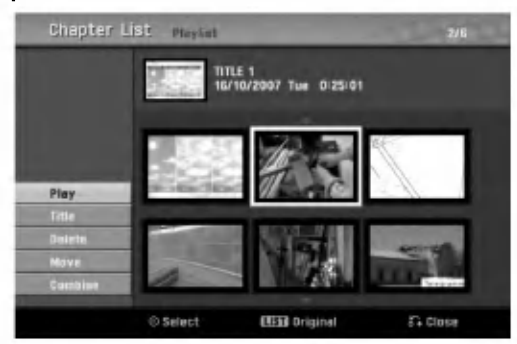

Use  $\blacktriangle \blacktriangledown \blacktriangle \blacktriangleright$  to choose the place you want to move the chapter to then press ENTER. After pressing ENTER, updated menu is displayed.

Pre pokračovanie presúvania z menu opakujte kroky2-5.

Opakovane stlačte RETURN (८४) a opustite<br>menu.

### Ochrana titulu VR +RW + R

Použitie tejto funkcie chráni pred náhodným nahraním, upravou alebo vymazanim titulu.

Pre zobrazenie menu Zoznam titulov stlačte DISC MENU/LIST.

2 Pomocou tlačidiel ▲▼◀▶ vyberte titul, ktory<br>chcete chrániť, potom stlačte ENTER. Možnosti sa zobrazia na ľavej strane obrazovky.

#### V možnostiach vyberte položku "Protect".

Napr. ak ste zvolili 'Protect' (chrániť) v menu Zoznam titulov. (DVD+RW/+R)

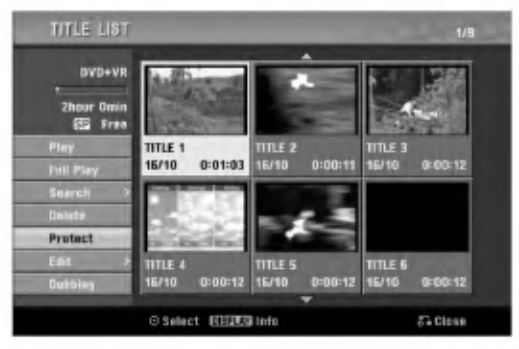

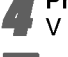

**4 Pre potvrdenie stlačte ENTER.**<br>4 V náhľade sa zobrazí sa symbol zamknutia.

 $T$ <sub>ip</sub>

Ak ste zvolili titul, ktorý už bol ochránený v menu Zoznam titulov, môžete ho 'odchrániť zvolením "Unprotect" <sup>z</sup> mo?nosti menu Zoznam titulov. Ak tak urobíte môžete titul upravovať alebo mazať.

### Ukrytie titulu / kapitoly +RW +R

Použite túto funkciu na ukrytie titulu / kapitoly z menu Zoznam titulov alebo Zoznam kapitol.

Pomocou  $\blacktriangle \blacktriangledown \blacktriangle \blacktriangleright$  vyberte v menu Zoznam titulov alebo Zoznam kapitol kapitolu alebo titul, ktorý chcete ukryť, potom stlačte ENTER. Možnosti sa zobrazia na ľavej strane obrazovky.

V možnostiach vyberte položku "Hide".

Napr. ak ste zvolili "Hide" (ukryť) v menu Zoznam titulov.

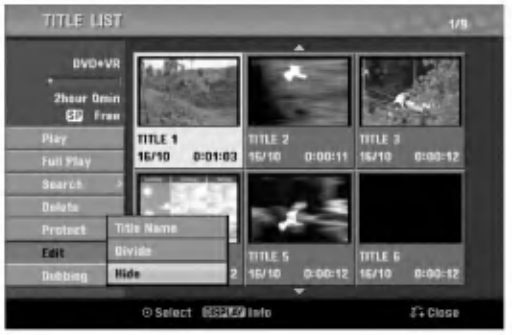

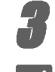

Pre potvrdenie stlačte ENTER. Náhľad titulu bude stlmený.

### $\vert T\vert_{\text{ip}}$

Ak ste zvolili titul, ktorý už bol stlmený v menu Zoznam titulov, môžete ho 'ukáza' zvolením "Show" z možností menu Zoznam titulov. Ak tak urobite, titul uvidite.

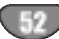

### Rozdelenie jedného titulu do dvoch <del>( FRW</del>

Tento príkaz použite na rozdelenie jedného titulu do dvoch nových titulov.

V menu Zoznam titulov vyberte titul, ktorý chcete rozdeliť, potom stlačte ENTER. Položky menu sa zobrazujú na ľavej strane obrazovky.

#### V možnostiach menu Zoznam titulov vyberte 'Divide'.

#### 3 Keď je možnosť "Divide" zvýraznená, stlačte ENTER.

Zobrazí sa Titul Edit - Divide menu a prejde do režimu STOP.

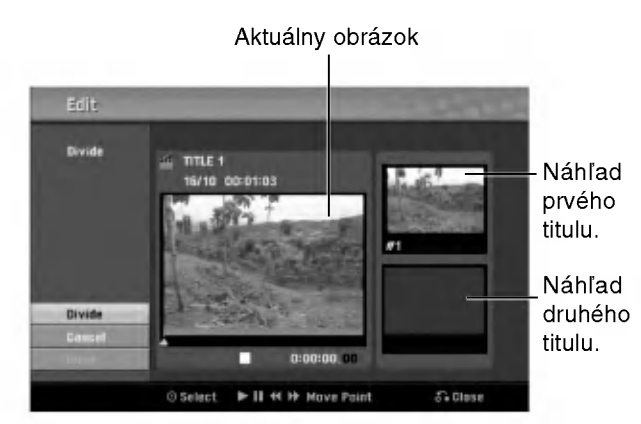

Stlačte pauzu, vyhľadať a spomalene vyhľadajte bod, kde chcete titul rozdeliť.

#### Keď je možnosť "Divide" zvýraznená, stlačte  $\blacksquare$  ENTER.

Bod rozdelenia môžete vymazať a opustiť menu Úprava titulu-Rozdeliť, pomocou  $\triangle$  /  $\nabla$  vyberte položku "Cancel" a stlačte ENTER. Bod rozdelenia sa vymaže.

 $\blacklozenge$  Vyberte možnosť "Done" a stlačte ENTER, aby ste stanovili bod rozdelenia.

Titul sa rozdelí do dvoch nových titulov. Rozdelenie trvá maximálne 4 minúty.

### Vyhľadávanie podľa času

Môžete si vybrať bod, od ktorého chcete začať prehrávať titul.

Pomocou ◀ / ▶ / ▲ / ▼ vyberte v menu Zoznamu titulov požadovaný titul a stlačte ENTER. Možnosti sa objavia na ľavej strane menu.

Vyberte možnosť Time (Čas) a stlačte ENTER.

#### Priklad: Zoznam titulov (DVD-VR).

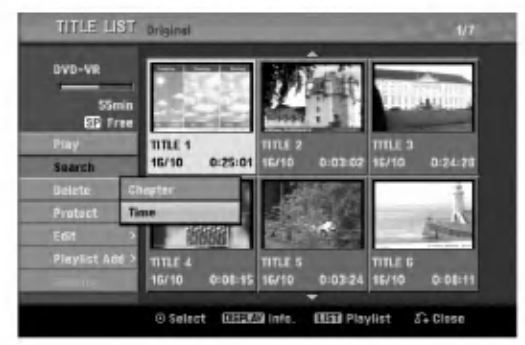

Na televiznej obrazovke sa zobrazi menu Time Search.

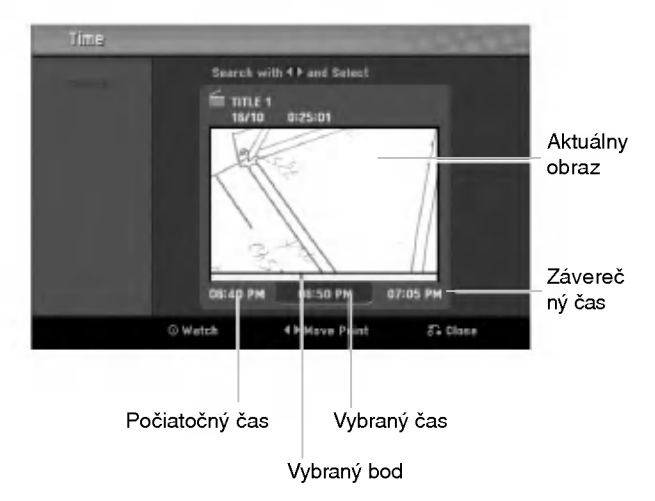

Pomocou < /> / > vyberte bod, od ktorého chcete začať.

#### Bod vzrastá po krokoch dlhých 1 minútu.

Ak ◀ / ▶ stlačíte a podržíte, bod vzrastá po krokoch dlhých 5 minút.

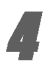

#### Po stlačení ENTER sa začne prehrávanie od zvoleného bodu.

### Dodatočné informácie

### Prepísanie nahrávky **CEW**

Na prepísanie novej video nahrávky na predtým nahraný titul, postupujte nasledovne. Táto funkcia nie je možná pri DVD+R, ktoré vždy nahráva na koniec disku.

Vyberte vstupný zdroj z ktorého chcete nahrávať (kanál AV1-3, DV).

#### Pre zobrazenie menu Zoznam titulov, stlačte DISC MENU/LIST.

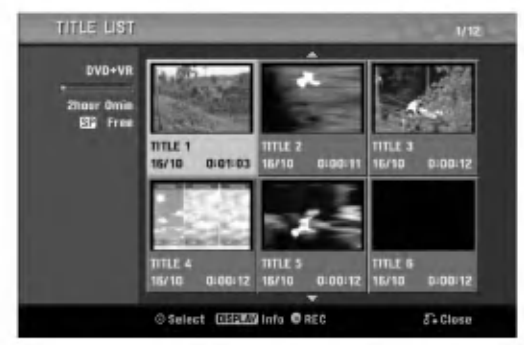

Pomocou tlačidiel A V < ▶ vyberte titul, ktorý chcete prepisa?.

#### Stlačte REC (·) na spustenie prepisovania.

Prepisovanie nahrávky sa začne od začiatočného bodu titulu.

**■ Stlačte STOP (■) na zastavenie prepisovania.**<br>■ Nový titul je vytvorený a zobrazí sa aktualizované menu.

### **N** Poznámky

- Táto funkcia nie je možná pri chránenom titule.
- Ak je prepisovanie dlhšie ako dĺžka nahrávky, bude prepísaná ďalšia nahrávka. Ale ak je ďalší titul chránený, prepisovanie sa zastaví na začiatočnom bode titulu.
- Ak je dĺžka nahrávky zvoleného titulu menšia ako 10 sekúnd, bude prepísaný ďalší titul. Ale ak je ďalší titul chránený, prepisovanie sa zastaví.

### Prehliadanie menu Zoznam titulov zobrazeného na iných DVD rekordéroch alebo prehrávačoch

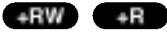

Môžete si prezerať menu Zoznamu titulov zobrazené na dalšom DVD prehrávači, ktoré je schopné prehrávať DVD+RW alebo DVD+R disky.

#### Vložte už nahrané DVD+R alebo DVD+RW disky.

2 Stlačte TITLE.<br>2 Nižšie sa objaví menu Zoznam titulov.

## $T$ <sub>ip</sub>

Menu Zoznam titulov môžete stláčaním tlačidla STOP (W) odstrániť.

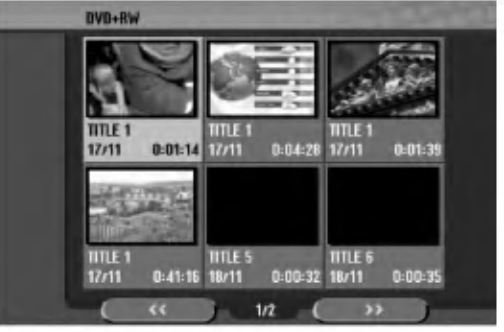

3 Ak si ?elate prehrava? titul, vyberte titul, ktory chcete prehrava? <sup>a</sup> potom stla?te ENTER alebo  $\blacktriangleright$  (PLAY).

### Prehrávanie vašich záznamov na iných DVD prehrávačoch (Finalizácia disku)

Väčšina bežných DVD prehrávačov dokáže prehrávať finalizované disky nahrané v režime Video, finalizované DVD+R alebo DVD+RW. Niekoľko prehrávačov dokáže prehrávať aj DVD-RW disky nahrané v režime VR, či sú finalizované alebo nie. Pozrite sa do návodu k druhému prehrávaču, aké typy diskov dokáže prehrávať.

Finalizácia "stabilizuje" nahrávku a upravovanie, takže disk bude možné prehrať na bežnom DVD prehrávači alebo počítači vybavenom vhodnou DVD-ROM jednotkou. Finalizáciou disku v režime Video sa vytvorí menu pre navigáciu na disku. K tomu sa môžete dostať stlačením DISC MENU/LIST alebo TITLE.

Postup finalizácie disku nájdete v časti "Finalizácia" na strane 26.

### **N** Poznámky

- Nefinalizované DVD+RW sú prehrávateľné na bežných DVD prehrávačoch
- Upravovany obsah DVD+RW diskoch je kompatibilny <sup>s</sup> bežnými DVD prehrávačmi len po finalizácii.
- Žiadny upravovaný obsah DVD+R diskov nie je kom- $\bullet$ patibilný s bežnými DVD prehrávačmi. (Skryť, zlučovanie kapitoly, pridanie značky kapitoly, atď.)

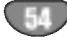

# Kódy jazyka a oblasti

### Kódy jazyka

Použite tento zoznam pre voľbu vami požadovaného jazyka pre nasledovné počiatočné nastavenia: "Disc Audio" (Zvuk disku), "Disc Subtitle" (Titulky disku), "Disc Menu" (Ponuka disku).

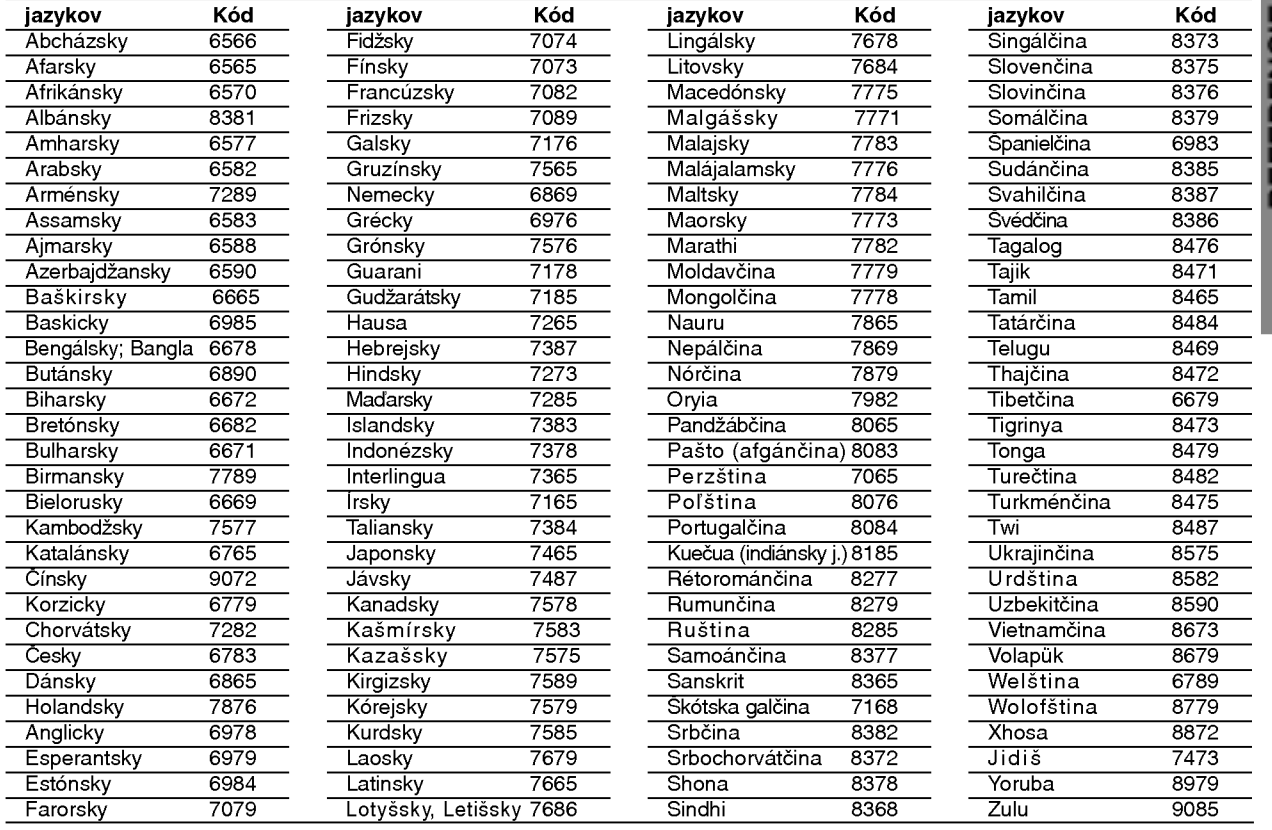

### Kódy oblasti

Vyberte si kód oblasti z tohto zoznamu.

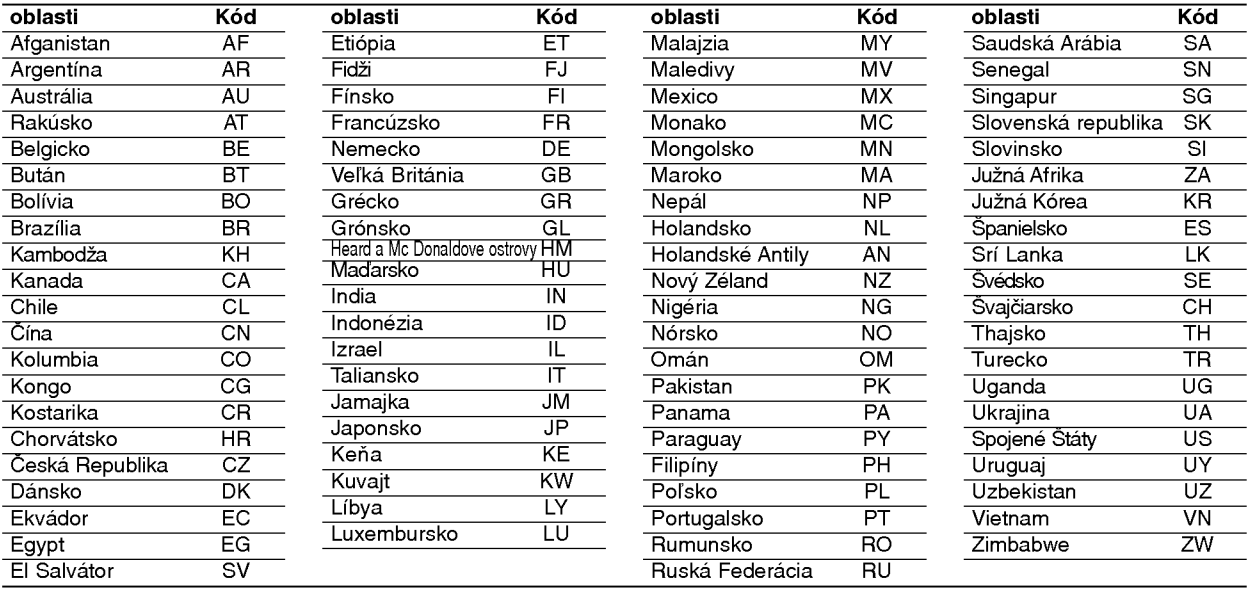

### Ovládanie televízneho prijímača pomocou diaľkového ovládania rekordéra

Pomocou diaľkového ovládania priloženom k tomuto rekordéru môžete ovládať hlasitosť, vstupný zdroj a zapnutie/vypnutie vášho televízneho prijímača LG TV.

Televízny prijímač môžete ovládať pomocou nasledovných tlačidiel. .

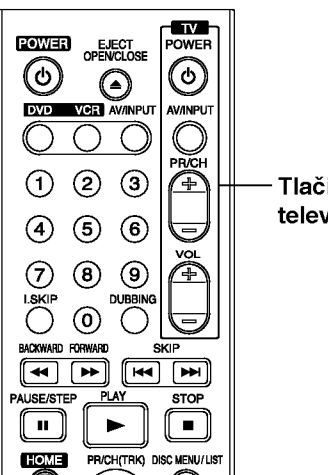

Tlačidlá ovládania televízneho prijímača

### Ovládanie ostatných TV pomocou diaľkového ovládania rekordéra

Pomocou diaľkového ovládania priloženom k tomuto rekordéru môžete taktiež ovládať hlasitosť, vstupný zdroj a zapnutie/vypnutie iných televíznych prijímačov ako LG. Ak je váš televízny prijímač uvedený v tabuľke nižšie, nastavte kód výrobcu.

- 1. Počas podržania stlačeného tlačidla POWER [ZAPNUTIE/VYPNUTIE] stláčaním očíslovaných tlačidiel zadajte kód výrobcu pre váš televízny prijímač (viď tabuľku nižšie).
- 2. Pusťte tlačidlo POWER [ZAPNUTIE/VYPNUTIE].

### Číselné kódy ovládateľných televíznych prijímačov

Ak je v tabuľke zadaných viacero kódov, skúste zadať jeden z nich a potom ostatné, kým nenájdete kód, ktorý vyhovuje vášmu televíznemu prijímaču.

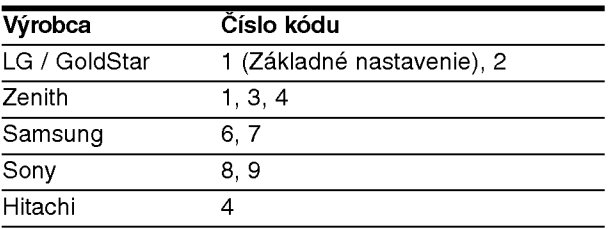

# **N** Poznámky

- · Podľa typu vášho televízneho prijímača niektoré alebo všetky tlačidlá nemusia fungovať s daným televíznym prijímačom, aj keď ste zadali správny kód výrobcu.
- Ak zadáte nové číslo kódu, predchádzajúce číslo kódu sa vymaže.
- Ak v diaľkovom ovládaní vymeníte batérie, zadané číslo kódu sa môže vynulovať a vrátiť sa na základné nastavenie. Nastavte požadovaný kód opäť.

Stlačením Môžete POWER Zapnúť alebo vypnúť televízny [ZAPNUTIE/VYPNUTIE] prijímač. AV/INPUT Prepnúť vstupný zdroj televízneho prijímača medzi televíznym ladičom a inymi vstupnymi zdrojmi. PR/CH +/- Vyhľadávanie nahor a nadol medzi kanálmi uloženými do pamäte. VOL +/- Nastavit hlasitost televízneho prijímača.

# REFERENCIE

# Riešenie problémov

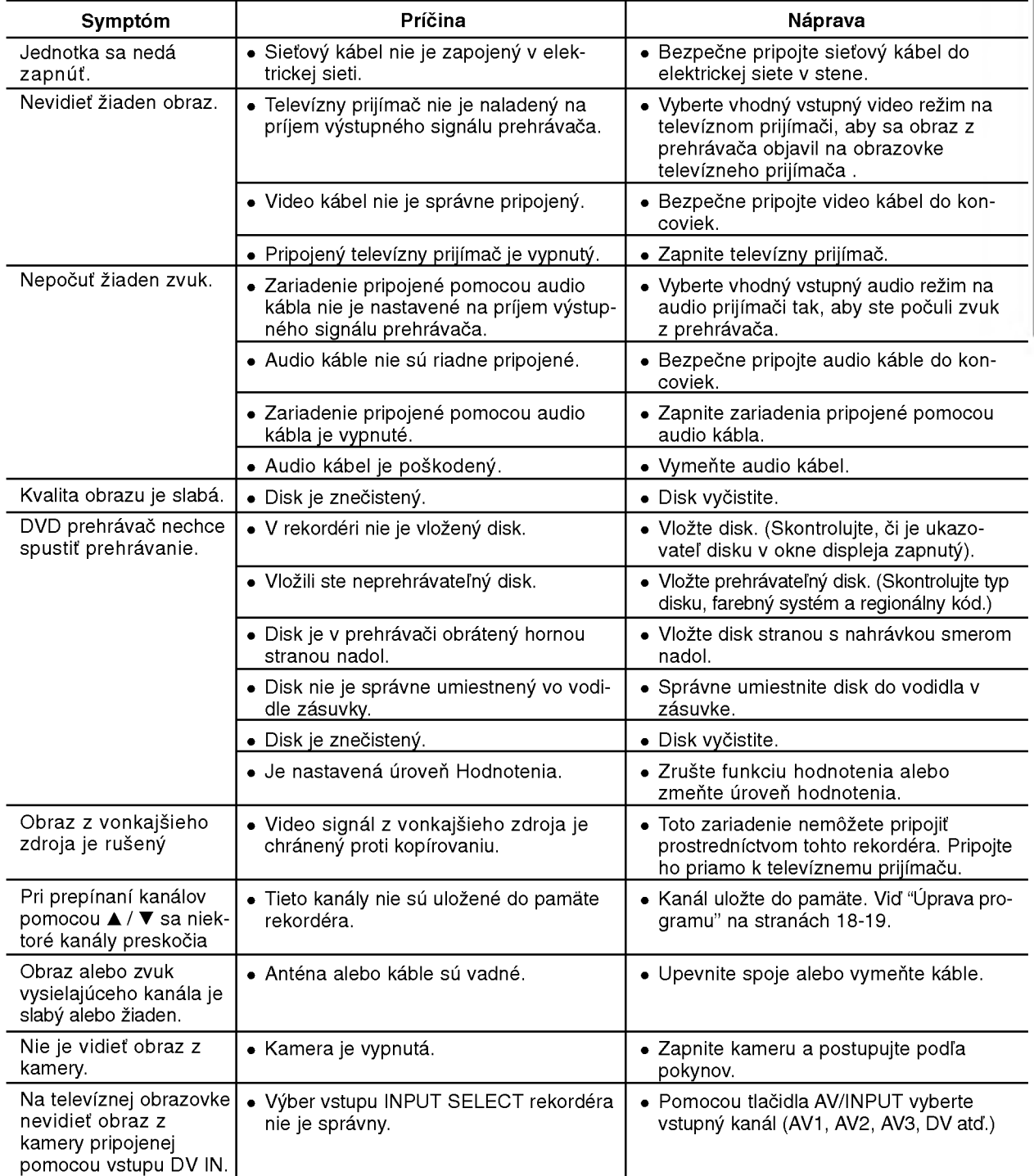

Pred kontaktovaním servisnej opravovne skontrolujte najskôr možnú príčinu problému.

# Riešenie problémo ( Pokračovanied)

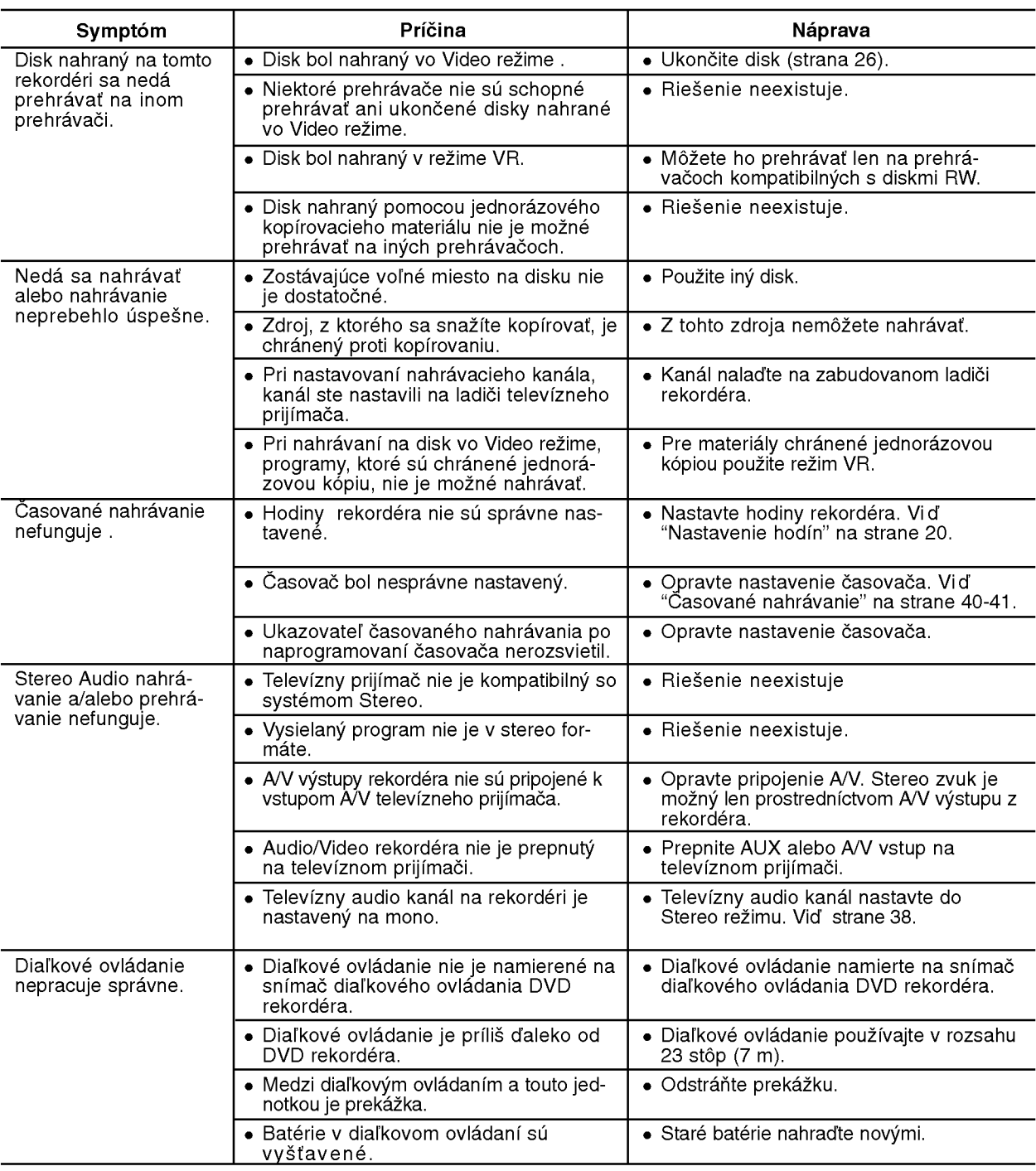

#### Kondenzácia vlhkosti

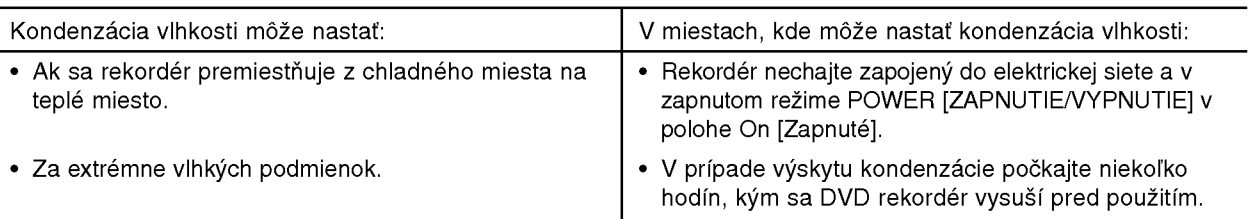

# Technicke vlastnosti

#### Všeobecné údaje

 $\bullet$ 

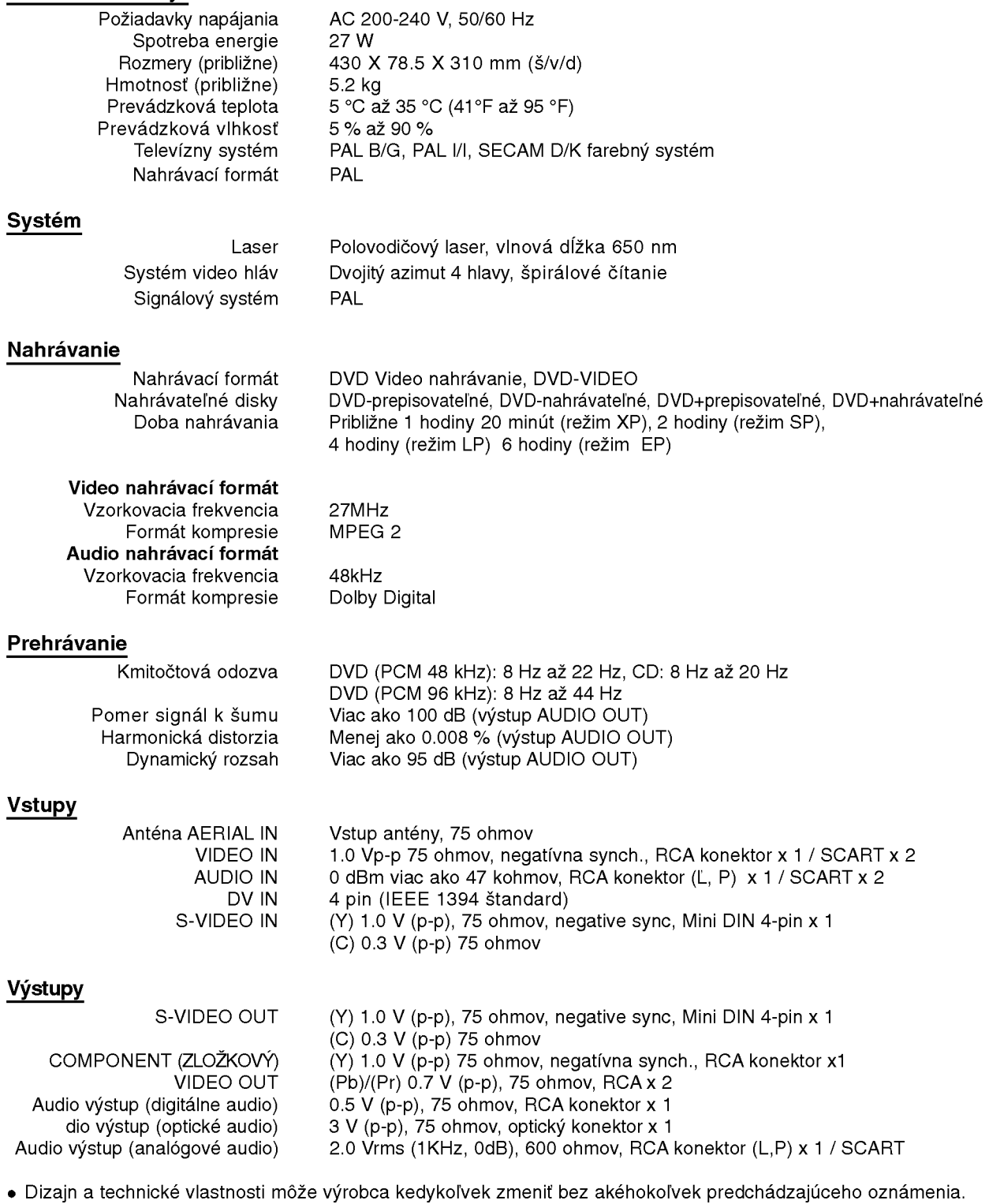

Vyrobené v licencii s Dolby Laboratories. "Dolby", "Pro Logic" a symbol dvojité D sú obchodnými známkan spoločnosti Dolby Laboratories.

· "DTS" a "DTS Digital Out" sú ochrannými známkami spoločnosti Digital Theater Systems, Inc.